# **lasio Documentation**

*Release 0.30*

**Kent Inverarity and contributors**

**Aug 19, 2022**

# User guide

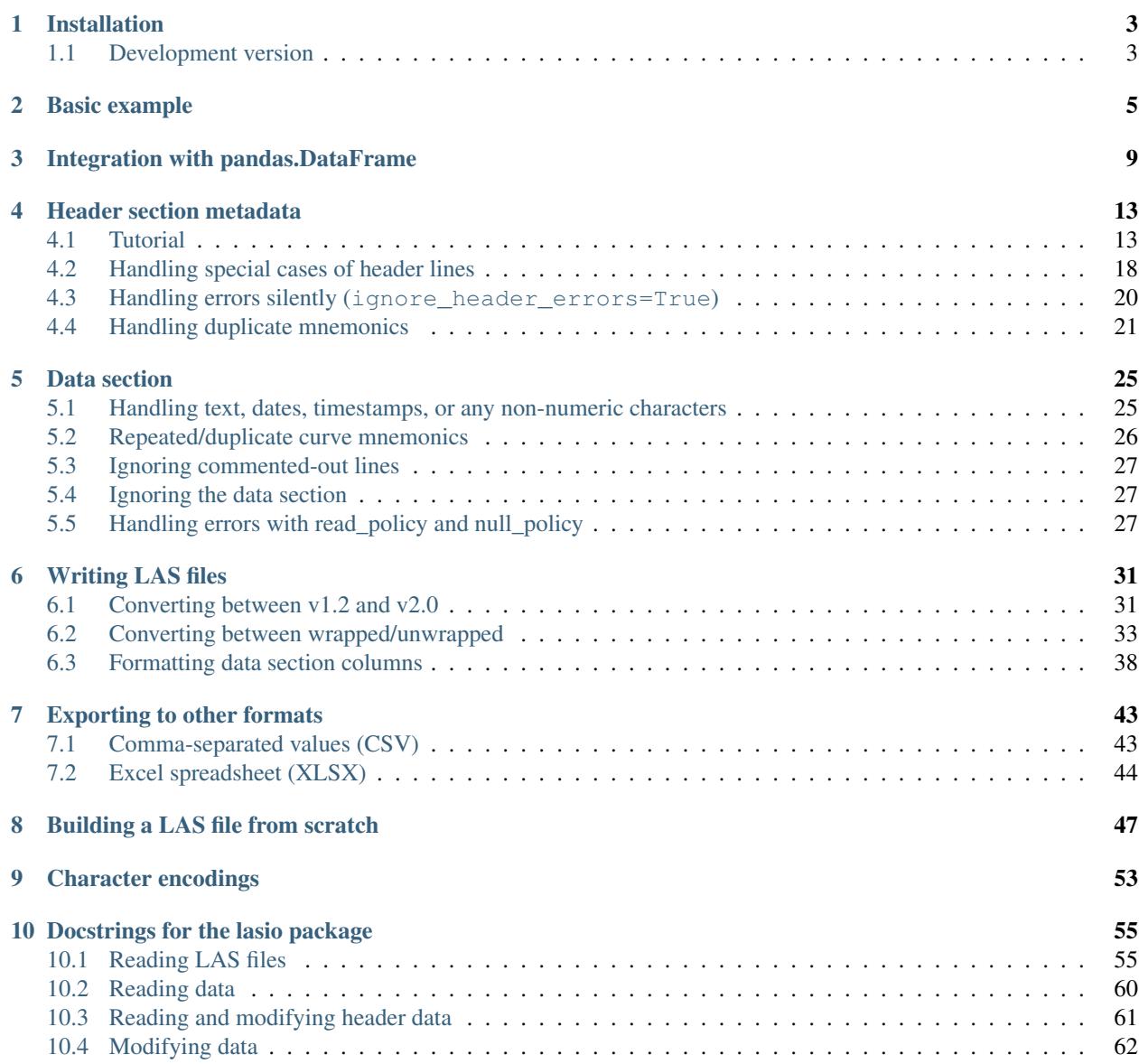

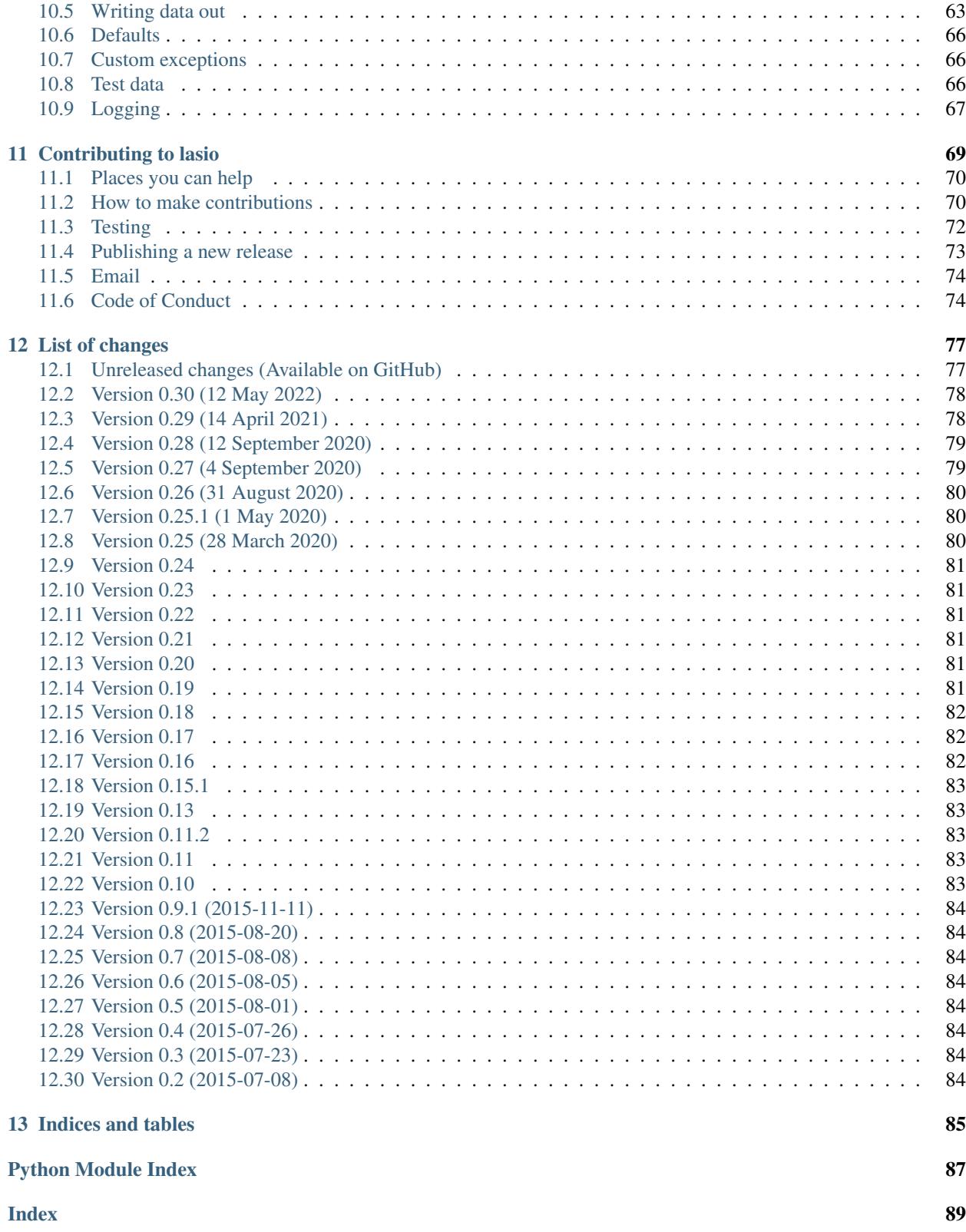

Read and write Log ASCII Standard files with Python.

This is a Python 3.6+ package to read and write Log ASCII Standard (LAS) files, used for borehole data such as geophysical, geological, or petrophysical logs. It's compatible with versions 1.2 and 2.0 of the LAS file specification, published by the [Canadian Well Logging Society.](https://www.cwls.org/products/#products-las) Support for LAS 3 is [being worked on.](https://github.com/kinverarity1/lasio/issues/5)

lasio is primarily for reading and writing data and metadata to and from LAS files. It is designed to read as many LAS files as possible, including those containing common errors and non-compliant formatting. It can be used directly, but you may want to consider using some other packages, depending on your priorities:

- [welly](https://github.com/agilescientific/welly) is a Python package that uses lasio for I/O but provides a lot more functionality aimed at working with curves, wells, and projects. I would recommend starting there in most cases, to avoid re-inventing the wheel!
- [lascheck](https://github.com/MandarJKulkarni/lascheck) is focused on checking whether your LAS file meets the specifications.
- [lasr](https://github.com/donald-keighley/lasr) is an R package which is designed to read large amounts of data quickly from LAS files; this is a great thing to check out if speed is a priority for you, as lasio is not particularly fast.
- LiDAR surveys are also called "LAS files", but they are quite different and lasio will not help you check out [laspy](https://github.com/laspy/laspy) instead.

lasio stopped supporting Python 2.7 in August 2020. The final version of lasio with Python 2.7 support is version 0.26.

# CHAPTER<sup>1</sup>

# Installation

<span id="page-6-0"></span>lasio is written to be compatible with Python 3.6+. The best way to install is using pip.

\$ pip install lasio

This will make sure that the dependency [numpy](https://numpy.org/) is installed as well.

The final version of lasio with Python 2.7 support is v0.26.

There are some other packages which lasio will use to provide extra functionality if they are installed [\(pandas,](https://pypi.org/project/pandas/) [cChardet](https://github.com/PyYoshi/cChardet) and/or [chardet,](https://github.com/chardet/chardet) and [openpyxl\)](https://openpyxl.readthedocs.io/en/stable/). I recommend installing these with:

lasio is now installed.

To upgrade to the latest PyPI version, use:

# <span id="page-6-1"></span>**1.1 Development version**

Installing via pip gets the latest release which has been published on [PyPI.](https://pypi.org/project/lasio/) If you want, you can install the latest changes from [GitHub:](https://github.com/kinverarity1/lasio)

# CHAPTER 2

# Basic example

#### <span id="page-8-0"></span>**>>> import lasio**

You can use *[lasio.read\(\)](#page-58-2)* to open any file or URL. For this tutorial I will use the lasio.examples module to load a [LAS file](https://raw.githubusercontent.com/kinverarity1/lasio/master/tests/examples/1001178549.las) which is bundled with lasio:

```
>>> import lasio.examples
>>> las = lasio.examples.open("1001178549.las")
```
The  $lasio.read()$  function returns a  $lasio.LASFile$  object. Each of the standard LAS sections can be accessed as an attribute:

```
>>> las.version
[HeaderItem(mnemonic="VERS", unit=, value="2.0", descr="CWLS Log ASCII Standard -V...
\leftrightarrow),
HeaderItem(mnemonic="WRAP", unit=, value="YES", descr="Multiple lines per depth ...)]
```
Each LAS section is represented as a *[lasio.SectionItems](#page-64-1)* object. The others, for LAS 2.0 files, are present as las.well, las.curves, and las.params; the ~O section is a string accessible at las.other.

You can also see the sections printed as an easier-to-read table:

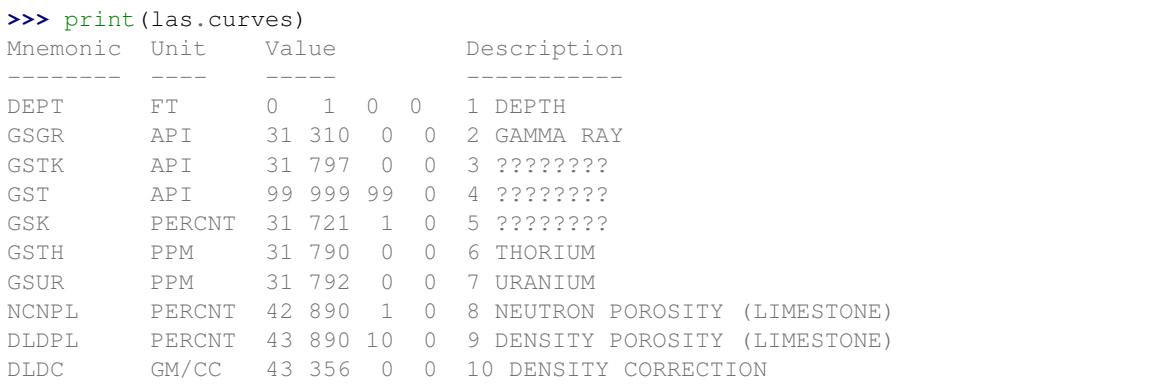

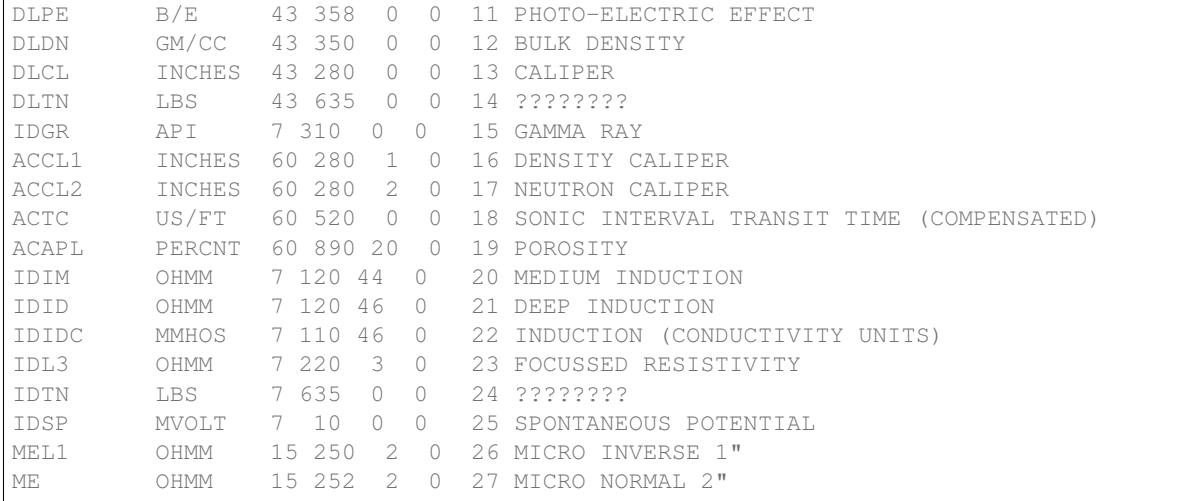

```
numpy.ndarray at las.data:
```
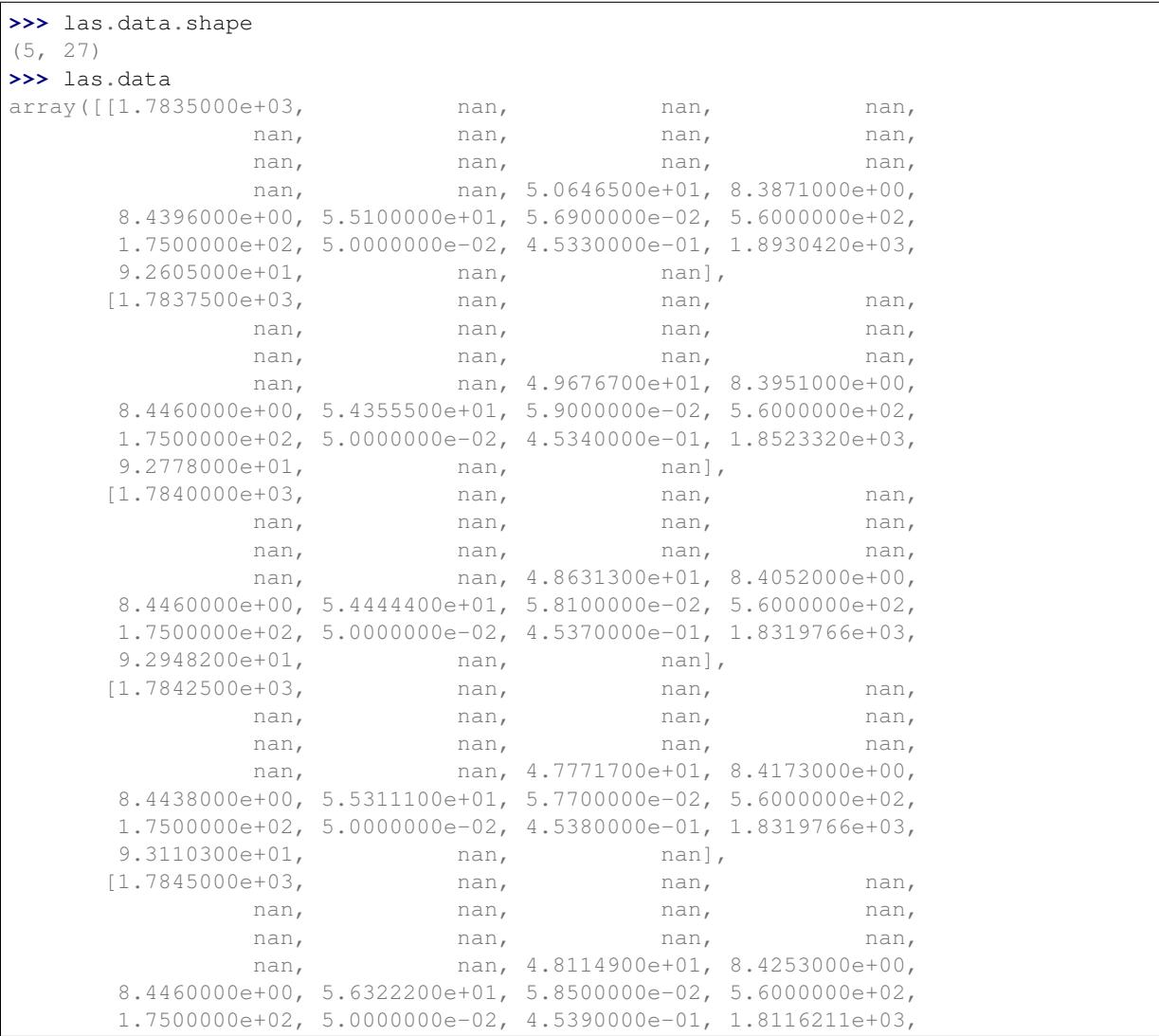

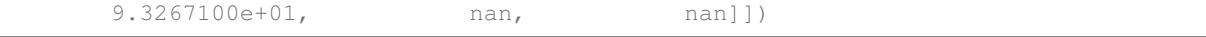

Although it might be easier for you to iterate over the curves:

**>>> for** curve **in** las.curves: **...** print(curve.mnemonic + ": " + str(curve.data)) DEPT: [1783.5 1783.75 1784. 1784.25 1784.5 ] GSGR: [nan nan nan nan nan] GSTK: [nan nan nan nan nan] GST: [nan nan nan nan nan] GSK: [nan nan nan nan nan] GSTH: [nan nan nan nan nan] GSUR: [nan nan nan nan nan] NCNPL: [nan nan nan nan nan] DLDPL: [nan nan nan nan nan] DLDC: [nan nan nan nan nan] DLPE: [nan nan nan nan nan] DLDN: [nan nan nan nan nan] DLCL: [nan nan nan nan nan] DLTN: [nan nan nan nan nan] IDGR: [50.6465 49.6767 48.6313 47.7717 48.1149] ACCL1: [8.3871 8.3951 8.4052 8.4173 8.4253] ACCL2: [8.4396 8.446 8.446 8.4438 8.446 ] ACTC: [55.1 54.3555 54.4444 55.3111 56.3222] ACAPL: [0.0569 0.059 0.0581 0.0577 0.0585] IDIM: [560. 560. 560. 560. 560.] IDID: [175. 175. 175. 175. 175.] IDIDC: [0.05 0.05 0.05 0.05 0.05] IDL3: [0.4533 0.4534 0.4537 0.4538 0.4539] IDTN: [1893.042 1852.332 1831.9766 1831.9766 1811.6211] IDSP: [92.605 92.778 92.9482 93.1103 93.2671] MEL1: [nan nan nan nan nan] ME: [nan nan nan nan nan]

The first curve in the LAS file – usually the depth – is present as  $\text{Las. index}$ , and curves are also accessible from the LASFile object as items. For example:

**>>>** las.index array([1783.5, 1783.75, 1784., 1784.25, 1784.5]) **>>>** las["IDTN"] array([1893.042 , 1852.332 , 1831.9766, 1831.9766, 1811.6211])

# CHAPTER 3

# Integration with pandas.DataFrame

<span id="page-12-0"></span>The *[lasio.LASFile.df\(\)](#page-63-1)* method converts the LAS data to a pandas.DataFrame. The first curve in the LAS file is used for the dataframe's index. See below for an example using this LAS file:

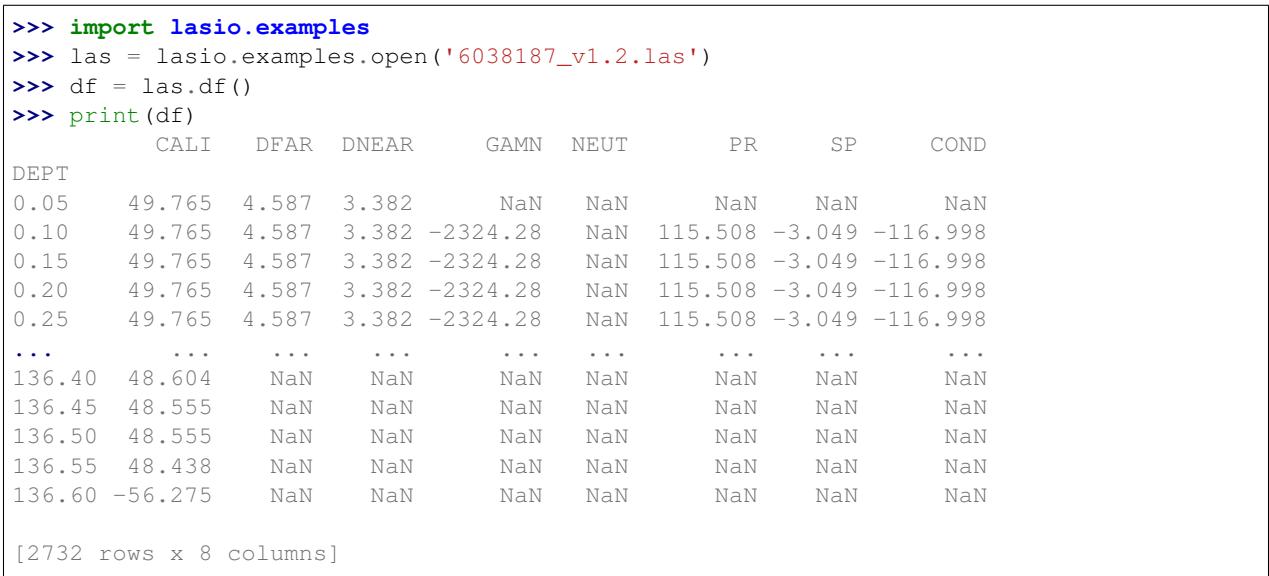

If you prefer the DEPT curve not to be set as the pandas. DataFrame index, then you can reset the index:

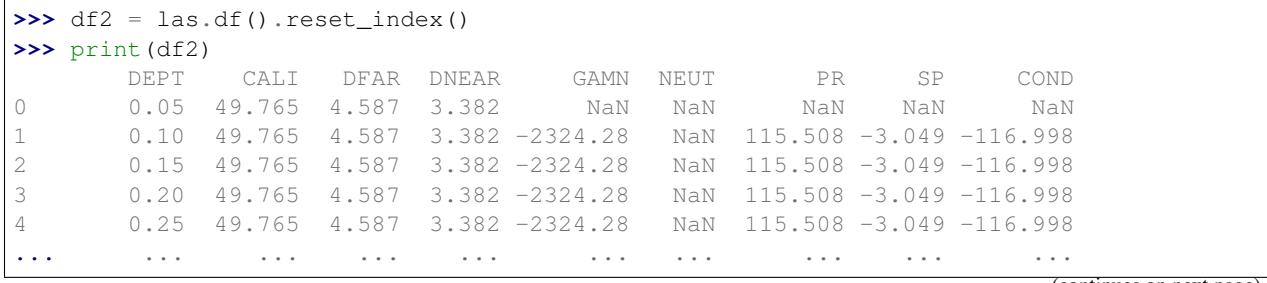

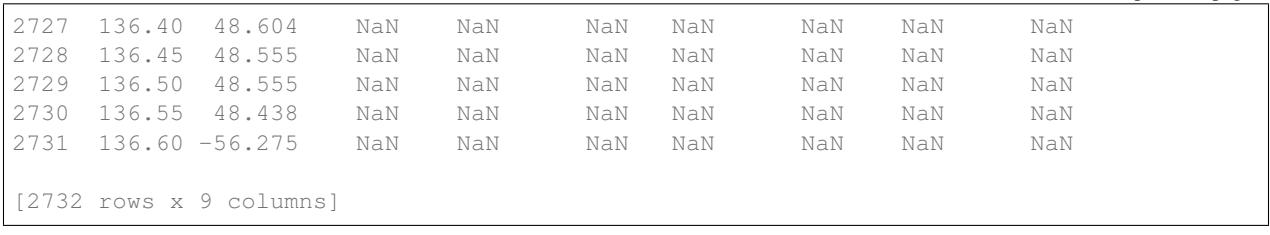

But let's continue with  $df$ , which has DEPT set to the index. There are some summary methods in pandas which are handy for data exploration:

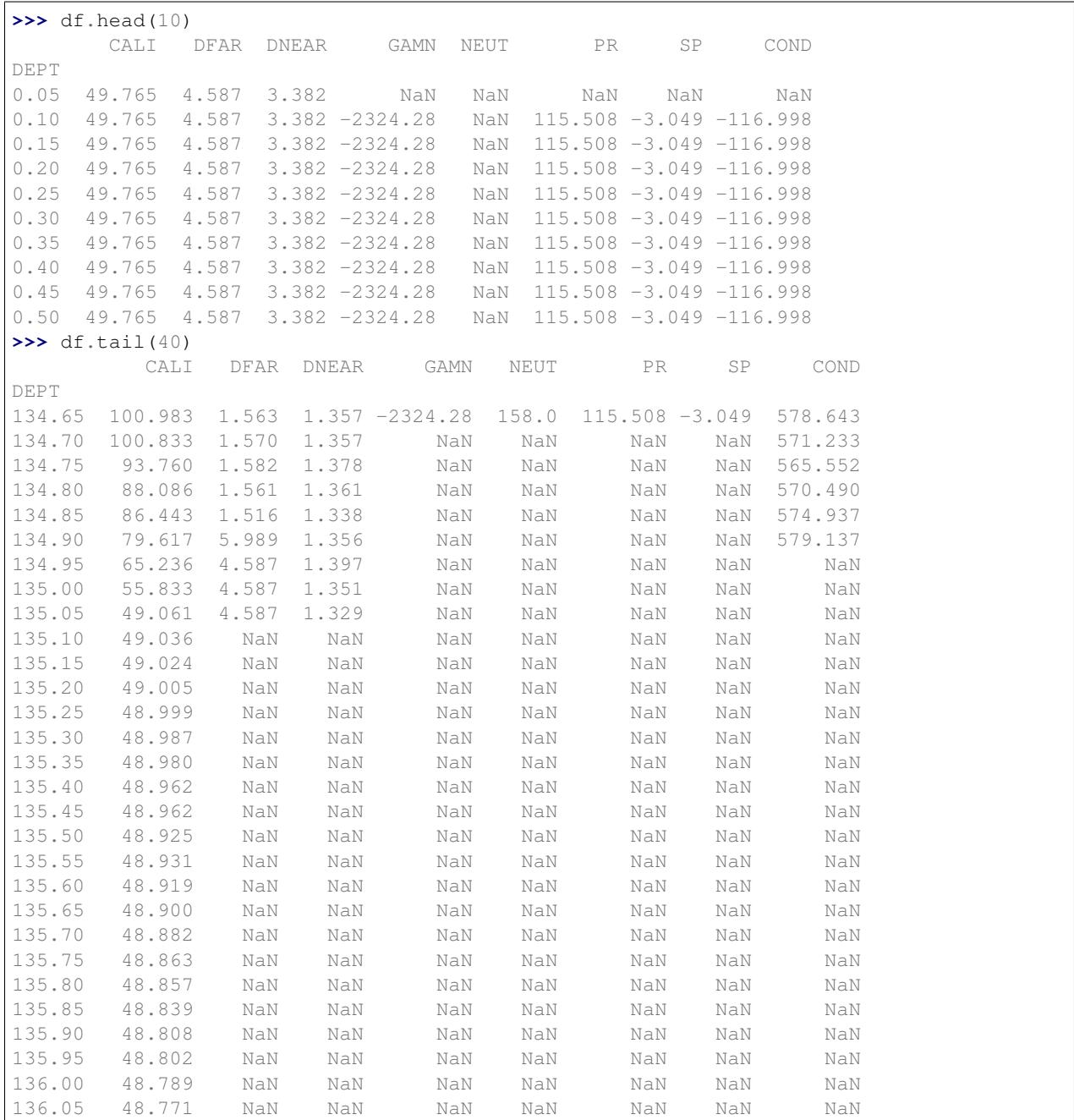

(continues on next page)

(continued from previous page)

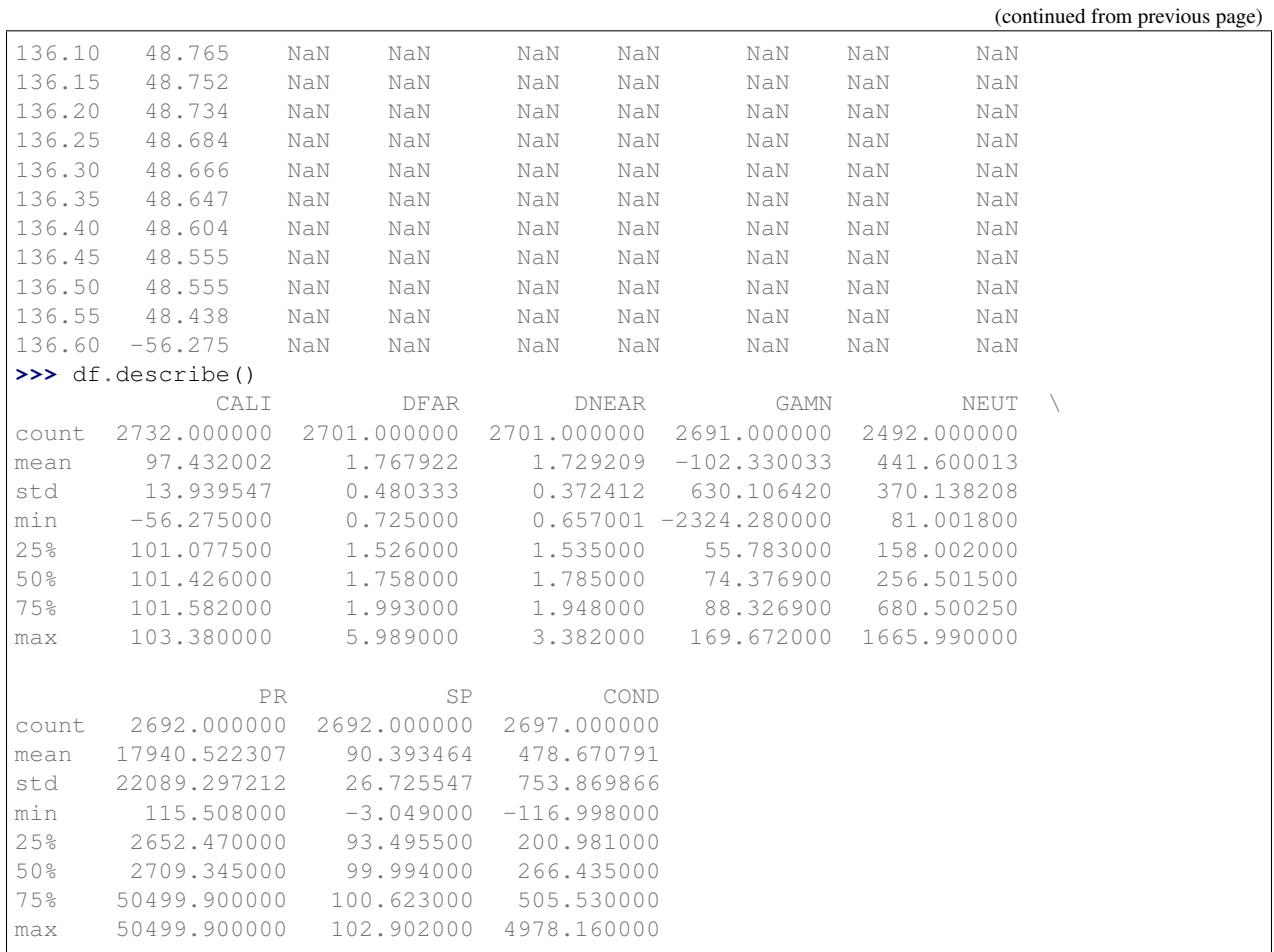

Any changes that you make to the DataFrame can be brought back into the LASFile object with  $lasis$  . LASFile. [set\\_data\(\)](#page-65-1).

There's obviously a problem with the GAMN log: -2324.28 is not a valid value. Let's fix that.

```
>>> import numpy as np
>>> df['GAMN'][df['GAMN'] == -2324.28] = np.nan
>>> df.describe()['GAMN']
count 2491.000000
mean 76.068198
std 23.120160
min 13.946000
25% 60.434100
50% 76.700700
75% 90.647500
max 169.672000
Name: GAMN, dtype: float64
```
Let's create a new log with the moving average of the GAMN log, over 1 m. This is easy enough to do with the pandas pandas.Series.rolling() method and the LAS file's STEP value:

```
>>> df['GAMN_avg'] = df['GAMN'].rolling(int(1 / las.well.STEP.value), center=True).
\rightarrowmean()
```
Now we want to apply this DataFrame df back to the las LASFile object, and check that it's all there:

Warning: When using las.set data(df), don't forget that  $df$ . index will be used for the first curve of the LAS file.

```
>>> las.set_data(df)
>>> las.curves
[CurveItem(mnemonic="DEPT", unit="M", value="", descr="DEPTH", original_mnemonic="DEPT
˓→", data.shape=(2732,)),
CurveItem(mnemonic="CALI", unit="MM", value="", descr="CALI", original_mnemonic="CALI
˓→", data.shape=(2732,)),
CurveItem(mnemonic="DFAR", unit="G/CM3", value="", descr="DFAR", original_mnemonic=
˓→"DFAR", data.shape=(2732,)),
CurveItem(mnemonic="DNEAR", unit="G/CM3", value="", descr="DNEAR", original_mnemonic=
\rightarrow"DNEAR", data.shape=(2732,)),
CurveItem(mnemonic="GAMN", unit="GAPI", value="", descr="GAMN", original_mnemonic=
\rightarrow"GAMN", data.shape=(2732,)),
CurveItem(mnemonic="NEUT", unit="CPS", value="", descr="NEUT", original_mnemonic=
˓→"NEUT", data.shape=(2732,)),
CurveItem(mnemonic="PR", unit="OHM/M", value="", descr="PR", original_mnemonic="PR",
\rightarrowdata.shape=(2732,)),
CurveItem(mnemonic="SP", unit="MV", value="", descr="SP", original_mnemonic="SP",
˓→data.shape=(2732,)),
CurveItem(mnemonic="COND", unit="MS/M", value="", descr="COND", original_mnemonic=
˓→"COND", data.shape=(2732,)),
CurveItem(mnemonic="GAMN_avg", unit="", value="", descr="", original_mnemonic="GAMN_
\rightarrowavg", data.shape=(2732,))]
>>> las.df().describe()
             CALI DFAR DNEAR GAMN NEUT \
count 2732.000000 2701.000000 2701.000000 2491.000000 2492.000000
mean 97.432002 1.767922 1.729209 76.068198 441.600013
std 13.939547 0.480333 0.372412 23.120160 370.138208
min -56.275000 0.725000 0.657001 13.946000 81.001800
25% 101.077500 1.526000 1.535000 60.434100 158.002000
50% 101.426000 1.758000 1.785000 76.700700 256.501500
75% 101.582000 1.993000 1.948000 90.647500 680.500250
max 103.380000 5.989000 3.382000 169.672000 1665.990000
               PR SP COND GAMN_avq
count 2692.000000 2692.000000 2697.000000 2472.000000
mean 17940.522307 90.393464 478.670791 76.326075
std 22089.297212 26.725547 753.869866 18.208038
min 115.508000 -3.049000 -116.998000 24.753655
25% 2652.470000 93.495500 200.981000 64.848379
50% 2709.345000 99.994000 266.435000 77.747517
75% 50499.900000 100.623000 505.530000 88.323376
max 50499.900000 102.902000 4978.160000 120.049300
```
All good, the new curve is in there.

See the [pandas documentation](https://pandas.pydata.org/pandas-docs/stable/user_guide/dsintro.html#dataframe) for more information!

# CHAPTER 4

# Header section metadata

## <span id="page-16-1"></span><span id="page-16-0"></span>**4.1 Tutorial**

One of the primary motivations in writing lasio was to be able to reliably parse LAS header sections. This is working well for LAS 1.2 and 2.0 files, and partially for LAS 3.0 files.

Note: lasio does not require LAS files to be strictly compliant with the standards, and you should not expect lasio to raise an exception or error for files which are clearly not conforming to the standards. The goal of lasio is to parse metadata and data quietly, not to fail unnecessarily.

```
>>> import lasio.examples
>>> las = lasio.examples.open('6038187_v1.2_short.las')
```
The header sections are stored in the dictionary las.sections:

```
>>> type(las.sections)
dict
>>> las.sections.keys()
dict_keys(['Version', 'Well', 'Curves', 'Parameter', 'Other'])
```
These are special names reserved for LAS 1.2 and 2.0 files, as defined by the standard. Non-standard header sections are also allowed but not fully parsed.

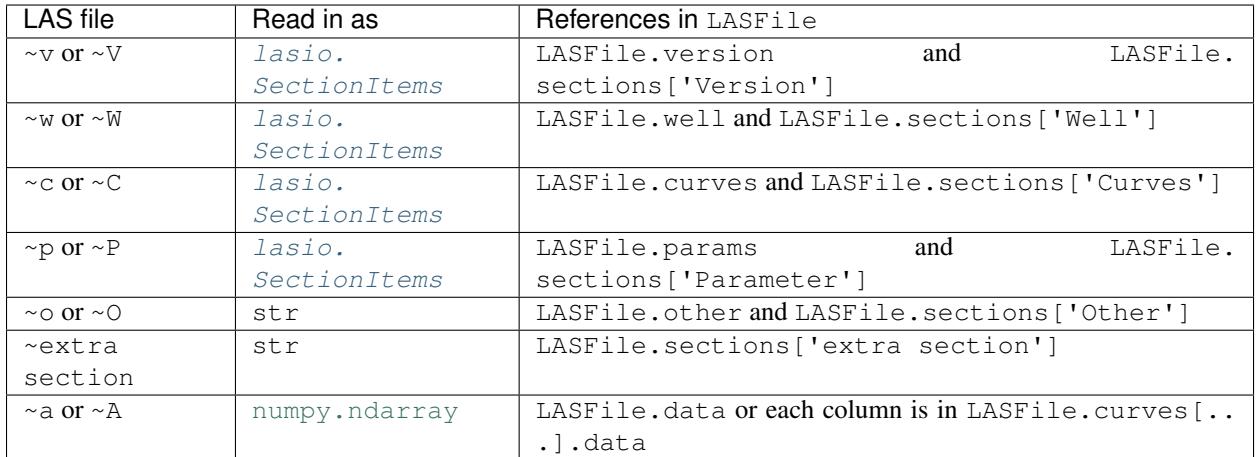

#### For example:

```
>>> las.sections['Version']
[HeaderItem(mnemonic="VERS", unit="", value="2.0", descr="CWLS LOG ASCII STANDA"),
HeaderItem(mnemonic="WRAP", unit="", value="NO", descr="ONE LINE PER DEPTH STE")]
>>> las.version
[HeaderItem(mnemonic="VERS", unit="", value="2.0", descr="CWLS LOG ASCII STANDA"),
HeaderItem(mnemonic="WRAP", unit="", value="NO", descr="ONE LINE PER DEPTH STE")]
```
Sections themselves are represented by *[lasio.SectionItems](#page-64-1)* objects. This is a list which has been extended to allow you to access the items within by their mnemonic:

```
>>> las.version.VERS
HeaderItem(mnemonic="VERS", unit="", value="2.0", descr="CWLS LOG ASCII STANDA")
>>> las.version['VERS']
HeaderItem(mnemonic="VERS", unit="", value="2.0", descr="CWLS LOG ASCII STANDA")
>>> las.version[0]
HeaderItem(mnemonic="VERS", unit="", value="2.0", descr="CWLS LOG ASCII STANDA")
```
As you can see, either attribute-style or item-style access is fine.

Let's take a look at the next special section,  $\nu$ W:

```
>>> las.well
[HeaderItem(mnemonic="STRT", unit="M", value="0.05", descr="FIRST INDEX VALUE"),
 HeaderItem(mnemonic="STOP", unit="M", value="136.6", descr="LAST INDEX VALUE"),
 HeaderItem(mnemonic="STEP", unit="M", value="0.05", descr="STEP"),
 HeaderItem(mnemonic="NULL", unit="", value="-99999", descr="NULL VALUE"),
 HeaderItem(mnemonic="COMP", unit="", value="", descr="COMP"),
 HeaderItem(mnemonic="WELL", unit="", value="Scorpio E1", descr="WELL"),
 HeaderItem(mnemonic="FLD", unit="", value="", descr=""),
 HeaderItem(mnemonic="LOC", unit="", value="Mt Eba", descr="LOC"),
 HeaderItem(mnemonic="SRVC", unit="", value="", descr=""),
 HeaderItem(mnemonic="CTRY", unit="", value="", descr=""),
 HeaderItem(mnemonic="STAT", unit="", value="SA", descr="STAT"),
 HeaderItem(mnemonic="CNTY", unit="", value="", descr=""),
 HeaderItem(mnemonic="DATE", unit="", value="15/03/2015", descr="DATE"),
 HeaderItem(mnemonic="UWI", unit="", value="6038-187", descr="WUNT")]
```
The CTRY item is blank. We will set it:

```
>>> las.well.CTRY = 'Australia'
>>> las.well.CTRY
HeaderItem(mnemonic="CTRY", unit="", value="Australia", descr="")
```
Notice that  $lasio$ . SectionItems plays a little trick here. It actually sets the header\_item.value attribute, instead of replacing the entire lasio. HeaderItem object.

You can set any of the attributes directly. Let's take an example from the  $\sim$ C section:

```
>>> las.curves
[CurveItem(mnemonic="DEPT", unit="M", value="", descr="DEPTH", original_mnemonic="DEPT
\rightarrow", data.shape=(121,)),
CurveItem(mnemonic="CALI", unit="MM", value="", descr="CALI", original_mnemonic="CALI
\leftrightarrow", data.shape=(121,)),
CurveItem(mnemonic="DFAR", unit="G/CM3", value="", descr="DFAR", original_mnemonic=
\rightarrow"DFAR", data.shape=(121,)),
CurveItem(mnemonic="DNEAR", unit="G/CM3", value="", descr="DNEAR", original_mnemonic=
˓→"DNEAR", data.shape=(121,)),
CurveItem(mnemonic="GAMN", unit="GAPI", value="", descr="GAMN", original_mnemonic=
\rightarrow"GAMN", data.shape=(121,)),
CurveItem(mnemonic="NEUT", unit="CPS", value="", descr="NEUT", original_mnemonic=
\rightarrow"NEUT", data.shape=(121,)),
CurveItem(mnemonic="PR", unit="OHM/M", value="", descr="PR", original_mnemonic="PR",
\rightarrowdata.shape=(121,)),
CurveItem(mnemonic="SP", unit="MV", value="", descr="SP", original_mnemonic="SP",
\rightarrowdata.shape=(121,)),
CurveItem(mnemonic="COND", unit="MS/M", value="", descr="COND", original_mnemonic=
\rightarrow"COND", data.shape=(121,))]
>>> las.curves.PR.unit = 'ohmm'
>>> las.curves.PR
CurveItem(mnemonic="PR", unit="ohmm", value="", descr="PR", original_mnemonic="PR",
\rightarrowdata.shape=(121,))
```
Now let's look more closely at how to manipulate and add or remove items from a section.

```
In [195]: las.params
Out[195]:
[HeaderItem(mnemonic="BS", unit="", value="216 mm", descr="BS"),
HeaderItem(mnemonic="JOBN", unit="", value="", descr="JOBN"),
HeaderItem(mnemonic="WPMT", unit="", value="", descr="WPMT"),
HeaderItem(mnemonic="AGL", unit="", value="", descr="AGL"),
HeaderItem(mnemonic="PURP", unit="", value="Cased hole stratigraphy", descr="P"),
HeaderItem(mnemonic="X", unit="", value="560160", descr="X"),
HeaderItem(mnemonic="CSGL", unit="", value="0 m - 135 m", descr="CSGL"),
HeaderItem(mnemonic="UNIT", unit="", value="", descr="UNIT"),
HeaderItem(mnemonic="Y", unit="", value="6686430", descr="Y"),
HeaderItem(mnemonic="TDL", unit="", value="135.2 m", descr="TDL"),
HeaderItem(mnemonic="PROD", unit="", value="", descr="PROD"),
 HeaderItem(mnemonic="MUD", unit="", value="Water", descr="MUD"),
HeaderItem(mnemonic="CSGS", unit="", value="100 mm", descr="CSGS"),
HeaderItem(mnemonic="ENG", unit="", value="", descr="ENG"),
HeaderItem(mnemonic="STEP", unit="", value="5 cm", descr="STEP"),
HeaderItem(mnemonic="FLUIDLEVEL", unit="", value="54 m", descr="FluidLevel"),
HeaderItem(mnemonic="CSGT", unit="", value="PVC", descr="CSGT"),
HeaderItem(mnemonic="WIT", unit="", value="", descr="WIT"),
HeaderItem(mnemonic="EREF", unit="", value="", descr="EREF"),
HeaderItem(mnemonic="PROJ", unit="", value="", descr="PROJ"),
HeaderItem(mnemonic="ZONE", unit="", value="53J", descr="ZONE"),
```

```
HeaderItem(mnemonic="DREF", unit="", value="GL", descr="DREF"),
HeaderItem(mnemonic="TDD", unit="", value="136 m", descr="TDD")]
```
We want to rename the DREF mnemonic as LMF. We can do so by changing the header\_item.mnemonic attribute.

```
>>> las.params.DREF.mnemonic = 'LMF'
>>> las.params
[HeaderItem(mnemonic="BS", unit="", value="216 mm", descr="BS"),
HeaderItem(mnemonic="JOBN", unit="", value="", descr="JOBN"),
HeaderItem(mnemonic="WPMT", unit="", value="", descr="WPMT"),
HeaderItem(mnemonic="AGL", unit="", value="", descr="AGL"),
HeaderItem(mnemonic="PURP", unit="", value="Cased hole stratigraphy", descr="P"),
HeaderItem(mnemonic="X", unit="", value="560160", descr="X"),
HeaderItem(mnemonic="CSGL", unit="", value="0 m - 135 m", descr="CSGL"),
HeaderItem(mnemonic="UNIT", unit="", value="", descr="UNIT"),
HeaderItem(mnemonic="Y", unit="", value="6686430", descr="Y"),
HeaderItem(mnemonic="TDL", unit="", value="135.2 m", descr="TDL"),
HeaderItem(mnemonic="PROD", unit="", value="", descr="PROD"),
HeaderItem(mnemonic="MUD", unit="", value="Water", descr="MUD"),
HeaderItem(mnemonic="CSGS", unit="", value="100 mm", descr="CSGS"),
HeaderItem(mnemonic="ENG", unit="", value="", descr="ENG"),
HeaderItem(mnemonic="STEP", unit="", value="5 cm", descr="STEP"),
HeaderItem(mnemonic="FLUIDLEVEL", unit="", value="54 m", descr="FluidLevel"),
HeaderItem(mnemonic="CSGT", unit="", value="PVC", descr="CSGT"),
HeaderItem(mnemonic="WIT", unit="", value="", descr="WIT"),
HeaderItem(mnemonic="EREF", unit="", value="", descr="EREF"),
HeaderItem(mnemonic="PROJ", unit="", value="", descr="PROJ"),
HeaderItem(mnemonic="ZONE", unit="", value="53J", descr="ZONE"),
HeaderItem(mnemonic="LMF", unit="", value="GL", descr="DREF"),
HeaderItem(mnemonic="TDD", unit="", value="136 m", descr="TDD")]
```
And now we need to add a new mnemonic.

```
>>> las.params.DRILL = lasio.HeaderItem(mnemonic='DRILL', value='John Smith', descr=
˓→'Driller on site')
>>> las.params
[HeaderItem(mnemonic="BS", unit="", value="216 mm", descr="BS"),
HeaderItem(mnemonic="JOBN", unit="", value="", descr="JOBN"),
HeaderItem(mnemonic="WPMT", unit="", value="", descr="WPMT"),
HeaderItem(mnemonic="AGL", unit="", value="", descr="AGL"),
HeaderItem(mnemonic="PURP", unit="", value="Cased hole stratigraphy", descr="P"),
HeaderItem(mnemonic="X", unit="", value="560160", descr="X"),
HeaderItem(mnemonic="CSGL", unit="", value="0 m - 135 m", descr="CSGL"),
HeaderItem(mnemonic="UNIT", unit="", value="", descr="UNIT"),
HeaderItem(mnemonic="Y", unit="", value="6686430", descr="Y"),
HeaderItem(mnemonic="TDL", unit="", value="135.2 m", descr="TDL"),
HeaderItem(mnemonic="PROD", unit="", value="", descr="PROD"),
HeaderItem(mnemonic="MUD", unit="", value="Water", descr="MUD"),
HeaderItem(mnemonic="CSGS", unit="", value="100 mm", descr="CSGS"),
HeaderItem(mnemonic="ENG", unit="", value="", descr="ENG"),
HeaderItem(mnemonic="STEP", unit="", value="5 cm", descr="STEP"),
HeaderItem(mnemonic="FLUIDLEVEL", unit="", value="54 m", descr="FluidLevel"),
HeaderItem(mnemonic="CSGT", unit="", value="PVC", descr="CSGT"),
HeaderItem(mnemonic="WIT", unit="", value="", descr="WIT"),
HeaderItem(mnemonic="EREF", unit="", value="", descr="EREF"),
```

```
HeaderItem(mnemonic="PROJ", unit="", value="", descr="PROJ"),
HeaderItem(mnemonic="ZONE", unit="", value="53J", descr="ZONE"),
HeaderItem(mnemonic="LMF", unit="", value="GL", descr="DREF"),
HeaderItem(mnemonic="TDD", unit="", value="136 m", descr="TDD"),
HeaderItem(mnemonic="DRILL", unit="", value="John Smith", descr="Driller on si")]
```
#### Bingo.

What if we want to delete or remove an item? You can delete items the same way you would remove an item from a dictionary. Let's remove the item we just added (DRILL):

**>>> del** las.well["DRILL"]

There are methods intended for removing curves. Say you want to remove the PR curve:

```
>>> las.delete_curve("PR")
```

```
[CurveItem(mnemonic="DEPT", unit="M", value="", descr="DEPTH", original_mnemonic="DEPT
\leftrightarrow", data.shape=(121,)),
CurveItem(mnemonic="CALI", unit="MM", value="", descr="CALI", original_mnemonic="CALI
\leftrightarrow", data.shape=(121,)),
CurveItem(mnemonic="DFAR", unit="G/CM3", value="", descr="DFAR", original_mnemonic=
\rightarrow"DFAR", data.shape=(121,)),
CurveItem(mnemonic="DNEAR", unit="G/CM3", value="", descr="DNEAR", original_mnemonic=
˓→"DNEAR", data.shape=(121,)),
CurveItem(mnemonic="GAMN", unit="GAPI", value="", descr="GAMN", original_mnemonic=
\rightarrow"GAMN", data.shape=(121,)),
CurveItem(mnemonic="NEUT", unit="CPS", value="", descr="NEUT", original_mnemonic=
\rightarrow"NEUT", data.shape=(121,)),
CurveItem(mnemonic="SP", unit="MV", value="", descr="SP", original_mnemonic="SP",..
\rightarrowdata.shape=(121,)),
CurveItem(mnemonic="COND", unit="MS/M", value="", descr="COND", original mnemonic=
˓→"COND", data.shape=(121,))]
```
#### Warning: Common mistake!

A common job is to iterate through the curves and remove all but a few that you are interested in. When doing this, be careful to iterate over a copy of the curves section. See example below.

```
>>> keep_curves = ['DEPT', 'DFAR', 'DNEAR']
>>> for curve in las.curves[:]:
... if curve.mnemonic not in keep_curves:
... las.delete_curve(curve.mnemonic)
...
>>> las.curves
[CurveItem(mnemonic="DEPT", unit="M", value="", descr="DEPTH", original_mnemonic="DEPT
\rightarrow", data.shape=(121,)),
CurveItem(mnemonic="DFAR", unit="G/CM3", value="", descr="DFAR", original_mnemonic=
˓→"DFAR", data.shape=(121,)),
CurveItem(mnemonic="DNEAR", unit="G/CM3", value="", descr="DNEAR", original_mnemonic=
˓→"DNEAR", data.shape=(121,))]
```
Another common task is to retrieve a header item that may or may not be in the file. If you try ordinary item-style access, as is normal in Python, a KeyError exception will be raised if it is missing:

```
>>> permit = las.well['PRMT']
Traceback (most recent call last):
 File "<stdin>", line 1, in <module>
 File "c:\devapps\kinverarity\projects\lasio\lasio\las_items.py", line 313, in __
→qetitem_
   raise KeyError("%s not in %s" % (key, self.keys()))
KeyError: "PRMT not in ['STRT', 'STOP', 'STEP', 'NULL', 'COMP', 'WELL', 'FLD', 'LOC',
˓→'PROV', 'SRVC', 'DATE', 'UWI']"
```
A better pattern is to use the lasio. SectionItems.get() method, which allows you to specify a default value in the case of it missing:

```
>>> permit = las.well.get('PRMT', 'unknown')
>>> permit
HeaderItem(mnemonic="PRMT", unit="", value="unknown", descr="")
```
You can use the add=True keyword argument if you would like this header item to be added, as well as returned:

```
>>> permit = las.well.get('PRMT', 'unknown', add=True)
>>> las.well
[HeaderItem(mnemonic="STRT", unit="M", value="0.05", descr="FIRST INDEX VALUE"),
HeaderItem(mnemonic="STOP", unit="M", value="136.6", descr="LAST INDEX VALUE"),
HeaderItem(mnemonic="STEP", unit="M", value="0.05", descr="STEP"),
HeaderItem(mnemonic="NULL", unit="", value="-99999", descr="NULL VALUE"),
HeaderItem(mnemonic="COMP", unit="", value="", descr="COMP"),
HeaderItem(mnemonic="WELL", unit="", value="Scorpio E1", descr="WELL"),
HeaderItem(mnemonic="FLD", unit="", value="", descr=""),
HeaderItem(mnemonic="LOC", unit="", value="Mt Eba", descr="LOC"),
HeaderItem(mnemonic="SRVC", unit="", value="", descr=""),
HeaderItem(mnemonic="CTRY", unit="", value="", descr=""),
HeaderItem(mnemonic="STAT", unit="", value="SA", descr="STAT"),
HeaderItem(mnemonic="CNTY", unit="", value="", descr=""),
HeaderItem(mnemonic="DATE", unit="", value="15/03/2015", descr="DATE"),
HeaderItem(mnemonic="UWI", unit="", value="6038-187", descr="WUNT"),
HeaderItem(mnemonic="PRMT", unit="", value="unknown", descr="")]
```
# <span id="page-21-0"></span>**4.2 Handling special cases of header lines**

lasio will do its best to read every line from the header section. Some examples follow for unusual formattings:

#### **4.2.1 Comment lines mixed with header lines**

lasio will, by default, treat header lines starting with a "#" hash string as a comment line and ignore it. Spaces before the "#" are stripped off before checking for the "#".

To modify which strings indicate comment lines to ignore pass an ignore\_comments tuple to lasio.read() or lasio.examples.open().

Example: lasio.read(file, ignore\_comments=("#", "%MyComment")

#### **4.2.2 Lines without periods**

For example take these lines from a LAS file header section:

```
DRILLED :12/11/2010
PERM DAT :1
TIME :14:00:32
HOLE DIA :85.7
```
These lines are missing periods between the mnemonic and colon, e.g. a properly formatted version would be DRILLED. :12/11/2010.

However, lasio will parse them silently, and correctly, e.g. for the last line the mnemonic will be HOLE DIA and the value will be 85.7, with the description blank.

#### **4.2.3 Lines with colons in the mnemonic and description**

Colons are used as a delimiter, but colons can also occur inside the unit, value, and description fields in a LAS file header. Take this line as an example:

TIML.hh:mm 23:15 23-JAN-2001: Time Logger: At Bottom

lasio will parse this correctly such that the unit is hh:mm, the value is  $23:15$  21-JAN-2001, and the description is Time Logger: At Bottom.

#### **4.2.4 Units containing periods**

Similarly, periods are used as delimiters, but can also occur as part of the unit field's value, such as in the case of a unit of tenths of an inch (.1IN):

TDEP ..1IN : 0.1-in

lasio will parse the mnemonic as TDEP and the unit as .1IN.

If there are two adjoining periods, the same behaviour applies:

TDEP..1IN : 0.1-in

lasio parses this line as having mnemonic TDEP and unit .1IN.

#### **4.2.5 Special case for units which contain spaces**

Normally, any whitespace following the unit in a LAS header line delimits the unit from the value. lasio has a special exception for units which may appear with a space. Currently the only one recognised is 1000 lbf:

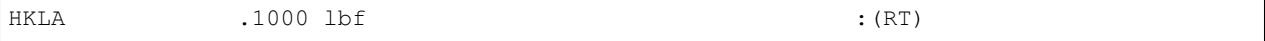

This is parsed as mnemonic HKLA, unit 1000 lbf, and value blank, contrary to the usual behaviour which would result in unit 1000 and value lbf.

Please raise a [GitHub issue](https://github.com/kinverarity1/lasio/issues/new/choose) for any other units which should be handled in this way.

#### **4.2.6 Mnemonics which contain a period**

As with other LAS file parsers, lasio does not parse mnemonics which contain a period - instead, anything after the period will be parsed as the unit:

SP.COND .US/M : EC at 25 deg C

results in mnemonic SP, unit COND, and value .US/CM.

Warning: These files are non-conforming, and difficult to anticipate.

## <span id="page-23-0"></span>**4.3 Handling errors silently (ignore\_header\_errors=True)**

Sometimes lasio cannot make sense of a header line at all. For example:

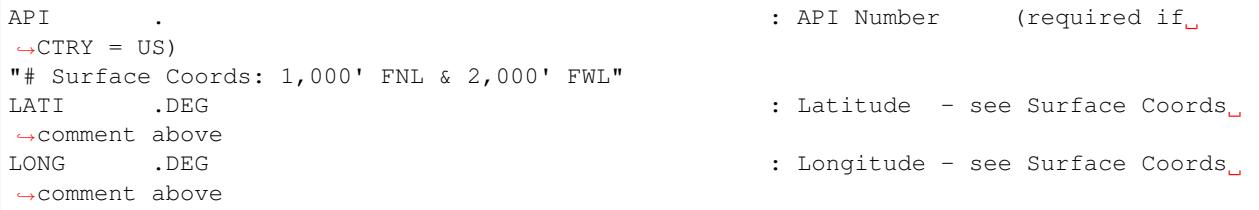

The line with " causes an exception to be raised by default.

Another example is this ~Param section in a LAS file:

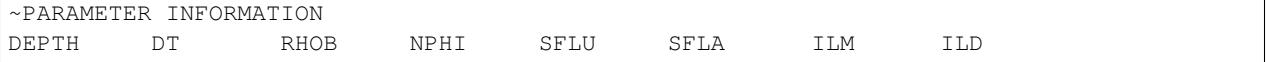

This isn't a header line, and cannot be parsed as such. It results in a LASHeaderError exception being raised:

```
>>> las = lasio.examples.open('dodgy_param_sect.las', ignore_header_errors=False)
```

```
Unable to parse line as LAS header: DEPTH DT RHOB NPHI SFLU
˓→SFLA ILM ILD
Traceback (most recent call last):
File "C:\Users\kinve\code\lasio\lasio\reader.py", line 525, in parse_header_section
   values = read_line(line, section_name=parser.section_name2)
File "C:\Users\kinve\code\lasio\lasio\reader.py", line 711, in read_line
   return read_header_line(*args, **kwargs)
File "C:\Users\kinve\code\lasio\lasio\reader.py", line 780, in read_header_line
   mdict = m.qroupdict()AttributeError: 'NoneType' object has no attribute 'groupdict'
During handling of the above exception, another exception occurred:
Traceback (most recent call last):
File "<stdin>", line 1, in <module>
File "C:\Users\kinve\code\lasio\lasio\examples.py", line 46, in open
   return open_local_example(filename, **kwargs)
File "C:\Users\kinve\code\lasio\lasio\examples.py", line 106, in open_local_example
   return LASFile(os.path.join(examples_path, *filename.split("/")), **kwargs)
File "C:\Users\kinve\code\lasio\lasio\las.py", line 84, in _init
   self.read(file_ref, **read_kwargs)
File "C:\Users\kinve\code\lasio\lasio\las.py", line 222, in read
   mnemonic_case=mnemonic_case,
File "C:\Users\kinve\code\lasio\lasio\las.py", line 142, in add_section
```

```
raw_section, **sect_kws
File "C:\Users\kinve\code\lasio\lasio\reader.py", line 536, in parse_header_section
   raise exceptions.LASHeaderError(message)
lasio.exceptions.LASHeaderError: line 31 (section ~PARAMETER INFORMATION): "DEPTH
→DT RHOB NPHI SFLU SFLA ILM ILD"
```
However, these can be converted from LASHeaderError exceptions into logger.warning() calls instead by using lasio.read(..., ignore\_header\_errors=True):

```
>>> las = lasio.examples.open('dodgy_param_sect.las', ignore_header_errors=True)
Unable to parse line as LAS header: DEPTH DT RHOB NPHI SFLU
                                                                  \Box˓→SFLA ILM ILD
line 31 (section ~PARAMETER INFORMATION): "DEPTH DT RHOB NPHI SFLU
˓→ SFLA ILM ILD"
```
Only a warning is issued, and the rest of the LAS file loads OK:

```
>>> las.params
[]
>>> las.curves
[CurveItem(mnemonic="DEPT", unit="M", value="", descr="1 DEPTH", original_mnemonic=
˓→"DEPT", data.shape=(3,)),
CurveItem(mnemonic="DT", unit="US/M", value="", descr="2 SONIC TRANSIT TIME",
˓→original_mnemonic="DT", data.shape=(3,)),
CurveItem(mnemonic="RHOB", unit="K/M3", value="", descr="3 BULK DENSITY", original_
˓→mnemonic="RHOB", data.shape=(3,)),
CurveItem(mnemonic="NPHI", unit="V/V", value="", descr="4 NEUTRON POROSITY",
˓→original_mnemonic="NPHI", data.shape=(3,)),
CurveItem(mnemonic="SFLU", unit="OHMM", value="", descr="5 RXO RESISTIVITY",
˓→original_mnemonic="SFLU", data.shape=(3,)),
CurveItem(mnemonic="SFLA", unit="OHMM", value="", descr="6 SHALLOW RESISTIVITY",
˓→original_mnemonic="SFLA", data.shape=(3,)),
CurveItem(mnemonic="ILM", unit="OHMM", value="", descr="7 MEDIUM RESISTIVITY",
˓→original_mnemonic="ILM", data.shape=(3,)),
CurveItem(mnemonic="ILD", unit="OHMM", value="", descr="8 DEEP RESISTIVITY",
˓→original_mnemonic="ILD", data.shape=(3,))
]
```
If you are dealing with "messy" LAS data, it might be good to consider using ignore\_header\_errors=True.

## <span id="page-24-0"></span>**4.4 Handling duplicate mnemonics**

Take this LAS file as an example, containing this  $\sim$ C section:

```
~CURVE INFORMATION
DEPT.M : 1 DEPTH
DT .US/M : 2 SONIC TRANSIT TIME
RHOB.K/M3 : 3 BULK DENSITY
NPHI.V/V : 4 NEUTRON POROSITY
RXO.OHMM : 5 RXO RESISTIVITY
RES.OHMM : 6 SHALLOW RESISTIVITY
RES.OHMM : 7 MEDIUM RESISTIVITY
RES.OHMM : 8 DEEP RESISTIVITY
```
Notice there are three curves with the mnemonic RES. When we load the file in, lasio distinguishes between these duplicates by appending  $: 1, : 2$ , and so on, to the duplicated mnemonic:

```
>>> las = lasio.read('tests/examples/mnemonic_duplicate2.las')
>>> las.curves
[CurveItem(mnemonic="DEPT", unit="M", value="", descr="1 DEPTH", original_mnemonic=
˓→"DEPT", data.shape=(3,)),
CurveItem(mnemonic="DT", unit="US/M", value="", descr="2 SONIC TRANSIT TIME",
˓→original_mnemonic="DT", data.shape=(3,)),
CurveItem(mnemonic="RHOB", unit="K/M3", value="", descr="3 BULK DENSITY", original_
˓→mnemonic="RHOB", data.shape=(3,)),
CurveItem(mnemonic="NPHI", unit="V/V", value="", descr="4 NEUTRON POROSITY",
˓→original_mnemonic="NPHI", data.shape=(3,)),
CurveItem(mnemonic="RXO", unit="OHMM", value="", descr="5 RXO RESISTIVITY",
˓→original_mnemonic="RXO", data.shape=(3,)),
CurveItem(mnemonic="RES:1", unit="OHMM", value="", descr="6 SHALLOW RESISTIVITY",
˓→original_mnemonic="RES", data.shape=(3,)),
CurveItem(mnemonic="RES:2", unit="OHMM", value="", descr="7 MEDIUM RESISTIVITY",
˓→original_mnemonic="RES", data.shape=(3,)),
CurveItem(mnemonic="RES:3", unit="OHMM", value="", descr="8 DEEP RESISTIVITY",
˓→original_mnemonic="RES", data.shape=(3,))
]
>>> las.curves['RES:2']
CurveItem(mnemonic="RES:2", unit="OHMM", value="", descr="7 MEDIUM RESISTIVITY",
˓→original_mnemonic="RES", data.shape=(3,))
```

```
It remembers the original mnemonic, so when you write the file back out, they come back:
```

```
>>> from sys import stdout
>>> las.write(stdout)
\simVersion ----------
VERS. 1.2 : CWLS LOG ASCII STANDARD - VERSION 1.2
WRAP. NO : ONE LINE PER DEPTH STEP
~Well ------------------------------------------------------
STRT.M 1670.0 :
STOP.M 1669.75 :
STEP.M -0.125:
NULL. -999.25 :
COMP. COMPANY : # ANY OIL COMPANY LTD.
WELL. WELL : ANY ET AL OIL WELL #12
FLD . FIELD : EDAM
LOC . LOCATION : A9-16-49-20W3M
PROV. PROVINCE : SASKATCHEWAN
SRVC. SERVICE COMPANY : ANY LOGGING COMPANY LTD.
DATE. LOG DATE : 25-DEC-1988
UWI . UNIQUE WELL ID : 100091604920W300
\simCurves -------DEPT.M : 1 DEPTH
DT .US/M : 2 SONIC TRANSIT TIME
RHOB.K/M3 : 3 BULK DENSITY
NPHI.V/V : 4 NEUTRON POROSITY
RXO .OHMM : 5 RXO RESISTIVITY
RES .OHMM : 6 SHALLOW RESISTIVITY
RES .OHMM : 7 MEDIUM RESISTIVITY
RES .OHMM : 8 DEEP RESISTIVITY
\simParams --
BHT .DEGC 35.5 : BOTTOM HOLE TEMPERATURE
BS .MM 200.0 : BIT SIZE
```
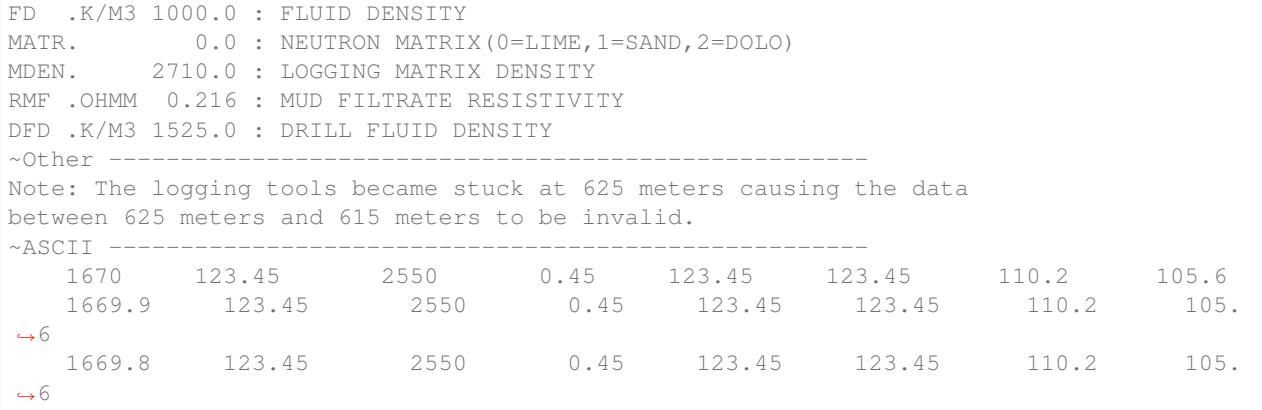

#### **4.4.1 Normalising mnemonic case**

If there is a mix of upper and lower case characters in the mnemonics, by default lasio will convert all mnemonics to uppercase to avoid problems with producing the :1, :2, :3, and so on. There is a keyword argument which will preserve the original formatting if that is what you prefer.

```
>>> las = lasio.read('tests/examples/mnemonic_case.las')
>>> las.curves
[CurveItem(mnemonic="DEPT", unit="M", value="", descr="1 DEPTH", original_mnemonic=
\rightarrow"DEPT", data.shape=(3,)),
CurveItem(mnemonic="SFLU:1", unit="K/M3", value="", descr="3 BULK DENSITY",
˓→original_mnemonic="SFLU", data.shape=(3,)),
CurveItem(mnemonic="NPHI", unit="V/V", value="", descr="4 NEUTRON POROSITY",..
→original_mnemonic="NPHI", data.shape=(3,)),
CurveItem(mnemonic="SFLU:2", unit="OHMM", value="", descr="5 RXO RESISTIVITY",
˓→original_mnemonic="SFLU", data.shape=(3,)),
CurveItem(mnemonic="SFLU:3", unit="OHMM", value="", descr="6 SHALLOW RESISTIVITY",
˓→original_mnemonic="SFLU", data.shape=(3,)),
CurveItem(mnemonic="SFLU:4", unit="OHMM", value="", descr="7 MEDIUM RESISTIVITY",
˓→original_mnemonic="SFLU", data.shape=(3,)),
CurveItem(mnemonic="SFLU:5", unit="OHMM", value="", descr="8 DEEP RESISTIVITY",
˓→original_mnemonic="SFLU", data.shape=(3,))
]
>>> las = lasio.read('tests/examples/mnemonic_case.las', mnemonic_case='preserve')
>>> las.curves
[CurveItem(mnemonic="Dept", unit="M", value="", descr="1 DEPTH", original_mnemonic=
˓→"Dept", data.shape=(3,)),
CurveItem(mnemonic="Sflu", unit="K/M3", value="", descr="3 BULK DENSITY", original_
˓→mnemonic="Sflu", data.shape=(3,)),
CurveItem(mnemonic="NPHI", unit="V/V", value="", descr="4 NEUTRON POROSITY",..
˓→original_mnemonic="NPHI", data.shape=(3,)),
CurveItem(mnemonic="SFLU:1", unit="OHMM", value="", descr="5 RXO RESISTIVITY",
˓→original_mnemonic="SFLU", data.shape=(3,)),
CurveItem(mnemonic="SFLU:2", unit="OHMM", value="", descr="6 SHALLOW RESISTIVITY",
˓→original_mnemonic="SFLU", data.shape=(3,)),
CurveItem(mnemonic="sflu", unit="OHMM", value="", descr="7 MEDIUM RESISTIVITY",
˓→original_mnemonic="sflu", data.shape=(3,)),
CurveItem(mnemonic="SfLu", unit="OHMM", value="", descr="8 DEEP RESISTIVITY",..
˓→original_mnemonic="SfLu", data.shape=(3,))
]
```
# CHAPTER 5

## Data section

## <span id="page-28-1"></span><span id="page-28-0"></span>**5.1 Handling text, dates, timestamps, or any non-numeric characters**

By default, lasio will attempt to convert each column of the data section into floating-point numbers. If that fails, as it will for non-numeric characters, then the column will be returned as text  $(\text{str})$ . The behavour can be controlled by specifing the data type as either int, float or  $str$  per column using the dtypes keyword argument to  $lasis$ . [LASFile.read\(\)](#page-58-4).

```
See the example data_characters.las:
```

```
~A TIME DATE DEPT ARC_GR_UNC_RT
00:00:00 01-Jan-20 1500.2435 126.56
00:00:01 01-Jan-20 1500.3519 126.56
```

```
>>> import lasio.examples
>>> las = lasio.examples.open("data_characters.las")
>>> las["TIME"]
array(['00:00:00', '00:00:01'], dtype='<U32')
>>> las["DATE"]
array(['01-Jan-20', '01-Jan-20'], dtype='<U32')
>>> las["DEPT"]
array([1500.2435, 1500.3519])
>>> las["ARC_GR_UNC_RT"]
array([126.56, 126.56])
>>> las.df().reset_index().info()
<class 'pandas.core.frame.DataFrame'>
RangeIndex: 2 entries, 0 to 1
Data columns (total 4 columns):
# Column Non-Null Count Dtype
--- ------ -------------- -----
0 TIME 2 non-null object
1 DATE 2 non-null object
2 DEPT 2 non-null float64
 3 ARC_GR_UNC_RT 2 non-null float64
```

```
dtypes: float64(2), object(2)
memory usage: 192.0+ bytes
```
lasio doesn't yet understand dates and timestamps natively, but you can do these conversions with pandas:

```
>>> las["DATE_DT"] = pd.to_datetime(las["DATE"]).values
```
### <span id="page-29-0"></span>**5.2 Repeated/duplicate curve mnemonics**

LAS files don't always have unique mnemonics for each curve, but that makes it difficult to retrieve curves by their mnemonic! lasio handles this by appending  $:1, 2,$  etc. to the end of repeat/duplicate mnemonics. For an example, see a LAS file with this ~C section, with "SFLU" duplicated:

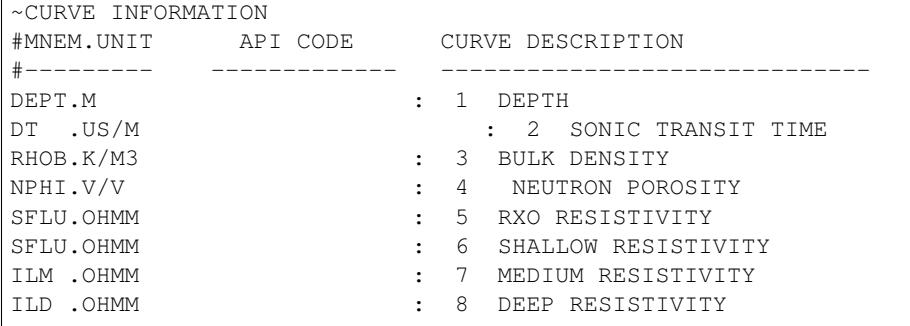

This is represented in the following way:

```
>>> import lasio.examples
>>> las = lasio.examples.open("mnemonic_duplicate.las")
>>> print(las.curves)
Mnemonic Unit Value Description
-------- ---- ----- -----------
DEPT M 1 DEPTH
DT US/M 2 SONIC TRANSIT TIME<br>
RHOB K/M3 3 BULK DENSITY<br>
NPHI V/V 4 NEUTRON POROSITY
        K/M3 3 BULK DENSITY
        V/V 4 NEUTRON POROSITY
SFLU:1 OHMM 5 RXO RESISTIVITY
SFLU:2 OHMM 6 SHALLOW RESISTIVITY
ILM OHMM 7 MEDIUM RESISTIVITY
ILD OHMM 8 DEEP RESISTIVITY
>>> las["SFLU:1"]
array([123.45, 123.45, 123.45])
>>> las["SFLU:2"]
array([125.45, 125.45, 125.45])
```
Note that the actual mnemonic is not present, to avoid ambiguity about which curve would be expected to be returned:

**>>>** las["SFLU"]

```
Traceback (most recent call last):
File "<stdin>", line 1, in <module>
File "C:\devapps\kinverarity\projects\lasio\lasio\las.py", line 661, in __getitem__
   raise KeyError("{} not found in curves ({})".format(key, curve_mnemonics))
KeyError: "SFLU not found in curves (['DEPT', 'DT', 'RHOB', 'NPHI', 'SFLU:1', 'SFLU:2
     \overline{I_{\text{LMM}^\prime, I_{\text{LDD}^\prime}}
```
Note also that lasio remembers the original mnemonic so that on writing the file out, the original mnemonics are replicated:

```
>>> import sys
>>> las.write(sys.stdout)
...
~Curve Information --
DEPT.M : 1 DEPTH
DT .US/M : 2 SONIC TRANSIT TIME
RHOB.K/M3 : 3 BULK DENSITY
NPHI.V/V : 4 NEUTRON POROSITY
SFLU.OHMM : 5 RXO RESISTIVITY
SFLU.OHMM : 6 SHALLOW RESISTIVITY
ILM .OHMM : 7 MEDIUM RESISTIVITY
ILD .OHMM : 8 DEEP RESISTIVITY
...
```
## <span id="page-30-0"></span>**5.3 Ignoring commented-out lines**

Sometimes data sections have comment line inside them. By default lasio will ignore any lines starting with the "#" character within the data section. You can control this using the remove\_data\_line\_filter='#' argument to [lasio.LASFile.read\(\)](#page-58-4).

## <span id="page-30-1"></span>**5.4 Ignoring the data section**

Lasio can ignore the data section by setting ignore\_data to true: lasio.read(file,

ignore\_date=True)

This will completely skip reading the data section and the returned object will just contain the header metadata section.

A quick way to see the expected column names is: lasio.read(file, ignore\_data=True).keys()

To re-run without ignore\_data: lasio.read(file).keys()

If this returns a different set of columns then there may be a data parsing error. In this case, if incorrect parsing causes lasio to create extra columns they will be named 'UKNOWN:1', 'UNKNOWN:2', 'UNKNOWN:<n>'... This can usually be fixed by tuning lasio.read()'s read\_policy or null\_policy options.

## <span id="page-30-2"></span>**5.5 Handling errors with read\_policy and null\_policy**

lasio has a flexible way of handling "errors" in the ~ASCII data section to accommodate how strict or flexible you want to be. The two main tools are read\_policy and null\_policy. These are optional arguments to [lasio.](#page-58-4)  $LASEi1e$ . read(). Each defaults to common options which can be overridden either by other pre-set options or by a list of specific options. These policy settings are configured in lasio/defaults.py.

By default, lasio.read(f) runs as if explicitly set to lasio.read(f, read\_policy='default', null\_policy='common').

#### **5.5.1 Examples of policy override syntax**

Change only read\_policy with one of the builtin policy sets: lasio.read(f, read\_policy='comma-delimiter')

Change only null\_policy with one of the builtin policy sets: lasio.read(f, null\_policy='aggressive')

```
Change both read_policy and null_policy with builtin policies: l asio.read(f,
```

```
read_policy='comma-delimiter', null_policy='none')
```
Change read\_policy with specific policies (found in defaults.py): lasio.read(f, read\_policy=["comma-decimal-mark", "run-on(.)"])

```
Change null_policy with your own hard-coded options: lasio.read(f, null_policy=["9999.25",
    "999.25", "NA", "INF", "IO", "IND"])
```
#### **5.5.2 Example errors**

Here are some examples of errors.

- Files could contain a variety of indicators for an invalid data point other than that defined by the NULL line in the LAS header (usually -999.25).
- Fixed-width columns could run into each other:

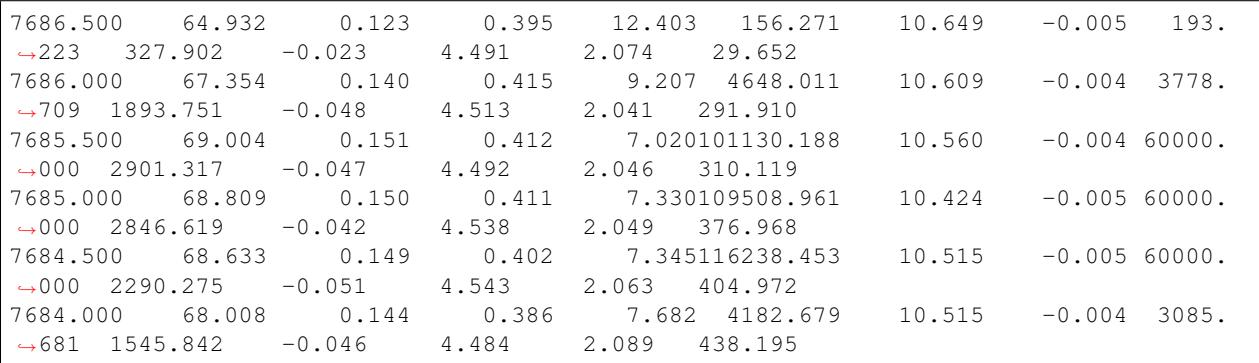

• Odd text such as  $(null)$ :

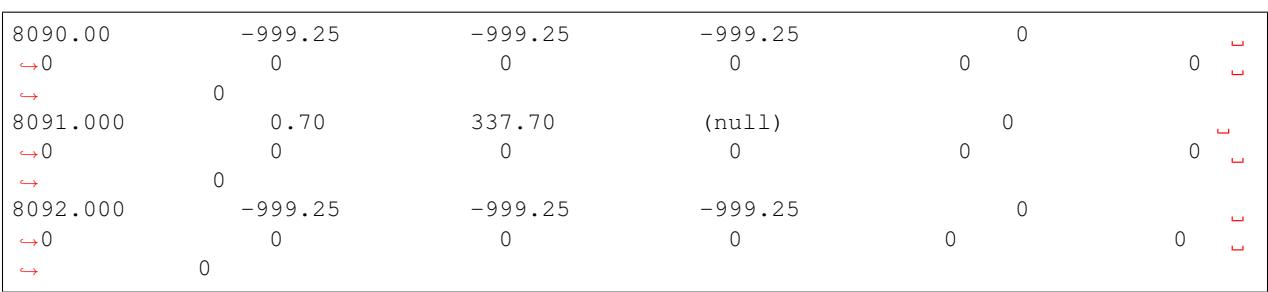

#### **5.5.3 Handling run-on errors**

lasio detects and handles these problems by default using lasio.read(f, read\_policy='default'). For example a file with this data section:

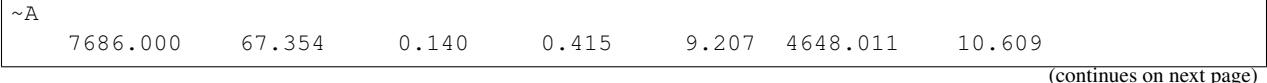

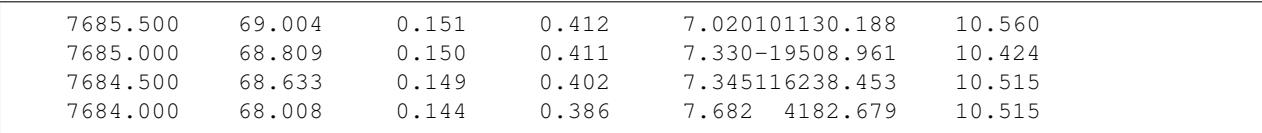

is loaded by default as the following:

```
>>> import lasio.examples
>>> las = lasio.examples.open('null_policy_runon.las')
>>> las.data
array([[7686.0, 67.354, 0.14, 0.415, 9.207, 4648.011, 10.609],
       [7685.5, 69.004, 0.151, 0.412, nan, nan, 10.56],
       [7685.0, 68.809, 0.15, 0.411, 7.33, -19508.961, 10.424],
       [7684.5, 68.633, 0.149, 0.402, nan, nan, 10.515],
       [7684.0, 68.008, 0.144, 0.386, 7.682, 4182.679, 10.515]])
```
#### **5.5.4 Handling invalid data indicators automatically**

These are detected by lasio to a degree which you can control with the null\_policy keyword argument.

You can specify a policy of 'none', 'strict', 'common', 'aggressive', or 'all'. These policies all include a subset of pre-defined substitutions. Or you can give your own list of substitutions. Here is the list of predefined policies and substitutions from *lasio*.defaults.

Policies that you can pick with e.g.  $null\_policy='common':$ 

```
NULL_POLICIES = {
    'none': [],
    'strict': ['NULL', ],
    'common': ['NULL', '(null)', '-',
               '9999.25', '999.25', 'NA', 'INF', 'IO', 'IND'],
    'aggressive': ['NULL', '(null)', '--',
                   '9999.25', '999.25', 'NA', 'INF', 'IO', 'IND',
                   '999', '999.99', '9999', '9999.99' '2147483647', '32767',
                   '-0.0', ],
    'all': ['NULL', '(null)', '-',
            '9999.25', '999.25', 'NA', 'INF', 'IO', 'IND',
            '999', '999.99', '9999', '9999.99' '2147483647', '32767', '-0.0',
            'numbers-only', ],
    'numbers-only': ['numbers-only', ]
    }
```
Or substitutions you could specify with e.g. null\_policy=['NULL', '999.25', 'INF']:

```
NULL_SUBS = {
    'NULL': [None, ], \qquad \qquad \qquad \# \text{ special case to be handled}'999.25': [-999.25, 999.25],
    '9999.25': [-9999.25, 9999.25],
    '999.99': [-999.99, 999.99],
    '9999.99': [-9999.99, 9999.99],
    '999': [-999, 999],
    '9999': [-9999, 9999],
    '2147483647': [-2147483647, 2147483647],
    '32767': [-32767, 32767],
    'NA': [(re.compile(r'(#N/A)[ ]'), ' NaN '),
```

```
(re.compile(r'[ ](*N/A)'), ' NaN '), ],
'INF': [(re.compile(r'(-?1\.#INF)[ ]'), ' NaN '),
        (re.compile(r'[ ](-?1\., \#INF)'), ' NaN '), ],
'IO': [(re.compile(r'(-?1\.#IO)[ ]'), ' NaN '),
       (re.compile(r'[ ](-?1\.,\#IO)'), ' NaN '), ],
'IND': [(re.compile(r'(-?1\),#IND) [ ]'), 'NaN '),
        (re.compile(r'[ ](-?1\.#IND)'), ' NaN '), ],
'-0.0': [(re.compile(r'(-?0\.0+)[ ]'), ' NaN '),
        (re.compile(r'[ ](-?0\.,0+)'), ' NaN '), ],
'numbers-only': [(re.compile(r'([^ 0-9. \ -+]+)[ ]'), ' NaN '),
                 (re.\text{compile}(r' [ ]([^0-9.\{-+}]+)'), ' NaN '), ],
}
```
You can also specify substitutions directly. E.g. for a file with this data section:

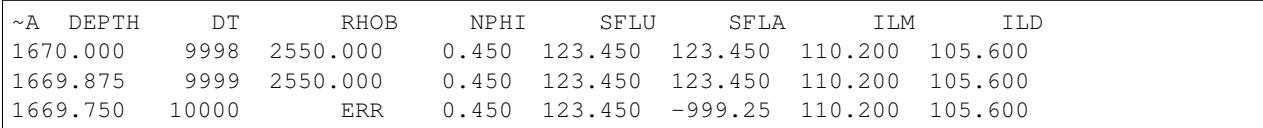

By default, it will read all data as a string due to the presence of "ERR":

```
>>> las = lasio.examples.open('null_policy_ERR.las')
>>> las.data
array([['1670.0', '9998.0', '2550.0', '0.45', '123.45', '123.45',
        '110.2', '105.6'],
       ['1669.875', '9999.0', '2550.0', '0.45', '123.45', '123.45',
        '110.2', '105.6'],
       ['1669.75', '10000.0', 'ERR', '0.45', '123.45', '-999.25',
        '110.2', '105.6']], dtype='<U32')
```
We can fix it by using an explicit NULL policy.

```
>>> las = lasio.examples.open('null_policy_ERR.las', null_policy=[('ERR', ' NaN ')])
>>> las.data
array([[ 1.670000e+03, 9.998000e+03, 2.550000e+03, 4.500000e-01,
        1.234500e+02, 1.234500e+02, 1.102000e+02, 1.056000e+02],
      [ 1.669875e+03, 9.999000e+03, 2.550000e+03, 4.500000e-01,
        1.234500e+02, 1.234500e+02, 1.102000e+02, 1.056000e+02],
      [ 1.669750e+03, 1.000000e+04, nan, 4.500000e-01,
        1.234500e+02, -9.992500e+02, 1.102000e+02, 1.056000e+02]])
```
See tests/test\_null\_policy.py [\(link\)](https://github.com/kinverarity1/lasio/blob/main/tests/test_null_policy.py) for some examples.

# CHAPTER 6

# Writing LAS files

<span id="page-34-0"></span>Any LASFile object can be written to a new LAS file using the *[lasio.LASFile.write\(\)](#page-66-1)* method.

# <span id="page-34-1"></span>**6.1 Converting between v1.2 and v2.0**

Take this sample LAS 2.0 file:

```
1 ~VERSION INFORMATION
2 VERS. 2.0 : CWLS LOG ASCII STANDARD -VERSION 2.0
3 WRAP. NO : ONE LINE PER DEPTH STEP
4 ~WELL INFORMATION
5 #MNEM.UNIT DATA DESCRIPTION
6 #----- ----- ---------- -------------------------
7 STRT .M 1670.0000 :START DEPTH
8 STOP .M 1660.0000 :STOP DEPTH
9 STEP .M -0.1250 :STEP
10 NULL . -999.25 :NULL VALUE
\begin{array}{ccc} \text{\tiny{11}} & \begin{array}{ccc} \text{COMP} & \text{.} & \text{ANY} & \text{OL} & \text{COMPANY} & \text{INC.} \end{array} \end{array} \begin{array}{ccc} \text{\tiny{12}} & \text{COMPANY} & \text{INC.} \end{array} \end{array} \begin{array}{ccc} \text{\tiny{12}} & \text{COMPANY} & \text{INCL} \end{array} \end{array}12 WELL . AAAAA_2 :WELL
13 FLD . WILDCAT :FIELD
14 \mid LOC . 12-34-12-34W5M : LOCATION
15 PROV . ALBERTA : PROVINCE
16 SRVC . ANY LOGGING COMPANY INC. : SERVICE COMPANY
17 DATE . 13-DEC-86 :LOG DATE
18 UWI . 100123401234W500 :UNIQUE WELL ID
19 ~ CURVE INFORMATION
20 #MNEM.UNIT API CODES CURVE DESCRIPTION
21 #------------------ ------------ -------------------------
22 DEPT .M : 1 DEPTH
23 DT .US/M 60 520 32 00 : 2 SONIC TRANSIT TIME
24 RHOB .K/M3 45 350 01 00 : 3 BULK DENSITY<br>25 NPHI .V/V 42 890 00 00 : 4 NEUTRON PORO
25 | NPHI .V/V 42 890 00 00 : 4 NEUTRON POROSITY
26 SFLU .OHMM 07 220 04 00 : 5 SHALLOW RESISTIVITY
                                                             (continues on next page)
```
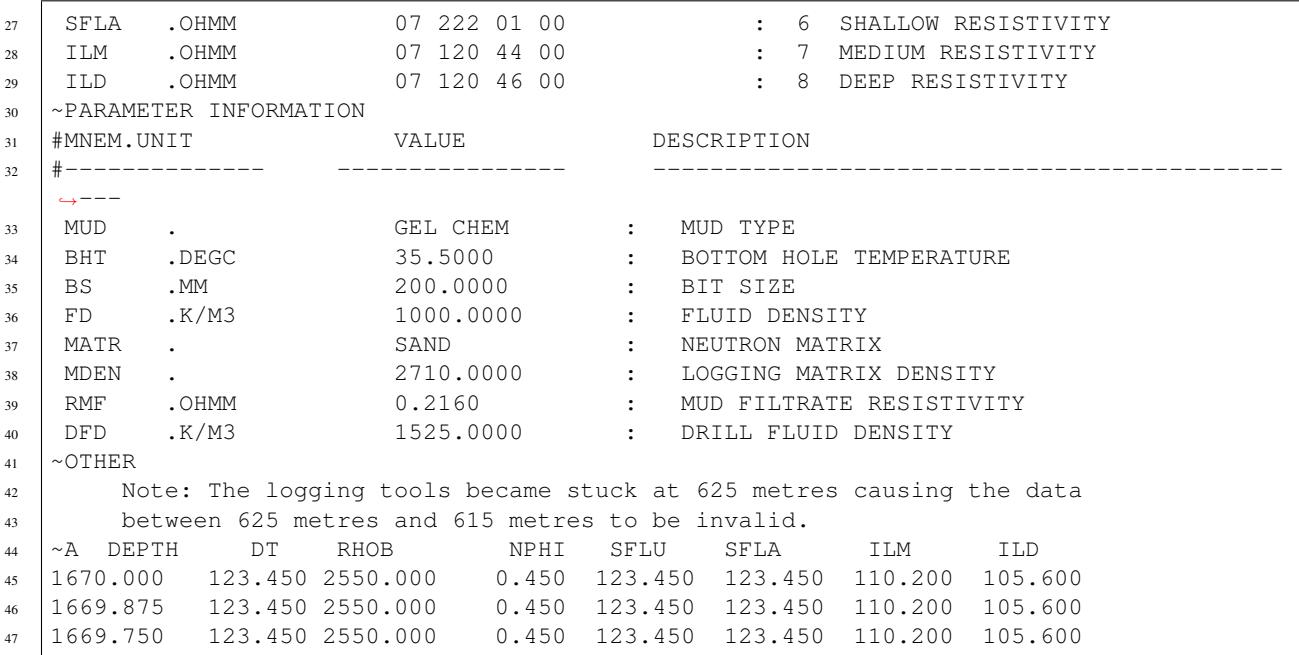

And we can use lasio to convert it to LAS 1.2:

**>>>** las = lasio.examples.open("2.0/sample\_2.0.las") **>>>** las.write('example-as-v1.2.las', version=1.2)

```
1 ~Version ---------------------------------------------------
2 VERS. 1.2 : CWLS LOG ASCII STANDARD - VERSION 1.2
3 WRAP. NO : ONE LINE PER DEPTH STEP
4 ~Well ------------------------------------------------------
5 STRT.M 1670.0 : START DEPTH
6 STOP.M 1669.75 : STOP DEPTH
7 STEP.M -0.125 : STEP
8 NULL. -999.25 : NULL VALUE
9 COMP. COMPANY : ANY OIL COMPANY INC.
10 WELL. WELL : AAAAA_2
11 FLD. FIELD: WILDCAT
12 LOC . LOCATION : 12-34-12-34W5M
13 PROV. PROVINCE : ALBERTA
14 SRVC. SERVICE COMPANY : ANY LOGGING COMPANY INC.
15 DATE. LOG DATE : 13-DEC-86
16 UWI . UNIQUE WELL ID : 100123401234W500
17 ~Curves ----------------------------------------------------
18 DEPT.M : 1 DEPTH
19 DT .US/M 60 520 32 00 : 2 SONIC TRANSIT TIME
20 RHOB.K/M3 45 350 01 00 : 3 BULK DENSITY
21 NPHI.V/V 42 890 00 00 : 4 NEUTRON POROSITY
22 SFLU.OHMM 07 220 04 00 : 5 SHALLOW RESISTIVITY
23 SFLA.OHMM 07 222 01 00 : 6 SHALLOW RESISTIVITY
24 ILM .OHMM 07 120 44 00 : 7 MEDIUM RESISTIVITY
25 ILD .OHMM 07 120 46 00 : 8 DEEP RESISTIVITY
26 ~Params ----------------------------------------------------
27 MUD . GEL CHEM : MUD TYPE
28 BHT .DEGC 35.5 : BOTTOM HOLE TEMPERATURE
```
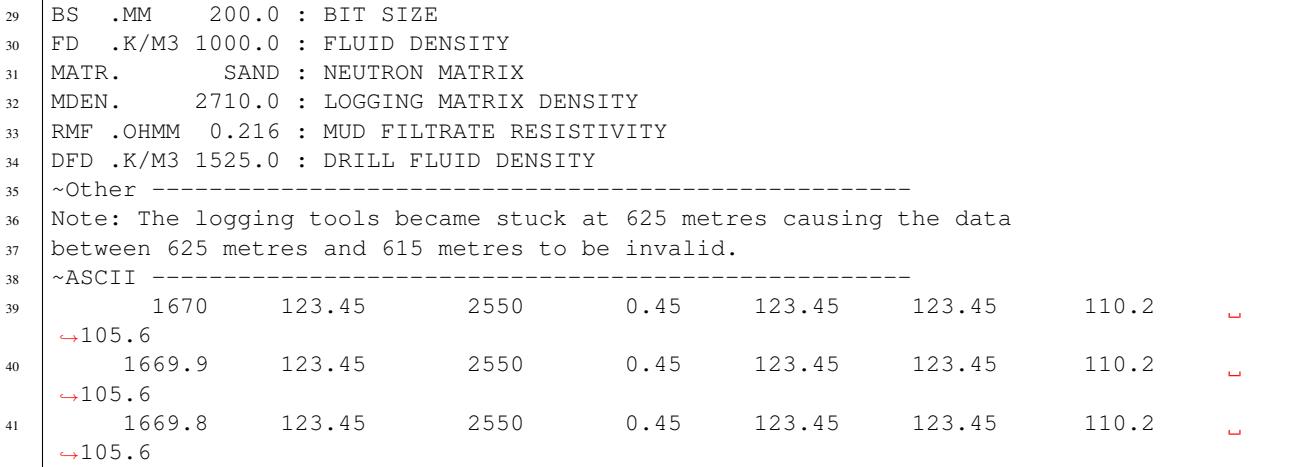

# **6.2 Converting between wrapped/unwrapped**

Here is an example using this file to convert a wrapped data section to unwrapped.

```
1 ~Version Information
2 VERS. 1.20: CWLS log ASCII Standard -VERSION 1.20
3 | WRAP. YES: Multiple lines per depth step
4 ~Well Information
5 #MNEM.UNIT Data Type Information
6 #--------- ------------- ------------------------------
7 STRT.M 910.000:
8 STOP.M 901.000:
9 \mid \text{STEP.M} \mid -0.1250:10 | NULL. -999.2500: Null value
11 | COMP. COMPANY: ANY OIL COMPANY INC.
12 WELL. WELL: ANY ET AL XX-XX-XX-XX
13 FLD. FIELD: WILDCAT
14 LOC. LOCATION: XX-XX-XX-XXW3M
15 PROV. PROVINCE: SASKATCHEWAN
16 SRVC. SERVICE COMPANY: ANY LOGGING COMPANY INC.
17 SON . SERVICE ORDER : 142085
18 DATE. LOG DATE: 13-DEC-86
19 UWI . UNIQUE WELL ID:
20 ~Curve Information
21 #MNEM.UNIT API CODE Curve Description
22 #--------- ------------- ------------------------------
23 DEPT.M : Depth
24 DT .US/M : 1 Sonic Travel Time
25 RHOB.K/M : 2 Density-Bulk Density
26 NPHI.V/V : 3 Porosity -Neutron
27 RX0 . OHMM : 4 Resistivity -Rxo
28 RESS.OHMM : 5 Resistivity -Shallow
29 RESM.OHMM : 6 Resistivity -Medium
30 RESD.OHMM : 7 Resistivity -Deep
31 SP . MV : 8 Spon. Potential
32 GR .GAPI : 9 Gamma Ray
33 CALI.MM : 10 Caliper
```
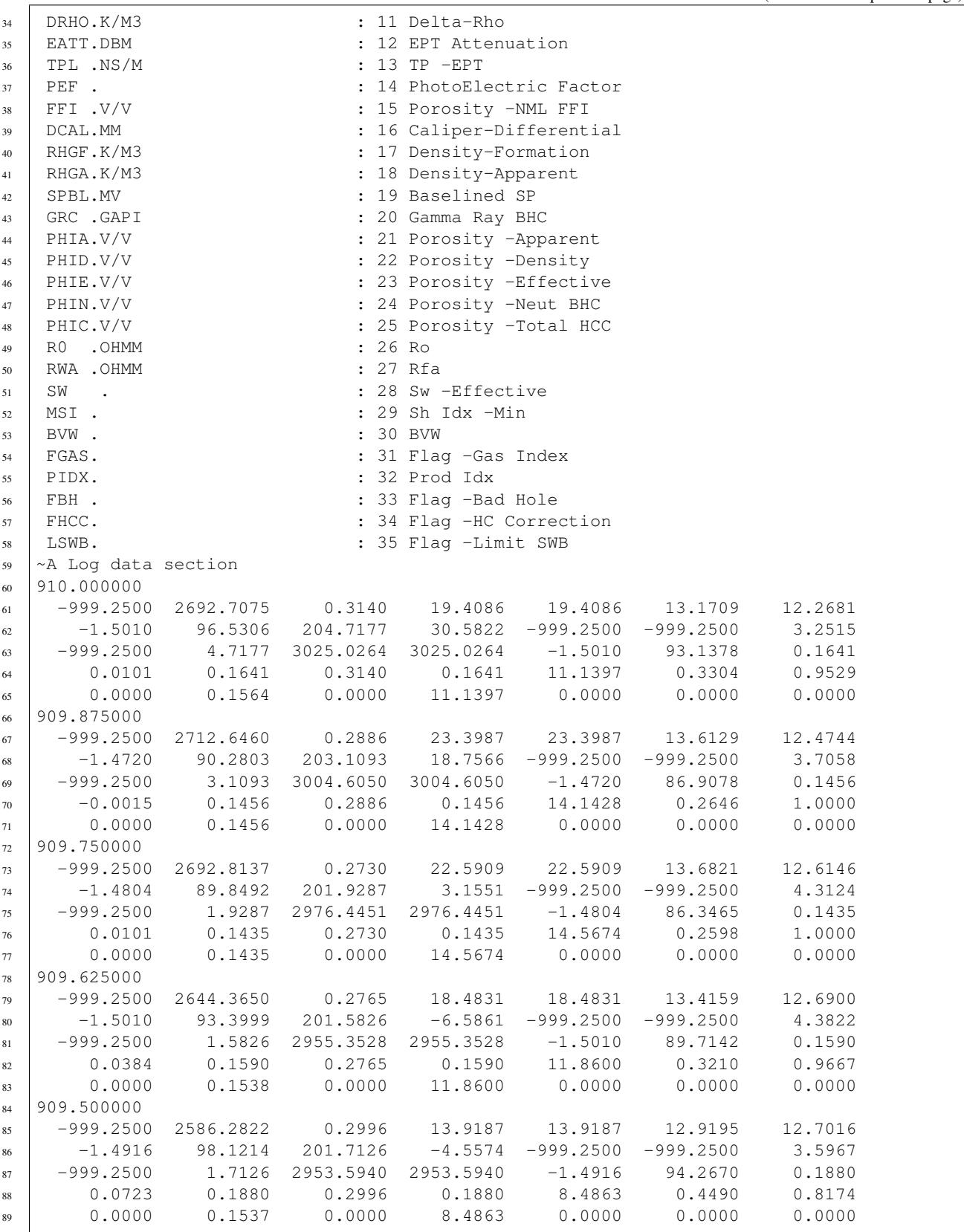

We will change the wrap by adjusting the relevant header section in the LASFile header:

```
>>> las.version
[HeaderItem(mnemonic="VERS", unit="", value="1.2", descr="CWLS log ASCII Standa"),
HeaderItem(mnemonic="WRAP", unit="", value="YES", descr="Multiple lines per de")]
>>> las.version.WRAP = 'NO'
>>> las.version.WRAP
HeaderItem(mnemonic="WRAP", unit="", value="NO", descr="Multiple lines per dep")
>>> las.write('example-unwrapped.las')
WARNING:lasio.writer:[v1.2] line #58 has 396 chars (>256)
WARNING:lasio.writer:[v1.2] line #59 has 396 chars (>256)
WARNING:lasio.writer:[v1.2] line #60 has 396 chars (>256)
WARNING: lasio.writer: [v1.2] line #61 has 396 chars (>256)
WARNING:lasio.writer:[v1.2] line #62 has 396 chars (>256)
```
We get warnings because the LAS 1.2 standard doesn't allow writing lines longer than 256 characters. lasio provides the warning but still produces the long lines:

```
1 ~Version ---------------------------------------------------
2 VERS. 1.2 : CWLS LOG ASCII STANDARD - VERSION 1.2
3 WRAP. NO : Multiple lines per depth step
4 ~Well ------------------------------------------------------
5 STRT.M 910.0 :
6 \mid STOP.M 909.5 :
7 \mid STEP.M -0.125:
\vert NULL. \vert -999.25 : Null value
9 COMP. COMPANY : ANY OIL COMPANY INC.
10 WELL. WELL : ANY ET AL XX-XX-XX-XX
11 FLD. FIELD: WILDCAT
12 LOC . LOCATION : XX-XX-XX-XXW3M
13 PROV. PROVINCE : SASKATCHEWAN
14 SRVC. SERVICE COMPANY : ANY LOGGING COMPANY INC.
15 SON . SERVICE ORDER : 142085
16 DATE. LOG DATE : 13-DEC-86
17 UWI . UNIQUE WELL ID :
18 \sim Curves ------------
19 DEPT.M : Depth
20 DT .US/M : 1 Sonic Travel Time
21 RHOB.K/M : 2 Density-Bulk Density
22 NPHI.V/V : 3 Porosity -Neutron
23 RX0 .OHMM : 4 Resistivity -Rxo
24 RESS.OHMM : 5 Resistivity -Shallow
25 RESM.OHMM : 6 Resistivity -Medium
26 RESD.OHMM : 7 Resistivity -Deep
27 SP .MV : 8 Spon. Potential
28 GR .GAPI : 9 Gamma Ray
29 CALI.MM : 10 Caliper
30 DRHO.K/M3 : 11 Delta-Rho
31 EATT.DBM : 12 EPT Attenuation
32 TPL .NS/M : 13 TP -EPT
33 PEF . : 14 PhotoElectric Factor
34 FFI .V/V : 15 Porosity -NML FFI
35 DCAL.MM : 16 Caliper-Differential
36 RHGF.K/M3 : 17 Density-Formation
37 RHGA.K/M3 : 18 Density-Apparent
38 SPBL.MV : 19 Baselined SP
39 GRC .GAPI : 20 Gamma Ray BHC
```
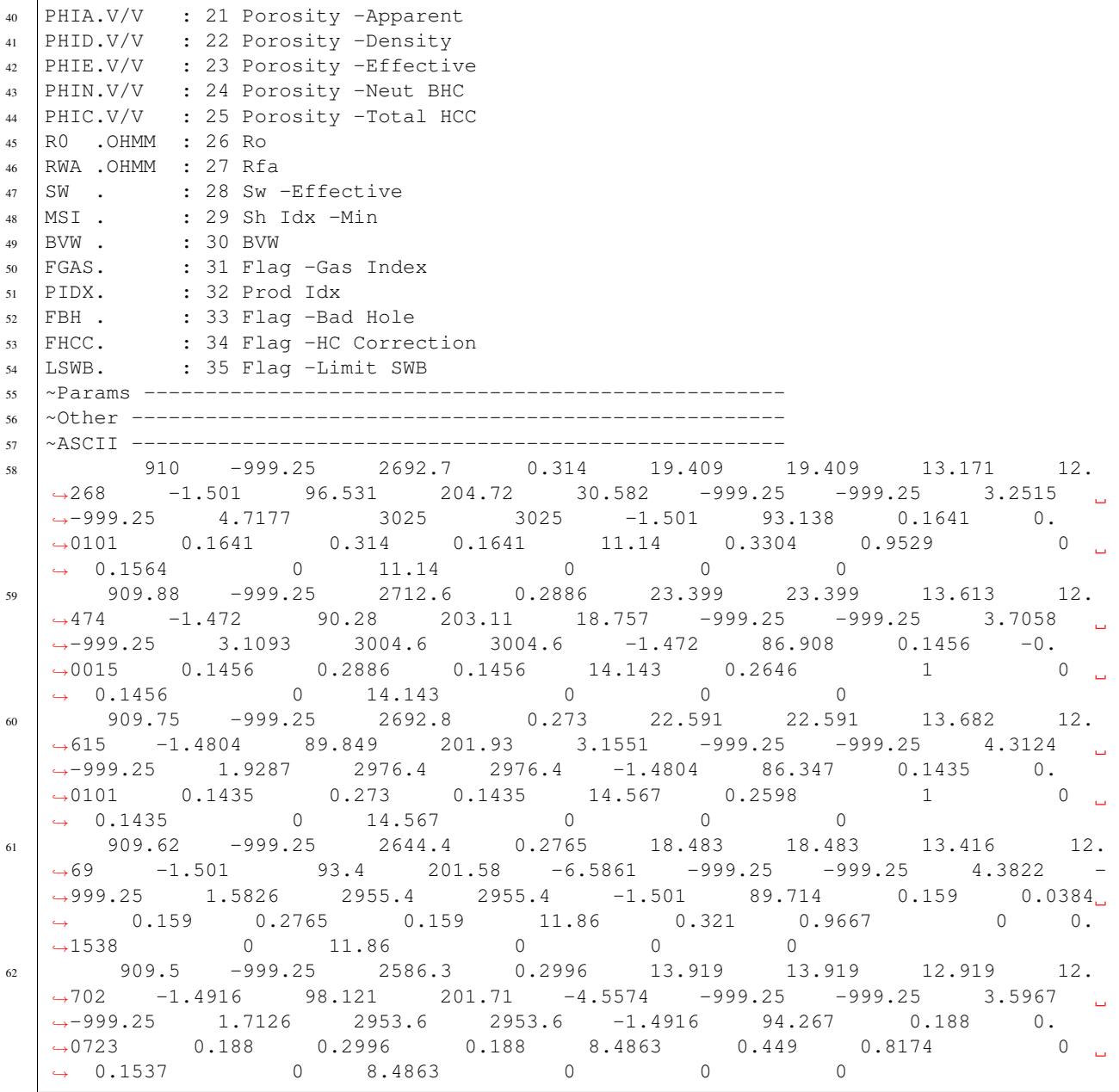

If we decide to write the file in LAS 2.0 format, the warnings will go away:

**>>>** las.write('example-version-2.0.las', version=2.0)

```
1 ~Version ---------------------------------------------------
2 VERS. 2.0 : CWLS log ASCII Standard -VERSION 2.0
3 WRAP. NO : Multiple lines per depth step
4 ~Well ------------------------------------------------------
5 STRT.M 910.0 :
6 STOP.M 909.5 :
7 \times 7 = 0.125:
\vert NULL. \vert -999.25 : Null value
```

```
9 COMP. ANY OIL COMPANY INC. : COMPANY
10 WELL. ANY ET AL XX-XX-XX-XX : WELL
11 FLD. WILDCAT: FIELD
12 LOC . XX-XX-XX-XXW3M : LOCATION<br>
PROV. SASKATCHEWAN : PROVINCE
13 PROV. SASKATCHEWAN: PROVINCE
14 SRVC. ANY LOGGING COMPANY INC. : SERVICE COMPANY
15 SON . 142085 : SERVICE ORDER
16 DATE. 13-DEC-86 : LOG DATE
17 UWI . \qquad \qquad : UNIQUE WELL ID
18 ~Curves ----------------------------------------------------
19 DEPT.M : Depth
20 DT .US/M : 1 Sonic Travel Time
21 RHOB.K/M : 2 Density-Bulk Density
22 NPHI.V/V : 3 Porosity -Neutron
23 RX0 .OHMM : 4 Resistivity -Rxo
24 RESS.OHMM : 5 Resistivity -Shallow
25 RESM.OHMM : 6 Resistivity -Medium
26 RESD.OHMM : 7 Resistivity -Deep
27 SP .MV : 8 Spon. Potential
28 GR .GAPI : 9 Gamma Ray
29 CALI.MM : 10 Caliper
30 DRHO.K/M3 : 11 Delta-Rho
31 EATT.DBM : 12 EPT Attenuation
32 TPL .NS/M : 13 TP -EPT
33 PEF . : 14 PhotoElectric Factor
34 FFI .V/V : 15 Porosity -NML FFI
35 DCAL.MM : 16 Caliper-Differential
36 RHGF.K/M3 : 17 Density-Formation
37 RHGA.K/M3 : 18 Density-Apparent
38 SPBL.MV : 19 Baselined SP
39 GRC .GAPI : 20 Gamma Ray BHC
40 PHIA.V/V : 21 Porosity -Apparent
41 PHID.V/V : 22 Porosity -Density
42 PHIE.V/V : 23 Porosity -Effective
43 PHIN.V/V : 24 Porosity -Neut BHC
44 PHIC.V/V : 25 Porosity -Total HCC
45 R0 .OHMM : 26 Ro
46 RWA .OHMM : 27 Rfa
47 SW . : 28 Sw -Effective
48 MSI . : 29 Sh Idx -Min
49 BVW . : 30 BVW
50 FGAS. : 31 Flag -Gas Index
51 PIDX. : 32 Prod Idx
52 FBH . : 33 Flag -Bad Hole
53 FHCC. : 34 Flag -HC Correction
54 LSWB. : 35 Flag -Limit SWB
55 ~Params ----------------------------------------------------
56 ~Other -----------------------------------------------------
57 ~ASCII -----------------------------------------------------
58 910 -999.25 2692.7 0.314 19.409 19.409 13.171 12.
   →268 -1.501 96.531 204.72 30.582 -999.25 -999.25 3.2515 <mark>_</mark>
   ˓→-999.25 4.7177 3025 3025 -1.501 93.138 0.1641 0.
   ˓→0101 0.1641 0.314 0.1641 11.14 0.3304 0.9529 0
   \rightarrow 0.1564 0 11.14 0 0 0
59 909.88 -999.25 2712.6 0.2886 23.399 23.399 13.613 12.
   ˓→474 -1.472 90.28 203.11 18.757 -999.25 -999.25 3.7058
   ˓→-999.25 3.1093 3004.6 3004.6 -1.472 86.908 0.1456 -0.
   \rightarrow0015 0.1456 0.2886 0.1456 14.143 0.2646<br>
→ 0.1456 0 14.143 0 0
   \rightarrow 0.1456 0 14.143
                                                               1 (continues on next page)
```
**6.2. Converting between wrapped/unwrapped 37**

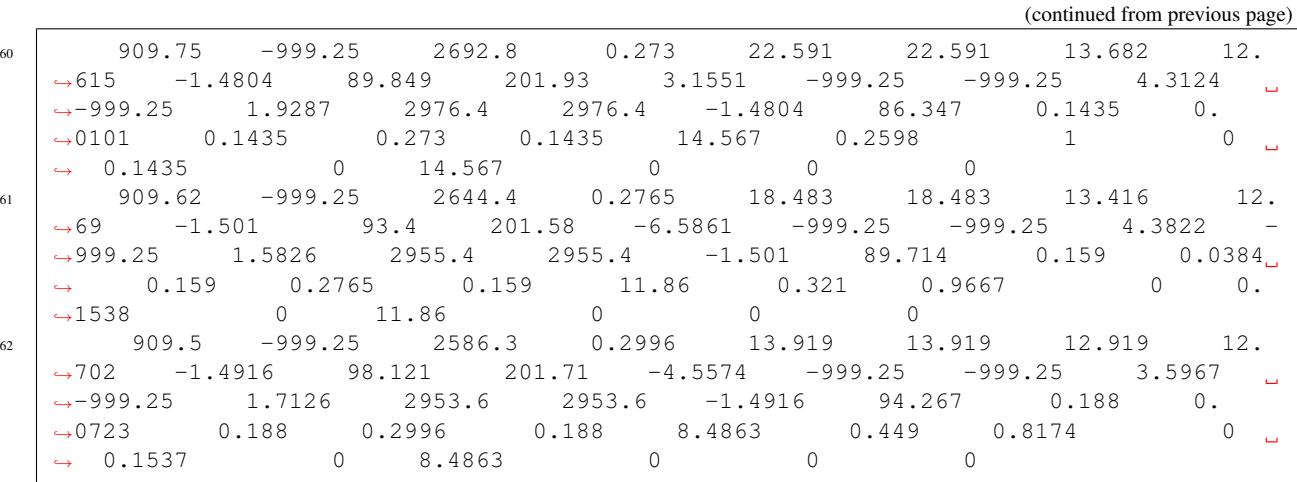

# **6.3 Formatting data section columns**

The keyword parameters that control the column spacing in the data section are, the left-hand spacer, lhs\_spacer, and the in-between column spacer, spacer. They are both set to one space by default.

Use the len\_numeric\_field parameter to configure the padding within the numeric data fields.

The following examples will use lasio/tests/examples/2.0/sample\_2.0.las. It's data section looks like this:

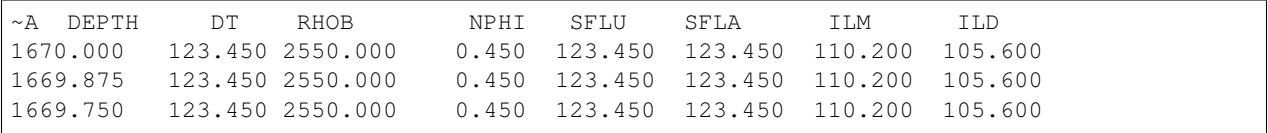

## **6.3.1 Default data section formatting**

If this file is read in and then written, the data section is formatted like this by default:

```
import lasio.examples
from lasio.reader import StringIO
las = lasio.examples.open("2.0/sample_2.0.las")
s = StringIO()
las.write(s)
s.seek(1665)
print(s.read())
```

```
~\simASCII ~\sim-------
1670.00000 123.45000 2550.00000 0.45000 123.45000 123.45000 110.20000 105.
\rightarrow60000
1669.87500 123.45000 2550.00000 0.45000 123.45000 123.45000 110.20000 105.
\rightarrow60000
1669.75000 123.45000 2550.00000 0.45000 123.45000 123.45000 110.20000 105.
\rightarrow60000
```
The default settings are:

- len\_numeric\_field defaults to 10 characters
	- 5 digits to the right of the decimal
	- 1 character for the decimal
	- 4 digits for the number to the left of the decimal
		- \* if there are less than 4 digits, the field is padded with blank spaces
		- \* if there are more than 4 digits, the field is expanded to include all the digits
- lhs\_spacer defaults to 1 space. So the data is indented by one space.
- spacer defaults to 1 space. So data columns will have one space dividing them
	- if a number is padded with blanks there will be more spaces seen for that number's field

## **6.3.2 Examples: len\_numeric\_field**

#### **Turn off data column left-padding, set len\_numeric\_field to -1**

This removes the padding of the numeric fields and leaves the lhs\_spacer and spacer defaults of one space columns.

```
remove_padding=-1
las.write(s, len_numeric_field=remove_padding)
s.seek(1665)
print(s.read())
```

```
~ASCII -----------------------------------------------------
1670.00000 123.45000 2550.00000 0.45000 123.45000 123.45000 110.20000 105.60000
1669.87500 123.45000 2550.00000 0.45000 123.45000 123.45000 110.20000 105.60000
1669.75000 123.45000 2550.00000 0.45000 123.45000 123.45000 110.20000 105.60000
```
## **Set column width to less than the default: > 0 & < 10**

Note in this example that only column 4 is 8 characters wide the other columns are 9 or more characters and expand to fit all their characters.

```
col width = 8
las.write(s, len_numeric_field=col_width)
s.seek(1665)
print(s.read())
```

```
~ASCII -----------------------------------------------------
1670.00000 123.45000 2550.00000 0.45000 123.45000 123.45000 110.20000 105.60000
1669.87500 123.45000 2550.00000 0.45000 123.45000 123.45000 110.20000 105.60000
1669.75000 123.45000 2550.00000 0.45000 123.45000 123.45000 110.20000 105.60000
```
### **Set column width to more than the default: > 10**

In this example all the columns are padded with space to make them wider. The lhs\_spacer, left hand spacer, is still one space wide. The additional space on the left hand side is from the padding of the first data column to the requested col\_width of 12 characters.

```
col_width = 12
las.write(s, len_numeric_field=col_width)
s.seek(1665)
print(s.read())
```
 $\sim$ ASCII  $----------$ 1670.00000 123.45000 2550.00000 0.45000 123.45000 123.45000 110. ˓<sup>→</sup>20000 105.60000 1669.87500 123.45000 2550.00000 0.45000 123.45000 123.45000 110. ˓<sup>→</sup>20000 105.60000 1669.75000 123.45000 2550.00000 0.45000 123.45000 123.45000 110. ˓<sup>→</sup>20000 105.60000

## **6.3.3 Examples: lhs\_spacer**

#### **Remove the left most space, set lhs\_spacer to an empty string**

The output here removes the default 1 space column from the left hand side. Otherwise, it is the same as the initial default example.

```
empty\_space = "las.write(s, lhs_spacer=empty_space)
s.seek(1665)
print(s.read())
```

```
~ASCII -----------------------------------------------------
1670.00000 123.45000 2550.00000 0.45000 123.45000 123.45000 110.20000 105.
\rightarrow 60000
1669.87500 123.45000 2550.00000 0.45000 123.45000 123.45000 110.20000 105.
\rightarrow60000
1669.75000 123.45000 2550.00000 0.45000 123.45000 123.45000 110.20000 105.
-60000
```
#### **Increase the left hand space, set lhs\_spacer to a string with more spaces**

In this example, there are 3 columns of space at the left hand side.

```
three_spaces = " "las.write(s, lhs spacer=three spaces)
s.seek(1665)
print(s.read())
```

```
~ASCII -----------------------------------------------------
  1670.00000 123.45000 2550.00000 0.45000 123.45000 123.45000 110.20000 105.
\rightarrow60000
  1669.87500 123.45000 2550.00000 0.45000 123.45000 123.45000 110.20000 105.
\rightarrow 60000
  1669.75000 123.45000 2550.00000 0.45000 123.45000 123.45000 110.20000 105.
\rightarrow60000
```
## **6.3.4 Examples: spacer**

#### **Increase the space between columns, set spacer to as string with more spaces**

In this example, there are 3 columns of space separating the data columns from each other. In addition some of the columns have more space due to space-padding of their digits to the right of the decimal.

Note that the left hand side only has the 1 space, because it is not in between the columns and is set by the default lhs\_spacer setting of one space.

```
three_spaces = "las.write(s, spacer=three_spaces)
s.seek(1665)
print(s.read())
```

```
~\simASCII ~\sim--------
1670.00000 123.45000 2550.00000 0.45000 123.45000 123.45000 110.
˓→20000 105.60000
1669.87500 123.45000 2550.00000 0.45000 123.45000 123.45000 110.
˓→20000 105.60000
1669.75000 123.45000 2550.00000 0.45000 123.45000 123.45000 110.
˓→20000 105.60000
```
### **Use a different character as the spacer character**

This example demonstrates using a comma as the column separator. This outputs a set of comma separated data values.

```
comma_spacer = ","
las.write(s, spacer=comma_spacer)
s.seek(1665)
print(s.read())
```

```
~ASCII -----------------------------------------------------
1670.00000, 123.45000,2550.00000, 0.45000, 123.45000, 123.45000, 110.20000, 105.
-600001669.87500, 123.45000,2550.00000, 0.45000, 123.45000, 123.45000, 110.20000, 105.
\rightarrow60000
1669.75000, 123.45000,2550.00000, 0.45000, 123.45000, 123.45000, 110.20000, 105.
-60000
```
## **6.3.5 Examples: a combined example**

This example shows that these options can be combined to produce a variety of output formats. Here the data section is output as a tight comma separated data set.

```
empty_lhs_spacer = ""
comma_spacer = ", "no padding = -1las.write(s, lhs_spacer=empty_lhs_spacer, spacer=comma_spacer, len_numeric_field=no_
˓→padding)
s.seek(1665)
print(s.read())
```

```
~\simASCII ----1670.00000,123.45000,2550.00000,0.45000,123.45000,123.45000,110.20000,105.60000
```
1669.87500,123.45000,2550.00000,0.45000,123.45000,123.45000,110.20000,105.60000 1669.75000,123.45000,2550.00000,0.45000,123.45000,123.45000,110.20000,105.60000

# CHAPTER 7

# Exporting to other formats

# **7.1 Comma-separated values (CSV)**

[lasio.LASFile](#page-58-0) objects can be converted to CSV files with a few options for how mnemonics and units are included (or not). It uses the [lasio.LASFile.to\\_csv\(\)](#page-68-0) method.

**>>> import lasio.examples >>> from sys import** stdout **>>>** las = lasio.examples.open('sample.las') **>>>** las.to\_csv(stdout) DEPT, DT, RHOB, NPHI, SFLU, SFLA, ILM, ILD M,US/M,K/M3,V/V,OHMM,OHMM,OHMM,OHMM 1670.0,123.45,2550.0,0.45,123.45,123.45,110.2,105.6 1669.875,123.45,2550.0,0.45,123.45,123.45,110.2,105.6 1669.75,123.45,2550.0,0.45,123.45,123.45,110.2,105.6

There are options for putting the units together with mnemonics:

```
>>> las.to_csv(stdout, units_loc='[]')
DEPT [M], DT [US/M], RHOB [K/M3], NPHI [V/V], SFLU [OHMM], SFLA [OHMM], ILM [OHMM], ILD.
ightharpoonup[OHMM]
1670.0,123.45,2550.0,0.45,123.45,123.45,110.2,105.6
1669.875,123.45,2550.0,0.45,123.45,123.45,110.2,105.6
1669.75,123.45,2550.0,0.45,123.45,123.45,110.2,105.6
```
#### Or leaving things out altogether:

```
>>> las.to_csv(stdout, mnemonics=False, units=False)
1670.0,123.45,2550.0,0.45,123.45,123.45,110.2,105.6
1669.875,123.45,2550.0,0.45,123.45,123.45,110.2,105.6
1669.75,123.45,2550.0,0.45,123.45,123.45,110.2,105.6
```
# **7.2 Excel spreadsheet (XLSX)**

You can easily convert LAS files into Excel, retaining the header information. If we are working in Python, you export like this:

**>>>** las.to\_excel('sample.xlsx')

You will need to have [openpyxl](https://openpyxl.readthedocs.io/en/stable/) installed (\$ pip install openpyxl).

## **7.2.1 Format of exported Excel file**

The exported spreadsheet has two sheets named "Header" and "Curves". The "Header" sheet has five columns named "Section", "Mnemonic", "Unit", "Value", and "Description", containing the information from all the sections in the header.

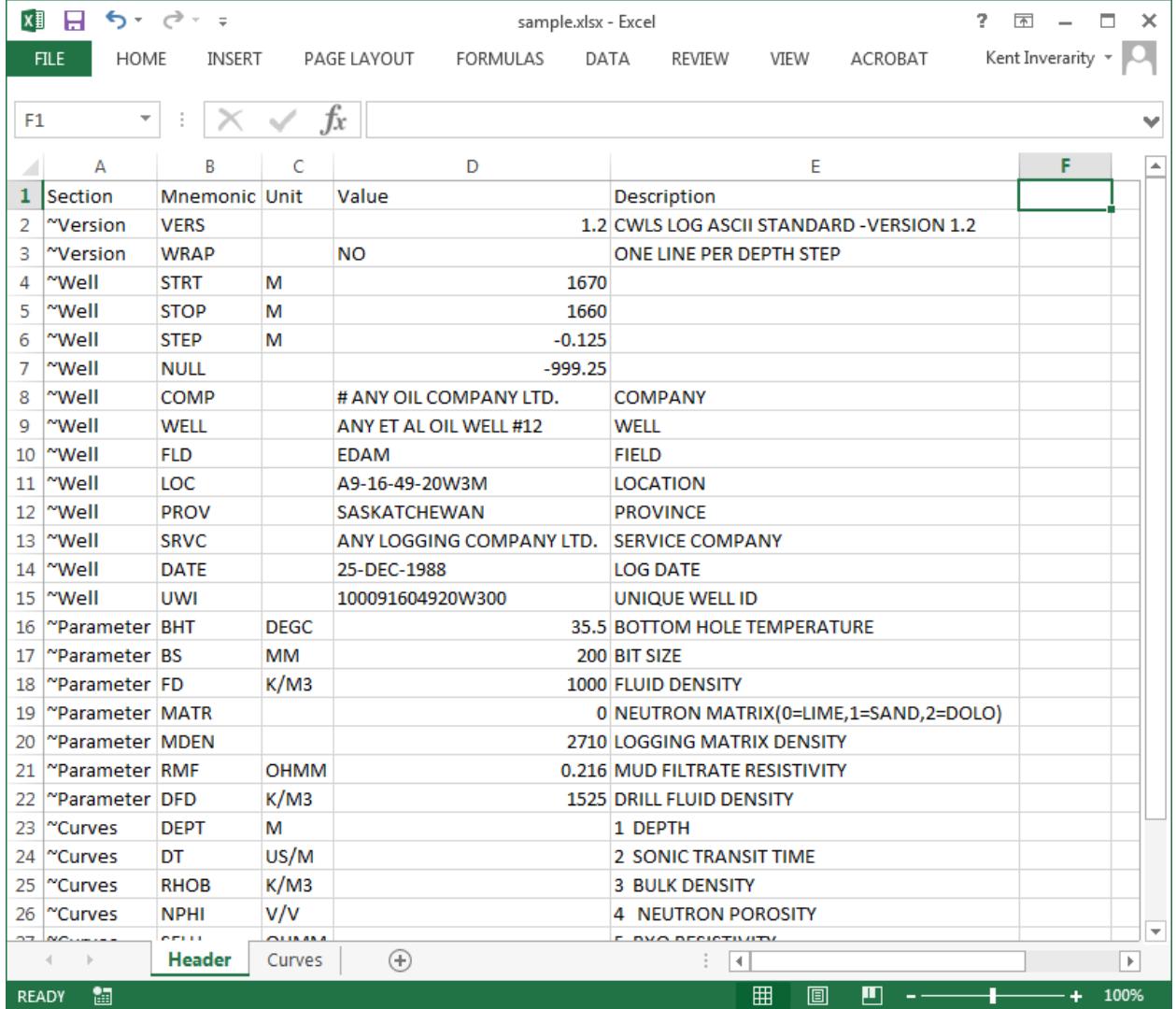

The "Curves" sheet contains the data as a table, with the curve mnemonics as a header row.

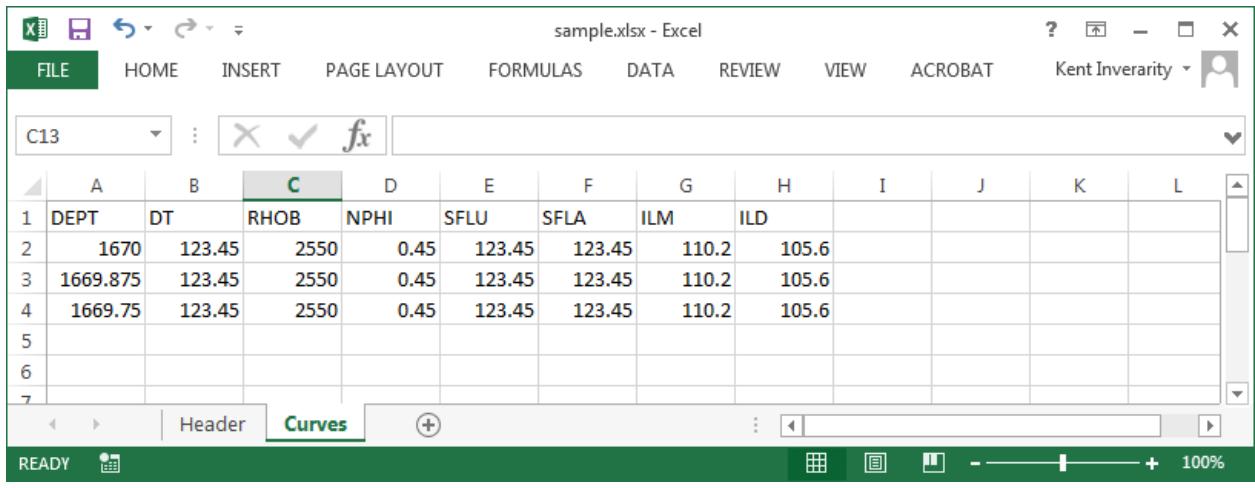

## **7.2.2 Script interfaces**

## **Single file**

```
$ las2excel --help
usage: Convert LAS file to XLSX [-h] LAS_filename XLSX_filename
positional arguments:
 LAS_filename
 XLSX_filename
optional arguments:
 -h, --help show this help message and exit
$ las2excel sample.las sample.xlsx
```
## **Multiple files (las2excelbulk)**

The better script to use is las2excelbulk:

```
$ las2excelbulk --help
usage: Convert LAS files to XLSX [-h] [-g GLOB] [-r] [-i] path
positional arguments:
 path
optional arguments:
 -h, --help show this help message and exit
 -g GLOB, --glob GLOB Match LAS files with this pattern (default: *.las)
  -r, --recursive Recurse through subfolders. (default: False)
  -i, --ignore-header-errors
                       Ignore header section errors. (default: False)
```
Here is the command to create Excel versions of all the LAS files contained within the folder test\_folder, and any sub-folders:

Notice that some LAS files raised exceptions (in this case, ValueError) and were not converted. In some cases these will relate to errors in the header sections:

```
$ las2excelbulk.exe -r .
Converting .\4424\PN31769.LAS -> .\4424\pn31769.xlsx
Converting .\4424\PN31769L.LAS -> .\4424\pn31769l.xlsx
Converting .\4424\PN31769R.LAS -> .\4424\pn31769r.xlsx
Converting .\4428\pn31769.las -> .\4428\pn31769.xlsx
Failed to convert file. Error message:
Traceback (most recent call last):
 File "c:\program files (x86)\misc\kentcode\lasio\lasio\reader.py", line 366, in
˓→parse_header_section
   values = read\_line(line)File "c:\program files (x86)\misc\kentcode\lasio\lasio\reader.py", line 522, in
˓→read_line
    return read_header_line(*args, **kwargs)
 File "c:\program files (x86)\misc\kentcode\lasio\lasio\reader.py", line 548, in
˓→read_header_line
   mdict = m.groupdict()AttributeError: 'NoneType' object has no attribute 'groupdict'
During handling of the above exception, another exception occurred:
Traceback (most recent call last):
 File "c:\program files (x86)\misc\kentcode\lasio\lasio\excel.py", line 133, in main_
˓→bulk
   l = las.LASFile(lasfn, ignore_header_errors=args.ignore_header_errors)
 File "c:\program files (x86)\misc\kentcode\lasio\lasio\las.py", line 77, in __init_
    self.read(file_ref, **read_kwargs)
 File "c:\program files (x86)\misc\kentcode\lasio\lasio\las.py", line 156, in read
   ignore_header_errors=ignore_header_errors)
 File "c:\program files (x86)\misc\kentcode\lasio\lasio\las.py", line 110, in add_
˓→section
   **sect_kws)
 File "c:\program files (x86)\misc\kentcode\lasio\lasio\reader.py", line 375, in
˓→parse_header_section
   raise exceptions.LASHeaderError(message)
lasio.exceptions.LASHeaderError: Line #21 - failed in ~Well Information section on
\leftarrowline:
PN PERMIT NUMBER: 31769AttributeError: 'NoneType' object has no attribute
˓→'groupdict'
Converting .\4526\PENRICE.LAS -> .\4526\penrice.xlsx
```
But in this case I'm happy to lose that single corrupted line in the header in the conversion. In order to force lasio to ignore the error and continue to convert the file, use the  $-\text{i}$ gnore-header-errors flag (-i for short):

```
$ las2excelbulk.exe -r -i .
Converting .\4424\PN31769.LAS -> .\4424\pn31769.xlsx
Converting .\4424\PN31769L.LAS -> .\4424\pn31769l.xlsx
Converting .\4424\PN31769R.LAS -> .\4424\pn31769r.xlsx
Converting .\4428\pn31769.las -> .\4428\pn31769.xlsx
Line #21 - failed in ~Well Information section on line:
PN PERMIT NUMBER: 31769AttributeError: 'NoneType' object has no attribute
˓→'groupdict'
Converting .\4526\PENRICE.LAS -> .\4526\penrice.xlsx
```
lasio still reports the problem, but ignores it and continues the conversion of the file.

# CHAPTER<sup>8</sup>

# Building a LAS file from scratch

When you create a  $lasis$ . LASFile from scratch, it comes with some default metadata:

```
>>> import lasio
>>> las = lasio.LASFile()
>>> las.header
{'Version': [HeaderItem(mnemonic="VERS", unit="", value="2.0", descr="CWLS log ASCII
˓→Standa"),
HeaderItem(mnemonic="WRAP", unit="", value="NO", descr="One line per depth ste"),
HeaderItem(mnemonic="DLM", unit="", value="SPACE", descr="Column Data Section ")],
'Well': [HeaderItem(mnemonic="STRT", unit="m", value="nan", descr="START DEPTH"),
HeaderItem(mnemonic="STOP", unit="m", value="nan", descr="STOP DEPTH"),
HeaderItem(mnemonic="STEP", unit="m", value="nan", descr="STEP"),
HeaderItem(mnemonic="NULL", unit="", value="-9999.25", descr="NULL VALUE"),
HeaderItem(mnemonic="COMP", unit="", value="", descr="COMPANY"),
HeaderItem(mnemonic="WELL", unit="", value="", descr="WELL"),
HeaderItem(mnemonic="FLD", unit="", value="", descr="FIELD"),
HeaderItem(mnemonic="LOC", unit="", value="", descr="LOCATION"),
HeaderItem(mnemonic="PROV", unit="", value="", descr="PROVINCE"),
HeaderItem(mnemonic="CNTY", unit="", value="", descr="COUNTY"),
HeaderItem(mnemonic="STAT", unit="", value="", descr="STATE"),
HeaderItem(mnemonic="CTRY", unit="", value="", descr="COUNTRY"),
HeaderItem(mnemonic="SRVC", unit="", value="", descr="SERVICE COMPANY"),
HeaderItem(mnemonic="DATE", unit="", value="", descr="DATE"),
HeaderItem(mnemonic="UWI", unit="", value="", descr="UNIQUE WELL ID"),
HeaderItem(mnemonic="API", unit="", value="", descr="API NUMBER")],
'Curves': [],
'Parameter': [],
'Other': ''}
```
In our case, let's set the correct date:

```
>>> from datetime import datetime
>>> las.well.DATE = datetime.today().strftime('%Y-%m-%d %H:%M:%S')
```
And add some new header fields:

```
>>> las.params['ENG'] = lasio.HeaderItem('ENG', value='Kent Inverarity')
>>> las.params['LMF'] = lasio.HeaderItem('LMF', value='GL')
>>> las.other = 'Example of how to create a LAS file from scratch using lasio'
```
We will invent some data for a curve:

```
>>> import numpy as np
\Rightarrow depths = np.arange(10, 50, 0.5)
>>> synth = np.log10(depths) *5+np.random.random(len(depths))
>>> synth[:8] = np.nan
```
. . . add these to the LASFile object:

```
>>> las.add_curve('DEPT', depths, unit='m')
>>> las.add_curve('SYNTH', synth, descr='fake data')
```
And write the result to files:

```
>>> las.write('scratch_v1.2.las', version=1.2)
>>> las.write('scratch_v2.las', version=2)
```
Here is the resulting scratch\_v1.2.las:

```
1 ~Version ---------------------------------------------------
2 VERS. 1.2 : CWLS LOG ASCII STANDARD - VERSION 1.2
3 WRAP. NO : One line per depth step
4 DLM . SPACE : Column Data Section Delimiter
5 ~Well ------------------------------------------------------
6 STRT.m 10.0 : START DEPTH
7 STOP.m 49.5 : STOP DEPTH
8 STEP.m 0.5 : STEP
9 \vert \text{NULL}. -9999.25 : NULL VALUE
10 COMP. COMPANY :
11 WELL. WELL :
12 FLD. FIELD:
13 LOC . LOCATION :
14 PROV. PROVINCE:
15 CNTY. COUNTY :
16 STAT. STATE :
17 CTRY. COUNTRY :
18 SRVC. SERVICE COMPANY :
19 DATE. DATE : 2017-11-04 15:33:20.963287
20 UWI . UNIQUE WELL ID :
21 API . API NUMBER :
22 ~Curves ----------------------------------------------------
23 DEPT .m :
24 SYNTH. : fake data
25 ~Params ----------------------------------------------------
26 ENG. Kent Inverarity :
27 \quad \text{IMF}. GI.:
28 ~Other -----------------------------------------------------
29 Example of how to create a LAS file from scratch using lasio
30 ~ASCII ------------------------
31 10 -9999.25
32 \quad 10.5 \quad -9999.2533 11 -9999.25
34 11.5 -9999.25
```
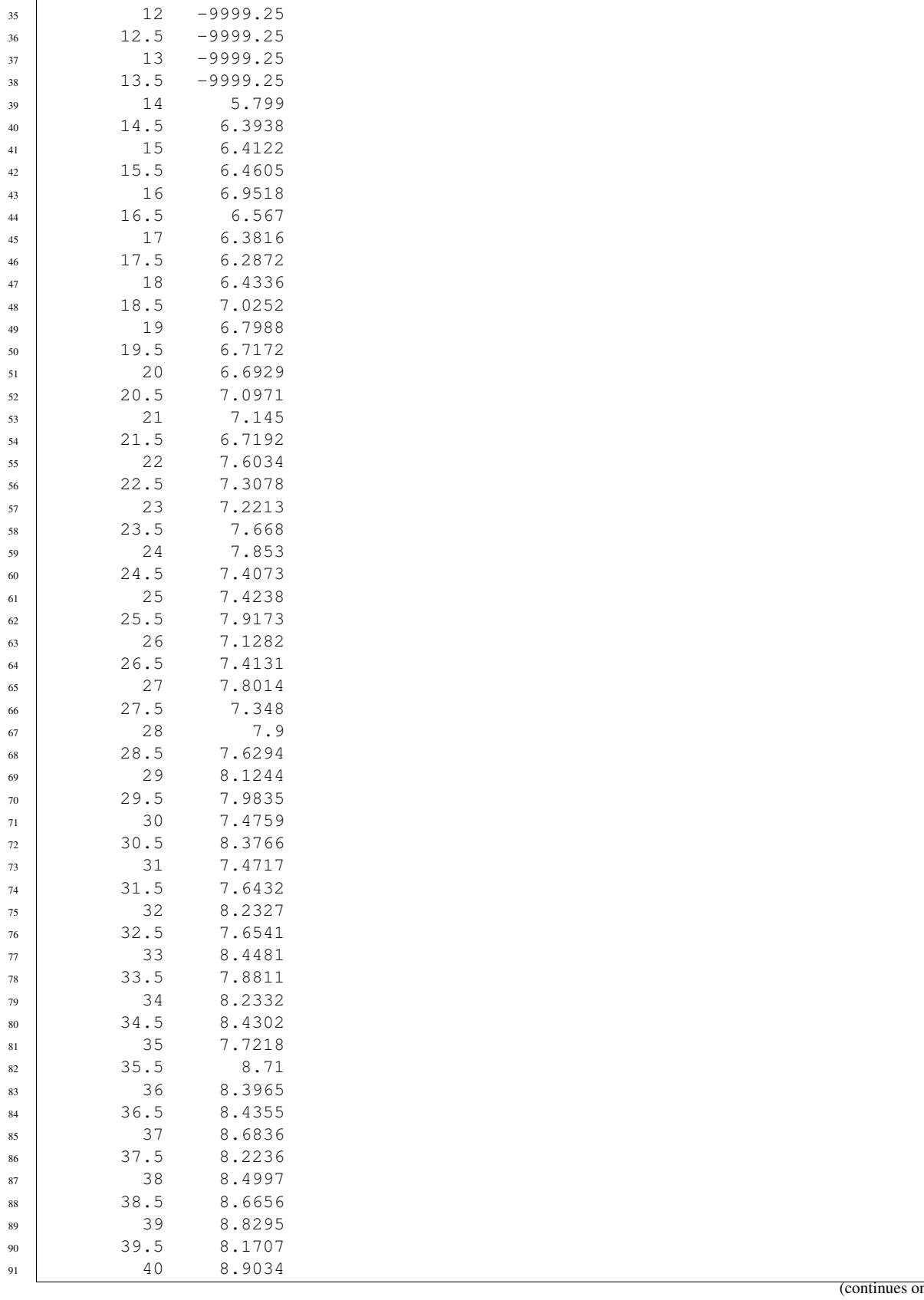

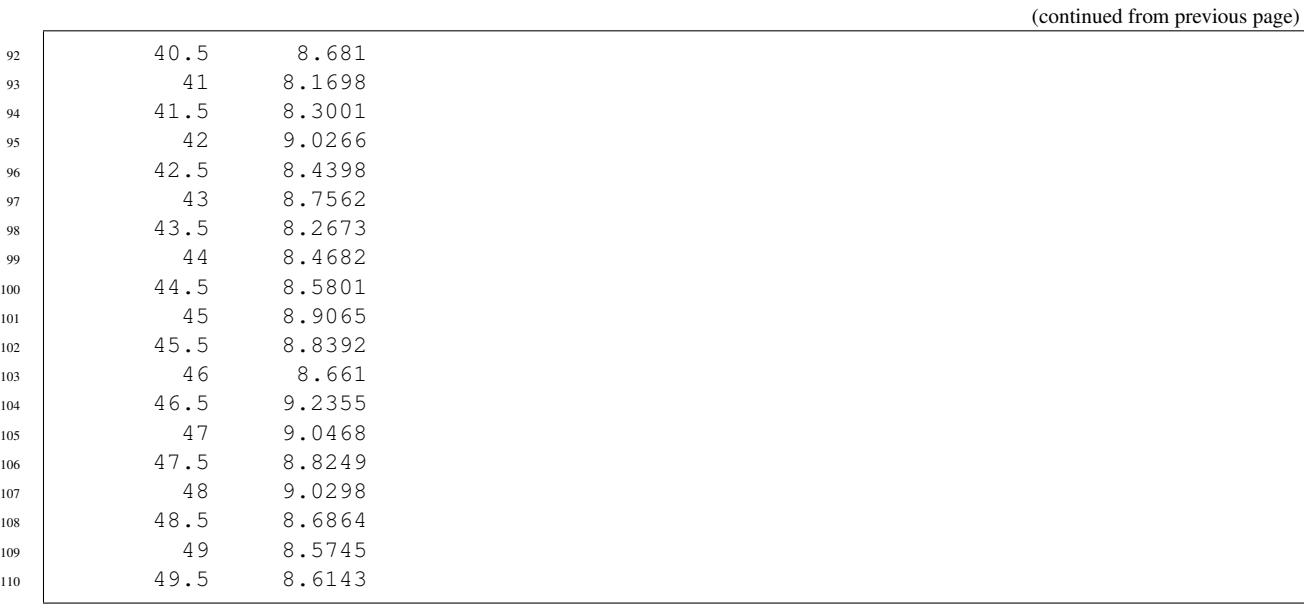

## and scratch\_v2.las:

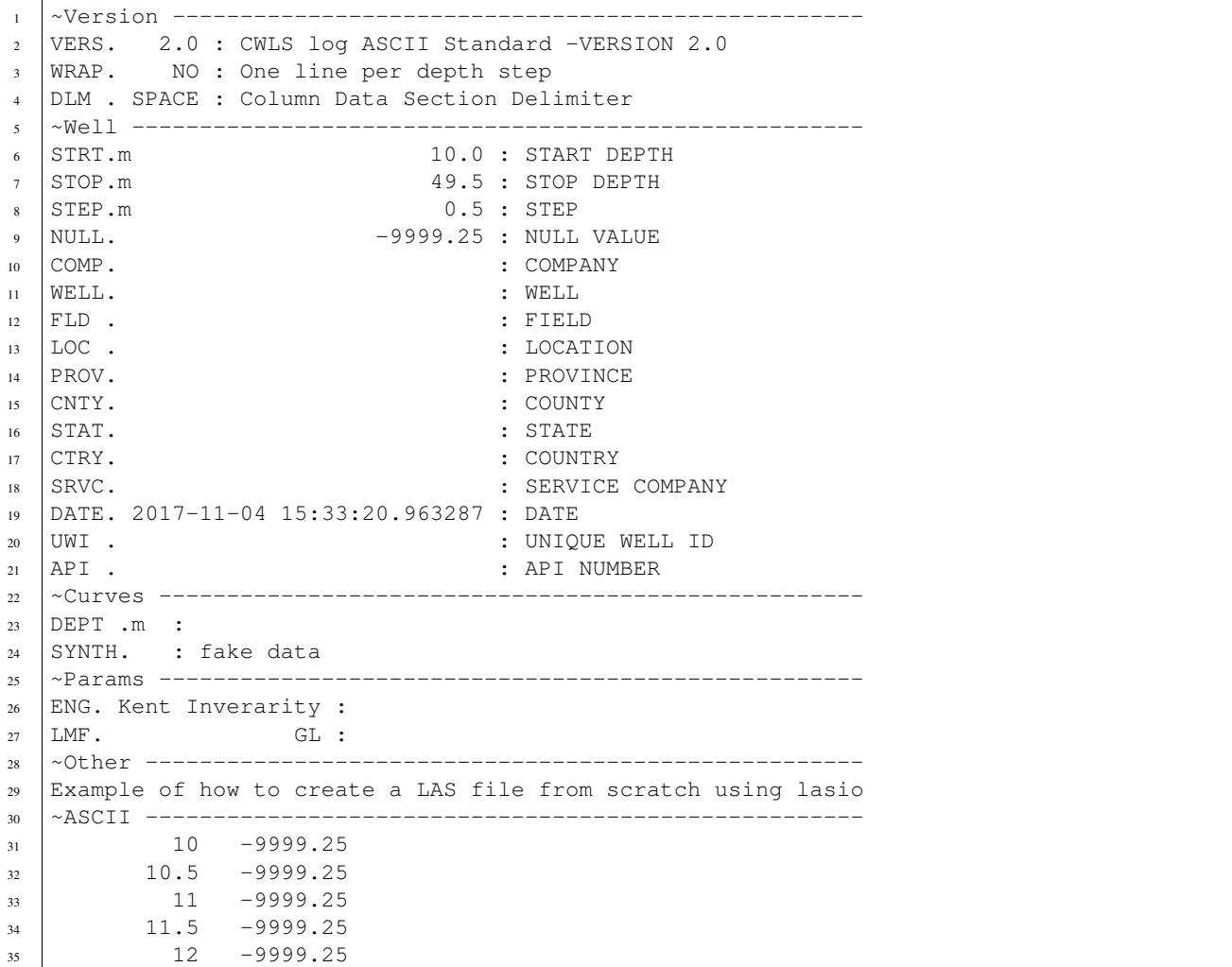

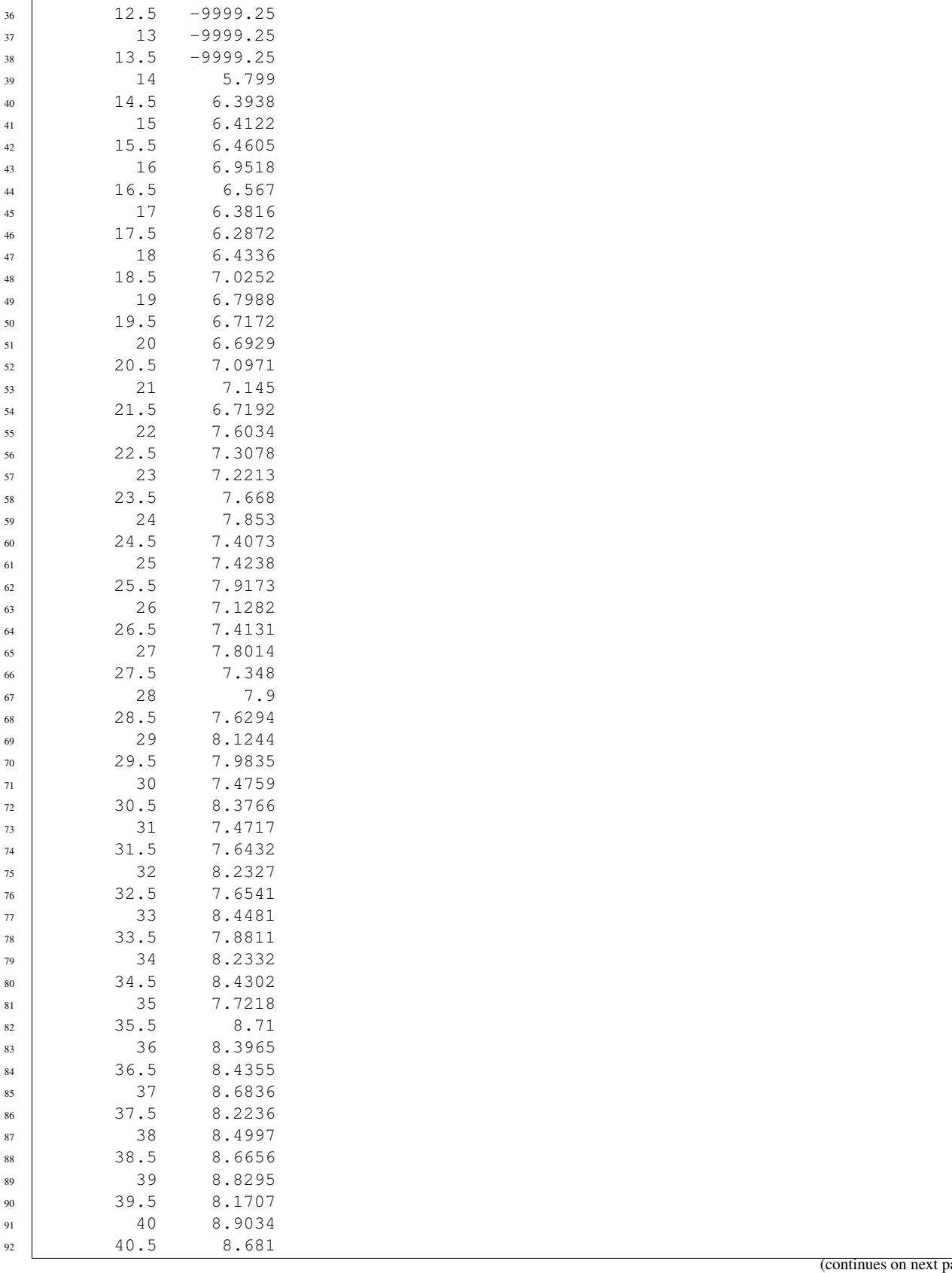

(page)

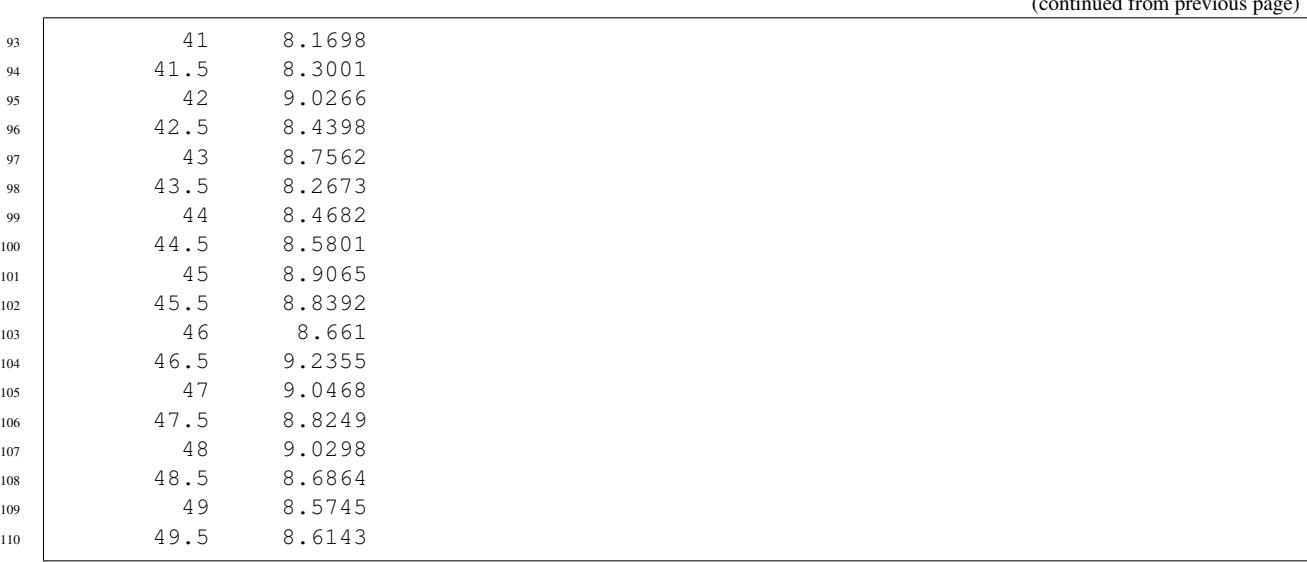

# CHAPTER<sup>9</sup>

# Character encodings

There are four options:

1. Specify the encoding (internally lasio uses the [open function from codecs](https://docs.python.org/2/library/codecs.html#codecs.open) which is part of the standard library):

```
>>> las = lasio.read('example.las', encoding='windows-1252')
```
2. Do nothing. By default  $lasis$  read() uses the keyword argument autodetect\_encoding=True. This will try to open the file with a few different encodings, like 'ascii', 'windows-1252', and 'latin-1'. The first one to raise no UnicodeDecodeError exceptions will be used.

This may still result in an error, or incorrectly decoded characters.

3. Install a package like [cChardet](https://github.com/PyYoshi/cChardet) (faster) or [chardet](https://pypi.org/project/chardet) (slower) to automatically detect the character encoding. If these packages are installed then lasio will use them by default:

```
>>> import logging
>>> logging.basicConfig()
>>> logging.getLogger().setLevel(logging.DEBUG)
>>> las = lasio.read('encodings_utf8.las')
DEBUG:lasio.reader:get_encoding Using cchardet
DEBUG:lasio.reader:cchardet method detected encoding of UTF-8 at confidence 0.
˓→9900000095367432
INFO:lasio.reader:Opening encodings_utf8.las as UTF-8 and treating errors with
˓→"replace"
DEBUG:lasio.las:n_curves=8 ncols=8
DEBUG:lasio.las:set_data data.shape = (3, 8)
DEBUG:lasio.las:set_data self.data.shape = (3, 8)
```
This may still result in an error, or incorrectly decoded characters.

If you are certain that you have no ["extended characters"](https://en.wikipedia.org/wiki/Extended_ASCII) (or that you don't care), you can easily speed up lasio's performance by using:

```
>>> try:
... las = lasio.read('example.las', autodetect_encoding=False)
```
**... except UnicodeDecodeError**: **... continue**

# CHAPTER 10

# Docstrings for the lasio package

# **10.1 Reading LAS files**

<span id="page-58-1"></span>lasio.**read**(*file\_ref*, *\*\*kwargs*) Read a LAS file.

Note that only versions 1.2 and 2.0 of the LAS file specification are currently supported.

Parameters file\_ref (file-like object, [str](https://docs.python.org/3/library/stdtypes.html#str)) – either a filename, an open file object, or a string containing the contents of a file.

Returns a *[lasio.LASFile](#page-58-0)* object representing the file – see above

There are a number of optional keyword arguments that can be passed to this function that control how the LAS file is opened and parsed. Any of the keyword arguments from the below functions can be used here:

- [lasio.reader.open\\_with\\_codecs\(\)](#page-60-0) manage issues relate to character encodings
- lasio.las.LASFile.read() control how NULL values and errors are handled during parsing

<span id="page-58-0"></span>**class** lasio.**LASFile**(*file\_ref=None*, *\*\*read\_kwargs*)

LAS file object.

Keyword Arguments **file\_ref** (file-like object, [str](https://docs.python.org/3/library/stdtypes.html#str)) – either a filename, an open file object, or a string containing the contents of a file.

See these routines for additional keyword arguments you can use when reading in a LAS file:

- [lasio.reader.open\\_with\\_codecs\(\)](#page-60-0) manage issues relate to character encodings
- $\bullet$  *[lasio.LASFile.read\(\)](#page-58-2)* control how NULL values and errors are handled during parsing

#### <span id="page-58-2"></span>**encoding**

the character encoding used when reading the file in from disk

Type [str](https://docs.python.org/3/library/stdtypes.html#str) or [None](https://docs.python.org/3/library/constants.html#None)

LASFile.read(*file ref. ignore header errors=False, ignore comments=('#',* ), *ignore\_data\_comments='#'*, *mnemonic\_case='upper'*, *ignore\_data=False*, *engine='numpy'*, *use\_normal\_engine\_for\_wrapped=True*, *read\_policy='default'*, *null\_policy='strict'*, *index\_unit=None*, *dtypes='auto'*, *\*\*kwargs*)

## Read a LAS file.

Parameters file\_ref (file-like object, [str](https://docs.python.org/3/library/stdtypes.html#str)) – either a filename, an open file object, or a string containing the contents of a file.

#### Keyword Arguments

- **ignore\_header\_errors** ([bool](https://docs.python.org/3/library/functions.html#bool)) ignore LASHeaderErrors (False by default)
- **ignore\_comments** (sequence/str) ignore lines beginning with these characters e.g. ("#", '"') in header sections.
- **ignore\_data\_comments**  $(s \text{tr})$  ignore lines beginning with this character in data sections only.
- **mnemonic\_case** ([str](https://docs.python.org/3/library/stdtypes.html#str)) 'preserve': keep the case of HeaderItem mnemonics 'upper': convert all HeaderItem mnemonics to uppercase 'lower': convert all HeaderItem mnemonics to lowercase
- **ignore\_data**  $(b \circ o1)$  if True, do not read in any of the actual data, just the header metadata. False by default.
- **engine** ([str](https://docs.python.org/3/library/stdtypes.html#str)) "normal": parse data section with normal Python reader (quite slow); "numpy": parse data section with *numpy.genfromtxt* (fast). By default the engine is "numpy".
- **use\_normal\_engine\_for\_wrapped** ([bool](https://docs.python.org/3/library/functions.html#bool)) if header metadata indicates that the file is wrapped, always use the 'normal' engine. Default is True. The only reason you should use False is if speed is a very high priority and you had files with metadata that incorrectly indicates they are wrapped.
- **()** (read\_policy) TODO
- **null\_policy** ([str](https://docs.python.org/3/library/stdtypes.html#str) or [list](https://docs.python.org/3/library/stdtypes.html#list)) see [http://lasio.readthedocs.io/en/latest/data-section.](http://lasio.readthedocs.io/en/latest/data-section.html#handling-invalid-data-indicators-automatically) [html#handling-invalid-data-indicators-automatically](http://lasio.readthedocs.io/en/latest/data-section.html#handling-invalid-data-indicators-automatically)
- **index\_unit**  $(str)$  $(str)$  $(str)$  Optionally force-set the index curve's unit to "m" or "ft"
- **dtypes** ("auto", [dict](https://docs.python.org/3/library/stdtypes.html#dict) or [list](https://docs.python.org/3/library/stdtypes.html#list)) specify the data types for each curve in the ~ASCII data section. If "auto", each curve will be converted to floats if possible and remain as str if not. If a dict you can specify only the curve mnemonics you want to convert as a key. If a list, please specify data types for each curve in order. Note that the conversion currently only occurs via numpy.ndarray.astype() and therefore only a few simple casts will work e.g. *int*, *float*, *str*.
- **encoding**  $(str)$  $(str)$  $(str)$  character encoding to open file\_ref with, using  $\text{io.open}$  () (this is handled by *lasio.reader.open* with codecs())
- **encoding\_errors** ([str](https://docs.python.org/3/library/stdtypes.html#str)) 'strict', 'replace' (default), 'ignore' how to handle errors with encodings (see [this section](https://docs.python.org/3/library/codecs.html#codec-base-classes) of the standard library's [codecs](https://docs.python.org/3/library/codecs.html#module-codecs) module for more information) (this is handled by [lasio.reader.open\\_with\\_codecs\(\)](#page-60-0))
- **autodetect\_encoding** ([str](https://docs.python.org/3/library/stdtypes.html#str) or [bool](https://docs.python.org/3/library/functions.html#bool)) default True to use [chardet/](https://github.com/chardet/chardet)[cchardet](https://github.com/PyYoshi/cChardet) to detect encoding. Note if set to False several common encodings will be tried but chardet won't be used. (this is handled by  $lasio.reader.open_with_codecs()$ )
- **autodetect\_encoding\_chars** (int/None) number of chars to read from LAS file for auto-detection of encoding. (this is handled by  $lasio.reader$ . open with  $codes()$

# lasio.**open\_file**(*file\_ref*, *\*\*encoding\_kwargs*)

Open a file if necessary.

If autodetect\_encoding=True then either cchardet or chardet needs to be installed, or else an ImportError will be raised.

Parameters file\_ref (file-like object, [str](https://docs.python.org/3/library/stdtypes.html#str)) – either a filename, an open file object, or a string containing the contents of a file.

See [lasio.reader.open\\_with\\_codecs\(\)](#page-60-0) for keyword arguments that can be used here.

Returns tuple of an open file-like object, and the encoding that was used to decode it (if it were read from disk).

<span id="page-60-0"></span>lasio.reader.**open\_with\_codecs**(*filename*, *encoding=None*, *encoding\_errors='replace'*, *autodetect\_encoding=True*, *autodetect\_encoding\_chars=4000*)

Read Unicode data from file.

Parameters **filename**  $(str)$  $(str)$  $(str)$  – path to file

#### Keyword Arguments

- **encoding**  $(str)$  $(str)$  $(str)$  character encoding to open file\_ref with, using [io.open\(\)](https://docs.python.org/3/library/io.html#io.open).
- **encoding\_errors** ([str](https://docs.python.org/3/library/stdtypes.html#str)) 'strict', 'replace' (default), 'ignore' how to handle errors with encodings (see [this section](https://docs.python.org/3/library/codecs.html#codec-base-classes) of the standard library's [codecs](https://docs.python.org/3/library/codecs.html#module-codecs) module for more information)
- **autodetect\_encoding** ([str](https://docs.python.org/3/library/stdtypes.html#str) or [bool](https://docs.python.org/3/library/functions.html#bool)) default True to use [chardet/](https://github.com/chardet/chardet)[cchardet](https://github.com/PyYoshi/cChardet) to detect encoding. Note if set to False several common encodings will be tried but chardet won't be used.
- **autodetect\_encoding\_chars** (int/None) number of chars to read from LAS file for auto-detection of encoding.

Returns a unicode or string object

```
This function is called by lasio.reader.open_file().
```
lasio.reader.**get\_encoding**(*auto*, *raw*) Automatically detect character encoding.

#### **Parameters**

- **auto** ([str](https://docs.python.org/3/library/stdtypes.html#str)) auto-detection of character encoding can be either 'chardet', 'cchardet', False, or True (the latter will pick the fastest available option)
- **raw** (*[bytes](https://docs.python.org/3/library/stdtypes.html#bytes)*) array of bytes to detect from

Returns A string specifying the character encoding.

LASFile.**match\_raw\_section**(*pattern*, *re\_func='match'*, *flags=<RegexFlag.IGNORECASE: 2>*) Find raw section with a regular expression.

**Parameters pattern**  $(str)$  $(str)$  $(str)$  – regular expression (you need to include the tilde)

#### Keyword Arguments

- **re\_func**  $(str)$  $(str)$  $(str)$  either "match" or "search", see python  $r \in \text{module.}$
- **flags** ([int](https://docs.python.org/3/library/functions.html#int)) flags for [re.compile\(\)](https://docs.python.org/3/library/re.html#re.compile)

Returns dict

Intended for internal use only.

```
lasio.reader.read_data_section_iterative_normal_engine(file_obj, line_nos, reg-
                                                                exp_subs, value_null_subs,
                                                                ignore_data_comments,
                                                                n_columns, dtypes,
                                                                line_splitter)
```
Read data section into memory.

#### **Parameters**

- **file**  $\circ$ **b** $\dot{\phantom{\theta}}$  file-like object open for reading at the beginning of the section
- **line** nos  $(tuple)$  $(tuple)$  $(tuple)$  the first and last line no of the section to read
- **regexp\_subs**  $(llist)$  $(llist)$  $(llist)$  each item should be a tuple of the pattern and substitution string for a call to re.sub() on each line of the data section. See defaults.py READ\_SUBS and NULL\_SUBS for examples.
- **value\_null\_subs** ([list](https://docs.python.org/3/library/stdtypes.html#list)) list of numerical values to be replaced by numpy.nan values.
- **ignore\_data\_comments**  $(s \, t)$  lines beginning with this character will be ignored
- **n\_columns** ([int](https://docs.python.org/3/library/functions.html#int)) expected number of columns
- **dtypes** ([list,](https://docs.python.org/3/library/stdtypes.html#list) "auto", False) list of expected data types for each column, (each data type can be specified as e.g. *int*, *float*, *str*, *datetime*). If you specify 'auto', then this function will attempt to convert each column to a float and if that fails, the column will be returned as a string. If you specify False, no conversion of data types will be attempt at all.
- **line splitter** (*function*) This function is dynamically configured to split data lines on the configured delimiter

Returns: generator which yields the data as a 1D ndarray for each column at a time.

#### lasio.reader.**read\_data\_section\_iterative\_numpy\_engine**(*file\_obj*, *line\_nos*) Read data section into memory.

#### **Parameters**

- **file**  $\Phi$ <sup>j</sup> file-like object open for reading at the beginning of the section
- **line\_nos**  $(tuple)$  $(tuple)$  $(tuple)$  the first and last line no of the section to read

Returns A numpy ndarray.

lasio.reader.**get\_substitutions**(*read\_policy*, *null\_policy*)

Parse read and null policy definitions into a list of regexp and value substitutions.

#### **Parameters**

- **read\_policy** ([str,](https://docs.python.org/3/library/stdtypes.html#str) [list,](https://docs.python.org/3/library/stdtypes.html#list) or substitution) either (1) a string defined in  $\alpha$  defaults. READ POLICIES; (2) a list of substitutions as defined by the keys of defaults.READ SUBS; or (3) a list of actual substitutions similar to the values of defaults.READ SUBS. You can mix (2) and (3) together if you want.
- **null\_policy** ([str,](https://docs.python.org/3/library/stdtypes.html#str) [list,](https://docs.python.org/3/library/stdtypes.html#list) or sub) as for read\_policy but for defaults.NULL\_POLICIES and defaults.NULL\_SUBS

Returns regexp\_subs, value\_null\_subs, version\_NULL - two lists and a bool. The first list is pairs of regexp patterns and substrs, and the second list is just a list of floats or integers. The bool is whether or not 'NULL' was located as a substitution.

## The default READ\_POLICIES are

• comma-decimal-mark : in numbers replace a comma divider with a decimal

- run-on(-) : separate 2 numbers that run together on the negative sign
- run-on(.) : replace numbers with 2 or more decimals or a NaN and a decimal with 2 NaNs

**class** lasio.reader.**SectionParser**(*title*, *version=1.2*)

```
Parse lines from header sections.
```
**Parameters title**  $(str)$  $(str)$  $(str)$  – title line of section. Used to understand different order formatting across the special sections  $-C$ ,  $-P$ ,  $-W$ , and  $-V$ , depending on version 1.2 or 2.0.

**Keyword Arguments version**  $(f$ loat) – version to parse according to. Default is 1.2.

lasio.reader.**read\_header\_line**(*line*, *pattern=None*, *section\_name=None*)

Read a line from a LAS header section.

The line is parsed with a regular expression – see LAS file specs for more details, but it should basically be in the format:

name.unit value : descr

#### **Parameters**

- **line** ([str](https://docs.python.org/3/library/stdtypes.html#str)) line from a LAS header section
- **section\_name** ([str](https://docs.python.org/3/library/stdtypes.html#str)) Name of the section the 'line' is from. The default
- **is None.** (value) –

Returns A dictionary with keys 'name', 'unit', 'value', and 'descr', each containing a string as value.

```
class lasio.HeaderItem(mnemonic=", unit=", value=", descr=", data=None)
     Dictionary/namedtuple-style object for a LAS header line.
```
#### **Parameters**

- **mnemonic**  $(str)$  $(str)$  $(str)$  the mnemonic
- unit  $(str)$  $(str)$  $(str)$  the unit (no whitespace!)
- $value (str) value$  $value (str) value$  $value (str) value$
- **descr** ([str](https://docs.python.org/3/library/stdtypes.html#str)) description

These arguments are available for use as either items or attributes of the object.

#### HeaderItem.**set\_session\_mnemonic\_only**(*value*)

Set the mnemonic for session use.

See source comments for lasio.HeaderItem.\_\_init\_\_ for a more in-depth explanation.

<span id="page-62-0"></span>**class** lasio.**CurveItem**(*mnemonic="*, *unit="*, *value="*, *descr="*, *data=None*) Dictionary/namedtuple-style object for a LAS curve.

See lasio.HeaderItem` for the (keyword) arguments.

Keyword Arguments  $data$  ( $array-like$ ,  $1-D$ ) – the curve's data.

**class** lasio.**SectionItems**(*\*args*, *\*\*kwargs*)

Variant of a list which is used to represent a LAS section.

# **10.2 Reading data**

```
LASFile.__getitem__(key)
```
Provide access to curve data.

**Parameters key**  $(str, int)$  $(str, int)$  $(str, int)$  $(str, int)$  $(str, int)$  – either a curve mnemonic or the column index.

Returns 1D [numpy.ndarray](https://numpy.org/doc/stable/reference/generated/numpy.ndarray.html#numpy.ndarray) (the data for the curve)

LASFile.**\_\_setitem\_\_**(*key*, *value*)

Append a curve.

**Parameters** 

- **key**  $(str)$  $(str)$  $(str)$  the curve mnemonic
- **value** (1D data or [CurveItem](#page-62-0)) either the curve data, or a CurveItem

See [lasio.LASFile.append\\_curve\\_item\(\)](#page-66-0) or [lasio.LASFile.append\\_curve\(\)](#page-65-0) for more details.

#### LASFile.**get\_curve**(*mnemonic*)

Return CurveItem object.

**Parameters mnemonic**  $(str)$  $(str)$  $(str)$  – the name of the curve

**Returns** lasio. CurveItem (not just the data array)

#### LASFile.**keys**()

Return curve mnemonics.

#### LASFile.**values**()

Return data for each curve.

#### LASFile.**items**()

Return mnemonics and data for all curves.

#### LASFile.**df**()

Return data as a pandas.DataFrame structure.

The first Curve of the LASFile object is used as the pandas DataFrame's index.

## LASFile.**version**

Header information from the Version  $({\sim}V)$  section.

#### Returns lasio. SectionItems object.

#### LASFile.**well**

Header information from the Well (~W) section.

Returns lasio. SectionItems object.

#### LASFile.**curves**

Curve information and data from the Curves (~C) and data section..

Returns lasio. SectionItems object.

#### LASFile.**curvesdict**

Curve information and data from the Curves (~C) and data section..

#### Returns dict

#### LASFile.**params**

Header information from the Parameter (~P) section.

Returns lasio. SectionItems object.

## LASFile.**other**

Header information from the Other  $(-0)$  section.

#### Returns str

#### LASFile.**index**

Return data from the first column of the LAS file data (depth/time).

#### LASFile.**depth\_m**

Return the index as metres.

#### LASFile.**depth\_ft**

Return the index as feet.

#### LASFile.**data**

#### LASFile.**stack\_curves**(*mnemonic*, *sort\_curves=True*)

Stack multi-channel curve data to a numpy 2D ndarray. Provide a stub name (prefix shared by all curves that will be stacked) or a list of curve mnemonic strings.

## Keyword Arguments

- **mnemonic** ([str](https://docs.python.org/3/library/stdtypes.html#str) or [list](https://docs.python.org/3/library/stdtypes.html#list)) Supply the first several characters of the channel set to be stacked. Alternatively, supply a list of the curve names (mnemonics strings) to be stacked.
- **sort\_curves** ([bool](https://docs.python.org/3/library/functions.html#bool)) Natural sort curves based on mnemonic prior to stacking.

Returns 2-D numpy array

# **10.3 Reading and modifying header data**

#### <span id="page-64-0"></span>**class** lasio.**SectionItems**(*\*args*, *\*\*kwargs*)

Variant of a list which is used to represent a LAS section.

#### **keys**()

Return mnemonics of all the HeaderItems in the section.

#### **values**()

Return HeaderItems in the section.

#### **items**()

Return pairs of (mnemonic, HeaderItem) from the section.

#### **set\_item**(*key*, *newitem*)

Replace an item by comparison of session mnemonics.

#### Parameters

- **key**  $(str)$  $(str)$  $(str)$  the item mnemonic (or HeaderItem with mnemonic) you want to replace.
- **newitem** ([HeaderItem](#page-62-1)) the new item

If key is not present, it appends newitem.

#### **set\_item\_value**(*key*, *value*)

Set the value attribute of an item.

## Parameters

- **key**  $(s \tau r)$  the mnemonic of the item (or HeaderItem with the mnemonic) you want to edit
- **value** ([str,](https://docs.python.org/3/library/stdtypes.html#str) [int,](https://docs.python.org/3/library/functions.html#int) [float](https://docs.python.org/3/library/functions.html#float)) the new value.

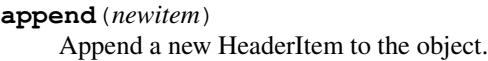

- **insert**(*i*, *newitem*) Insert a new HeaderItem to the object.
- **assign\_duplicate\_suffixes**(*test\_mnemonic=None*) Check and re-assign suffixes for duplicate mnemonics.

**Parameters test\_mnemonic** ([str,](https://docs.python.org/3/library/stdtypes.html#str) optional) – check for duplicates of this mnemonic. If it is None, check all mnemonics.

## **dictview**()

View of mnemonics and values as a dict.

Returns dict - keys are the mnemonics and the values are the value attributes.

# **10.4 Modifying data**

<span id="page-65-1"></span>LASFile.**set\_data**(*array\_like*, *names=None*, *truncate=False*) Set the data for the LAS; actually sets data on individual curves.

Parameters **array\_like** (array\_like or pandas. DataFrame) - 2-D data array

#### Keyword Arguments

- **names** ([list,](https://docs.python.org/3/library/stdtypes.html#list) optional) used to replace the names of the existing [lasio.](#page-62-0) [CurveItem](#page-62-0) objects.
- **truncate** ([bool](https://docs.python.org/3/library/functions.html#bool)) remove any columns which are not included in the Curves (~C) section.

Note: you can pass a pandas. DataFrame to this method. If you do this, the index of the DataFrame will be used as the first curve in the LAS file (i.e. it will not be discarded).

#### LASFile.**set\_data\_from\_df**(*df*, *\*\*kwargs*)

Set the LAS file data from a pandas. DataFrame.

**Parameters**  $df$  (pandas. DataFrame) – curve mnemonics are the column names. The depth column for the curves must be the index of the DataFrame.

Keyword arguments are passed to [lasio.LASFile.set\\_data\(\)](#page-65-1).

<span id="page-65-0"></span>LASFile.**append\_curve**(*mnemonic*, *data*, *unit="*, *descr="*, *value="*)

Add a curve.

## **Parameters**

- **mnemonic**  $(str)$  $(str)$  $(str)$  the curve mnemonic
- $\bullet$  **data** (1D ndarray) the curve data

#### Keyword Arguments

- $\text{unit}(str)$  $\text{unit}(str)$  $\text{unit}(str)$  curve unit
- $\bullet$  **descr** ([str](https://docs.python.org/3/library/stdtypes.html#str)) curve description
- **value** (int/float/str) value e.g. API code.

LASFile.**insert\_curve**(*ix*, *mnemonic*, *data*, *unit="*, *descr="*, *value="*) Insert a curve.

#### **Parameters**

- $\mathbf{i} \times (\mathbf{i} \cdot \mathbf{n} t)$  position to insert curve at i.e. 0 for start.
- **mnemonic**  $(str)$  $(str)$  $(str)$  the curve mnemonic
- **data** (1D ndarray) the curve data

#### Keyword Arguments

- $\text{unit}(str)$  $\text{unit}(str)$  $\text{unit}(str)$  curve unit
- **descr** ([str](https://docs.python.org/3/library/stdtypes.html#str)) curve description
- **value** (int/float/str) value e.g. API code.

LASFile.**delete\_curve**(*mnemonic=None*, *ix=None*)

Delete a curve.

#### Keyword Arguments

- **ix** ([int](https://docs.python.org/3/library/functions.html#int)) index of curve in LASFile.curves.
- **mnemonic**  $(str)$  $(str)$  $(str)$  mnemonic of curve.

The index takes precedence over the mnemonic.

```
LASFile.append_curve_item(curve_item)
    Add a CurveItem.
```

```
lasio.CurveItem) -
```

```
LASFile.insert_curve_item(ix, curve_item)
     Insert a CurveItem.
```
#### Parameters

- $i \times (int)$  $i \times (int)$  $i \times (int)$  position to insert CurveItem i.e. 0 for start
- **curve\_item** ([lasio.CurveItem](#page-62-0)) –

```
LASFile.update_start_stop_step(STRT=None, STOP=None, STEP=None, fmt='%.5f ')
     Configure or change STRT, STOP, and STEP values on the LASFile object.
```
#### Keyword Arguments

- **STOP, STEP**  $(STRT)$  value to set on the relevant header item in the ~Well section can be any data type.
- **fmt**  $(s \, t \, r)$  Python format [str](https://docs.python.org/3/library/stdtypes.html#str)ing for formatting the STRT/STOP/STEP value in the situation where any of those keyword arguments are None

If STRT/STOP/STEP are not passed to this method, they will be automatically calculated from the index curve.

```
LASFile.update_units_from_index_curve()
```
Align STRT/STOP/STEP header item units with the index curve's units.

# **10.5 Writing data out**

<span id="page-66-1"></span>LASFile.**write**(*file\_ref*, *\*\*kwargs*)

Write LAS file to disk.

```
Parameters file ref (open file-like object or str) – a file-like object opening for
   writing, or a filename.
```
All \*\*kwargs are passed to *lasio.writer.write*() – please check the docstring of that function for more keyword arguments you can use here!

#### **Examples**

```
>>> import lasio
>>> las = lasio.read("tests/examples/sample.las")
>>> with open('test_output.las', mode='w') as f:
        \texttt{las.write(f, version=2.0)} # <-- this method
```
<span id="page-67-0"></span>lasio.writer.**write**(*las*, *file\_object*, *version=None*, *wrap=None*, *STRT=None*, *STOP=None*, *STEP=None*, *fmt='%.5f '*, *column\_fmt=None*, *len\_numeric\_field=None*, *lhs\_spacer=' '*, *spacer=' '*, *data\_width=79*, *header\_width=60*, *data\_section\_header='~ASCII'*, *mnemonics\_header=False*)

Write a LAS files.

#### **Parameters**

- **las** ([lasio.LASFile](#page-58-0)) –
- **file\_object** (file-like object open for writing) output
- **version** ([float](https://docs.python.org/3/library/functions.html#float) or [None](https://docs.python.org/3/library/constants.html#None)) version of written file, either 1.2 or 2. If this is None, las.version.VERS.value will be used.
- **wrap** ([bool](https://docs.python.org/3/library/functions.html#bool) or [None](https://docs.python.org/3/library/constants.html#None)) whether to wrap the output data section. If this is None, las. version.WRAP.value will be used.
- **STRT** ([float](https://docs.python.org/3/library/functions.html#float) or [None](https://docs.python.org/3/library/constants.html#None)) value to use as STRT (note the data will not be clipped). If this is None, the data value in the first column, first row will be used.
- **STOP** ([float](https://docs.python.org/3/library/functions.html#float) or [None](https://docs.python.org/3/library/constants.html#None)) value to use as **STOP** (note the data will not be clipped). If this is None, the data value in the first column, last row will be used.
- **STEP** ([float](https://docs.python.org/3/library/functions.html#float) or [None](https://docs.python.org/3/library/constants.html#None)) value to use as **STEP** (note the data will not be resampled and/or interpolated). If this is None, the STEP will be estimated from the first two rows of the first column.
- **fmt**  $(str)$  $(str)$  $(str)$  Python string formatting operator for numeric data to be used.
- **column fmt** ([dict](https://docs.python.org/3/library/stdtypes.html#dict) or [None](https://docs.python.org/3/library/constants.html#None)) use this to set a different format string for specific columns from the data ndarray. E.g. to use ' $\frac{1}{6}$ . 3f' for the depth column and ' $\frac{1}{6}$ . 2f' for all the other columns, you would use  $fmt='$ %.2 $f'$ , column\_ $fmt=[0: '$ %.3 $f'$  }.
- **len\_numeric\_field** ([int](https://docs.python.org/3/library/functions.html#int)) width of each numeric field column (must be greater than than all the formatted numeric values in the file). If it is None, the maximum necessary value will be used automatically (i.e. all columns will have the same width). If it is -1, then the columns will not have consistent widths. You can combine -1 with the *fmt* keyword argument to control column widths closely.
- **data\_width** (79) width of data field in characters
- **lhs\_spacer**  $(str)$  $(str)$  $(str)$  string which goes on left hand side of data section by default it is *" "*.
- **spacer**  $(str)$  $(str)$  $(str)$  string which goes between each column of the data section
- **data\_section\_header** ([str](https://docs.python.org/3/library/stdtypes.html#str)) default "~ASCII"
- **mnemonics header** ([bool](https://docs.python.org/3/library/functions.html#bool)) include mnemonic curve names in the data\_section\_header at the top of data section

Creating an output file is not the only side-effect of this function. It will also modify the STRT, STOP and STEP HeaderItems so that they correctly reflect the ~Data section's units and the actual first, last, and interval values. However, passing a version to this write() function only changes the version of the object written to. Example: las.write(myfile, version=2). Lasio's internal-las-object version will remain separate and defined by las.version.VERS.value

You should avoid calling this function directly - instead use the *[lasio.LASFile.write\(\)](#page-66-1)* method.

lasio.writer.**get\_formatter\_function**(*order*, *left\_width=None*, *middle\_width=None*) Create function to format a LAS header item for output.

**Parameters order** – format of item, either 'descr:value' or 'value:descr'

Keyword Arguments

- **left\_width** ([int](https://docs.python.org/3/library/functions.html#int)) number of characters to the left hand side of the first period
- **middle\_width** ([int](https://docs.python.org/3/library/functions.html#int)) total number of characters minus 1 between the first period from the left and the first colon from the left.

**Returns** A function which takes a header item (e.g.  $l$  as is  $l$  and  $l$  as its single argument and which in turn returns a string which is the correctly formatted LAS header line.

<span id="page-68-1"></span>lasio.writer.**get\_section\_order\_function**(*section, version, order\_definitions={1.2: {'Curves': ['value:descr'], 'Parameter': ['value:descr'], 'Version': ['value:descr'], 'Well': ['descr:value', ('value:descr', ['STRT', 'STOP', 'STEP', 'NULL', 'strt', 'stop', 'step', 'null'])]}, 2.0: {'Curves': ['value:descr'], 'Parameter': ['value:descr'], 'Version': ['value:descr'], 'Well': ['value:descr']}, 2.1: {'Curves': ['value:descr'], 'Parameter': ['value:descr'], 'Version': ['value:descr'], 'Well': ['value:descr']}, 3.0: {'Curves': ['value:descr'], 'Parameter': ['value:descr'], 'Version': ['value:descr'], 'Well': ['value:descr']}}*)

Get a function that returns the order per the mnemonic and section.

#### **Parameters**

- **section** ([str](https://docs.python.org/3/library/stdtypes.html#str)) either 'well', 'params', 'curves', 'version'
- **version**  $(f$ *loat* $)$  either 1.2 and 2.0

Keyword Arguments **order\_definitions** ([dict](https://docs.python.org/3/library/stdtypes.html#dict)) – see source of defaults.py for more information

Returns A function which takes a mnemonic (str) as its only argument, and in turn returns the order 'value:descr' or 'descr:value'.

lasio.writer.**get\_section\_widths**(*section\_name*, *items*, *version*, *order\_func*) Find minimum section widths fitting the content in *items*.

#### **Parameters**

- **section\_name** ([str](https://docs.python.org/3/library/stdtypes.html#str)) either 'version', 'well', 'curves', or 'params'
- **items** ([SectionItems](#page-64-0)) section items
- **version**  $(f$ *loat* $)$  either 1.2 or 2.0
- **order func** (func) see lasio.writer.get section order function()

<span id="page-68-0"></span>LASFile.**to\_csv**(*file\_ref*, *mnemonics=True*, *units=True*, *units\_loc='line'*, *\*\*kwargs*) Export to a CSV file.

**Parameters file ref** (open file-like object or  $str)$  $str)$  – a file-like object opening for writing, or a filename.

#### Keyword Arguments

- **mnemonics** ([list,](https://docs.python.org/3/library/stdtypes.html#list) [True,](https://docs.python.org/3/library/constants.html#True) [False](https://docs.python.org/3/library/constants.html#False)) write mnemonics as a header line at the start. If list, use the supplied items as mnemonics. If True, use the curve mnemonics.
- **units** ([list,](https://docs.python.org/3/library/stdtypes.html#list) [True,](https://docs.python.org/3/library/constants.html#True) [False](https://docs.python.org/3/library/constants.html#False)) as for mnemonics.
- **units\_loc** ([str](https://docs.python.org/3/library/stdtypes.html#str) or [None](https://docs.python.org/3/library/constants.html#None)) either 'line', '[]' or '()'. 'line' will put units on the line following the mnemonics (good for WellCAD). '[]' and '()' will put the units in either brackets or parentheses following the mnemonics, on the single header line (better for Excel)
- **\*\*kwargs** passed to csv.writer. Note that if lineterminator is not specified here, then it will be sent to csv.writer as lineterminator='\n'.

#### LASFile.**to\_excel**(*filename*)

Export LAS file to a Microsoft Excel workbook.

This function will raise an [ImportError](https://docs.python.org/3/library/exceptions.html#ImportError) if openpyxl is not installed.

Parameters filename  $(str)$  $(str)$  $(str)$  -

LASFile.**to\_json**()

```
lasio.convert_version.convert_version()
```
lasio.convert\_version.**get\_convert\_version\_parser**()

# **10.6 Defaults**

# **10.7 Custom exceptions**

**class** lasio.exceptions.**LASDataError** Error during reading of numerical data from LAS file.

**class** lasio.exceptions.**LASHeaderError** Error during reading of header data from LAS file.

**class** lasio.exceptions.**LASUnknownUnitError** Error of unknown unit in LAS file.

# **10.8 Test data**

lasio.examples.**open**(*filename*, *\*\*kwargs*) Open an example LAS file from lasio's test suite.

> **Parameters filename**  $(s \, t)$  – forward-slash separated filename of a LAS file from lasio's test suite, starting from the "tests/examples" subfolder e.g. "1001178549.las" or "2.0/sample 2.0.las"

Other keyword arguments are passed to *lasio.LASFile*. If lasio has been installed locally from source, then the local version of the example file will be opened. If lasio has not been installed from source then the LAS file will be downloaded from GitHub.

Returns: LASFile object

lasio.examples.**open\_github\_example**(*filename.url\_prefix='https://raw.githubusercontent.com/kinverarity1/lasio/master/i \*\*kwargs*)

Open an example LAS file from lasio's test suite on GitHub

**Parameters filename** ([str](https://docs.python.org/3/library/stdtypes.html#str)) – forward-slash separated filename of a LAS file from lasio's test suite, starting from the "tests/examples" subfolder e.g. "1001178549.las" or "2.0/sample 2.0.las"

Other keyword arguments are passed to *lasio.LASFile*.

Returns: LASFile object

lasio.examples.**open\_local\_example**(*filename*, *\*\*kwargs*) Open an example LAS file from lasio's test suite.

> **Parameters filename** ([str](https://docs.python.org/3/library/stdtypes.html#str)) – forward-slash separated filename of a LAS file from lasio's test suite, starting from the "tests/examples" subfolder e.g. "1001178549.las" or "2.0/sample\_2.0.las"

Other keyword arguments are passed to *lasio.LASFile*. If lasio has not been installed from source then an exception will be raised.

Returns: LASFile object

```
lasio.examples.get_local_examples_path()
```
Return the path to the examples from lasio's test suite, if it is installed locally.

Returns: path as str.

# **10.9 Logging**

```
lasio.add_logging_level(levelName, levelNum, methodName=None)
```
Comprehensively adds a new logging level to the *logging* module and the currently configured logging class.

*levelName* becomes an attribute of the *logging* module with the value *levelNum*. *methodName* becomes a convenience method for both *logging* itself and the class returned by *logging.getLoggerClass()* (usually just *logging.Logger*). If *methodName* is not specified, *levelName.lower()* is used.

To avoid accidental clobberings of existing attributes, this method will raise an *AttributeError* if the level name is already an attribute of the *logging* module or if the method name is already present

## **Example**

```
>>> add_logging_level('TRACE', logging.DEBUG - 5)
>>> logging.getLogger(__name__).setLevel("TRACE")
>>> logging.getLogger(__name__).trace('that worked')
>>> logging.trace('so did this')
>>> logging.TRACE
5
```
# CHAPTER 11

# Contributing to lasio

lasio is an open source project released under the MIT License. It has grown over the years through the wonderful work of all these [contributors:](https://github.com/kinverarity1/lasio/graphs/contributors)

- [adamwulf](https://github.com/adamwulf)
- [ae3e](https://github.com/ae3e)
- [ahjulstad](https://github.com/ahjulstad)
- [eimerej](https://github.com/eimerej)
- [dagrha](https://github.com/dagrha)
- [dbhart](https://github.com/dbhart)
- [dcslagel](https://github.com/dcslagel)
- [Fry484](https://github.com/Fry484)
- [JustinGOSSES](https://github.com/JustinGOSSES)
- [Jyhess](https://github.com/Jyhess)
- [kinverarity1](https://github.com/kinverarity1)
- [kwinkunks](https://github.com/kwinkunks)
- [MandarJKulkarni](https://github.com/MandarJKulkarni)
- [nasedil](https://github.com/nasedil)
- [oliveirarodolfo](https://github.com/oliveirarodolfo)
- [roliveira](https://github.com/roliveira)
- [trqmorgan](https://github.com/trqmorgan)
- [VelizarVESSELINOV](https://github.com/VelizarVESSELINOV)

Thank you also to everyone who has helped via email, in discussions on GitHub, and on [software underground!](https://swung.slack.com)

Your help is very welcome! No contribution is too small. You can help with the documentation, adding example notebooks, posting ideas or feature requests to GitHub, or by working on the code - or anything else!

#### **11.1 Places you can help**

- Please don't hesitate to open a [GitHub issue](https://github.com/kinverarity1/lasio/issues/new) for any problems you are having with lasio, or any ideas for improvements. There are templates to guide you in how to file a [bug report,](https://github.com/kinverarity1/lasio/issues/new?assignees=&labels=bug&template=bug_report.md&title=) or a [request for a new feature or](https://github.com/kinverarity1/lasio/issues/new?assignees=&labels=&template=feature_request.md&title=) [improvement.](https://github.com/kinverarity1/lasio/issues/new?assignees=&labels=&template=feature_request.md&title=) If you are not sure whether your issue fits under these categories, please go ahead and [raise](https://github.com/kinverarity1/lasio/issues/new) one anyway!
- Please feel free to contribute suggested changes. The easiest method is to fork lasio on GitHub and [submit a](https://github.com/kinverarity1/lasio/pulls) [pull request](https://github.com/kinverarity1/lasio/pulls) against the "main" branch. Don't worry about getting all the details right, either way it's still the most convenient way for me or other maintainers to see your changes in context.
- Example LAS files: if you have an interesting/difficult/silly/standards-challenged LAS file (any version) you would be willing to share with me, please do so! Email it to me at [kinverarity@hotmail.com.](mailto:kinverarity@hotmail.com) The more examples we can incorporate into lasio's regression testing, the better. If you have concerns about privacy, I'd suggest obfuscating with find-and-replace on various alpha (or numeric) characters before sending it on, and/or deleting any sensitive header lines.

#### **11.2 How to make contributions**

Contributions are always welcome to the code, documentation, or example notebooks. If you are making a contribution, please make sure you are working off the latest GitHub main branch. You will want to make your contributions in a branch taken from *main*, and then when you want to share your changes, you can publish them by "pushing" your branch to your GitHub fork of the lasio repository, and opening a PR (pull request) here.

First, create a fork of the lasio repository using the GitHub website. Then clone your fork locally to your computer:

```
$ git clone https://github.com/your-username/lasio
$ cd lasio
```
Your fork will be called the "origin" repository - you'll need to know this for when you push/pull changes to and from your computer.

#### **11.2.1 Adding kinverarity1/lasio as "upstream"**

Now also add the kinverarity1/lasio repository as the "upstream" repository. This is so that when other people make changes to kinverarity1/lasio, you can "pull" those changes into your local copy:

\$ git remote add upstream https://github.com/kinverarity1/lasio

To update the *main* branch of the local copy you have of your fork from the "upstream" repository:

```
$ git checkout main
$ git pull upstream main
```
And to update the GitHub fork from your local copy:

```
$ git checkout main
$ git push origin main
```
#### **11.2.2 Making sure you have necessary development dependencies**

There are some additional packages you needing for running unit/regression tests (*pytest*) and formatting Python code (*black*). You can install these easily by using:

```
$ pip install --editable ".[test]"
```
#### **11.2.3 Making changes to the code**

First, start by making sure your local copy is using the latest copy of code from "upstream" main (see above). Then create a branch - you can call it whatever is meaningful to you. We switch to *main* so that your changes are relative to the latest copy of the code in *main*:

```
$ git checkout main
$ git checkout -b your-branch-name
Switched to a new branch 'your-branch-name'
(your-branch-name) $
```
Then you can make your changes. To test them, make sure you have an "editable" installation of lasio in your Python environment. Shift to the root folder of the repository and run:

\$ pip install -e .

Then to run all the tests:

\$ pytest

Before publishing your changes please make the code is formatted using [black:](https://github.com/psf/black)

\$ black .

Then you can push your changes to your fork:

\$ git push origin your-branch-name

And follow the instructions on your fork's GitHub page to open a pull request (PR) for lasio!

#### **11.2.4 Making changes to the documentation**

Just as valuable as changes to the code, are changes or improvements to the [Sphinx documentation!](https://lasio.readthedocs.io/en/latest/) If you would like to help in this regard, you will need Sphinx and IPython installed:

\$ pip install sphinx IPython sphinx\_rtd\_theme

Then create a new branch as above. The documentation is written in RestructuredText, and can be found in the *docs/source* subfolder of the lasio repository. If you have any changes, you can build a local copy of the HTML repository to test how it looks. First change into the docs folder:

\$ cd docs

Then run this to generate a local copy of the HTML docs in the *build/html* folder:

\$ make clean \$ make html

Once you are happy, please publish your branch and open a PR in the same way as above.

## **11.3 Testing**

Every time lasio's main branch is updated, automated tests are run using [GitHub Actions](https://github.com/kinverarity1/lasio/actions/workflows/ci-tests.yml) on Python 3.6, 3.7, 3.8, 3.9 and 3.10 on Ubuntu and Windows. lasio may work on Python 3.3, 3.4, 3.5 but these are not regularly tested.

To run tests yourself:

```
$ pip install "lasio[test]"
$ pytest
```
#### **11.3.1 Comparative Benchmarking of performance when reading LAS files**

The test file tests/test\_speed.py reads in a large LAS file and is used to generate the data used in the following benchmark comparisons.

To compare two branches, run and store the benchmark from the first branch e.g. main and generate the benchmark from the second branch e.g. dev-branch. Then run the comparison command.

This same basic technique can be used for testing subsquent changes on a branch.

Make benchmark report for first branch:

```
$ mkdir ../lasio-benchmarks
$ git checkout main
$ pytest tests/test_speed.py --benchmark-autosave --benchmark-storage ../lasio-
˓→benchmarks
```
Make benchmark report for second branch.

```
$ git checkout dev-branch
$ pytest tests/test_speed.py --benchmark-autosave --benchmark-storage ../lasio-
˓→benchmarks
```
List the available benchmark reports. Their names start with an incremented number: 0001, 0002, etc, followed by their git commit.

```
$ pytest-benchmark --storage file://../lasio-benchmarks list
<path>/0001_d39237c38dcbd4255ac61708287c5f012f8f56da_20220630_185722.json
<path>/0002_ede364ae5cb8aaa2f821fdda017196121e92ffe6_20220630_194028.json
...
```
Compare two benchmark reports. If the terminal is set to display color then the output will color data green for better performance and red for worse performance.

```
$ pytest-benchmark --storage file://../lasio-benchmarks compare 0001 0002
--------------------------------------------------------------------------------------
        - benchmark: 2 tests ----
˓→------------------------------------
```
(continues on next page)

(continued from previous page)

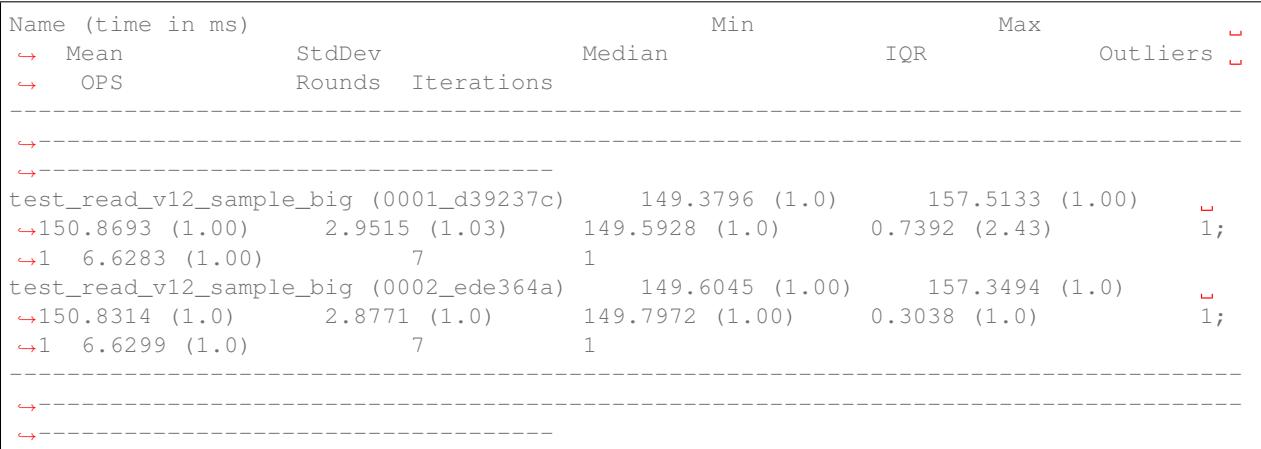

#### **11.4 Publishing a new release**

- 1. Ensure you are on main: \$ git checkout main
- 2. Ensure you are using the latest copy of main: \$ git pull origin main
- 3. Check for any local changes to main: \$ git status test locally and push if necessary.
- 4. Check that [GitHub Actions Python CI](https://github.com/kinverarity1/lasio/actions/workflows/ci-tests.yml) for main is passing.
- 5. Find changes since last version release: see [list of commits.](https://github.com/kinverarity1/lasio/commits/main)
- 6. Summarise these changes in *[List of changes](#page-80-0)*.
- 7. Run the Jupyter Noteook at [docs/Add links to GitHub for all issue and PR refs in changelog.ipynb](docs/Add%20links%20to%20GitHub%20for%20all%20issue%20and%20PR%20refs%20in%20changelog.ipynb) to add hyperlinks for all issue and PR references.
- 8. Edit the citation file: [CITATION.cff](https://github.com/kinverarity1/lasio/blob/main/CITATION.cff)
- 9. Commit with a message e.g. Release v1.3
- 10. Tag with the same message e.g. git tag v1.3
- 11. Push to github first the commit: git push origin main --tags
- 12. Create a universal wheel: python setup.py bdist\_wheel --universal
- 13. This will put a new wheel file in dist/
- 14. Also create a source distribution: python setup.py sdist
- 15. This will put a source distribution archive in dist/
- 16. Upload all the new distribution release files (wheel and archive) to PyPI: twine upload -u USERNAME -p PASSWORD dist/file
- 17. Create a new GitHub release via <https://github.com/kinverarity1/lasio/releases/new> select the tag
- 18. Copy the CHANGELOG text in convert to RST to Markdown quickly by replacing '# with # and removing '\_
- 19. Copy the wheel and source distribution archive files into the release page.
- 20. Publish the release.

That's it.

## **11.5 Email**

Please feel free to email me at [kinverarity@hotmail.com](mailto:kinverarity@hotmail.com) with any suggestions, criticisms, questions, example files.

## **11.6 Code of Conduct**

#### **11.6.1 Our Pledge**

In the interest of fostering an open and welcoming environment, we as contributors and maintainers pledge to making participation in our project and our community a harassment-free experience for everyone, regardless of age, body size, disability, ethnicity, gender identity and expression, level of experience, nationality, personal appearance, race, religion, or sexual identity and orientation.

#### **11.6.2 Our Standards**

Examples of behavior that contributes to creating a positive environment include:

- Using welcoming and inclusive language
- Being respectful of differing viewpoints and experiences
- Gracefully accepting constructive criticism
- Focusing on what is best for the community
- Showing empathy towards other community members

Examples of unacceptable behavior by participants include:

- The use of sexualized language or imagery and unwelcome sexual attention or advances
- Trolling, insulting/derogatory comments, and personal or political attacks
- Public or private harassment
- Publishing others' private information, such as a physical or electronic address, without explicit permission
- Other conduct which could reasonably be considered inappropriate in a professional setting

#### **11.6.3 Our Responsibilities**

Project maintainers are responsible for clarifying the standards of acceptable behavior and are expected to take appropriate and fair corrective action in response to any instances of unacceptable behavior.

Project maintainers have the right and responsibility to remove, edit, or reject comments, commits, code, wiki edits, issues, and other contributions that are not aligned to this Code of Conduct, or to ban temporarily or permanently any contributor for other behaviors that they deem inappropriate, threatening, offensive, or harmful.

#### **11.6.4 Scope**

This Code of Conduct applies both within project spaces and in public spaces when an individual is representing the project or its community. Examples of representing a project or community include using an official project e-mail address, posting via an official social media account, or acting as an appointed representative at an online or offline event. Representation of a project may be further defined and clarified by project maintainers.

#### **11.6.5 Enforcement**

Instances of abusive, harassing, or otherwise unacceptable behavior may be reported by contacting the project team at [kinverarity@hotmail.com.](mailto:kinverarity@hotmail.com) The project team will review and investigate all complaints, and will respond in a way that it deems appropriate to the circumstances. The project team is obliged to maintain confidentiality with regard to the reporter of an incident. Further details of specific enforcement policies may be posted separately.

Project maintainers who do not follow or enforce the Code of Conduct in good faith may face temporary or permanent repercussions as determined by other members of the project's leadership.

#### **11.6.6 Attribution**

This Code of Conduct is adapted from the [Contributor Covenant version 1.4.](https://www.contributor-covenant.org/version/1/4/)

# CHAPTER 12

## List of changes

#### <span id="page-80-0"></span>**12.1 Unreleased changes (Available on GitHub)**

• Fix [#322](https://github.com/kinverarity1/lasio/issues/322) - provide a way to consistently retrieve header items which may or may not be present in the header:

If you try ordinary item-style access, as is normal in Python, a KeyError exception will be raised if it is missing:

```
>>> permit = las.well['PRMT']
Traceback (most recent call last):
 File "<stdin>", line 1, in <module>
 File "c:\devapps\kinverarity\projects\lasio\lasio\las_items.py", line 313, in __
\rightarrowgetitem
    raise KeyError("%s not in %s" % (key, self.keys()))
KeyError: "PRMT not in ['STRT', 'STOP', 'STEP', 'NULL', 'COMP', 'WELL', 'FLD',
˓→'LOC', 'PROV', 'SRVC', 'DATE', 'UWI']"
```
A better pattern is to use the lasio. SectionItems.get() method, which allows you to specify a default value in the case of it missing:

```
>>> permit = las.well.get('PRMT', 'unknown')
>>> permit
HeaderItem(mnemonic="PRMT", unit="", value="unknown", descr="")
```
You can use the  $add=True$  keyword argument if you would like this header item to be added, as well as returned:

```
>>> permit = las.well.get('PRMT', 'unknown', add=True)
>>> las.well
[HeaderItem(mnemonic="STRT", unit="M", value="0.05", descr="FIRST INDEX VALUE"),
HeaderItem(mnemonic="STOP", unit="M", value="136.6", descr="LAST INDEX VALUE"),
HeaderItem(mnemonic="STEP", unit="M", value="0.05", descr="STEP"),
HeaderItem(mnemonic="NULL", unit="", value="-99999", descr="NULL VALUE"),
HeaderItem(mnemonic="COMP", unit="", value="", descr="COMP"),
HeaderItem(mnemonic="WELL", unit="", value="Scorpio E1", descr="WELL"),
```
(continues on next page)

(continued from previous page)

```
HeaderItem(mnemonic="FLD", unit="", value="", descr=""),
HeaderItem(mnemonic="LOC", unit="", value="Mt Eba", descr="LOC"),
HeaderItem(mnemonic="SRVC", unit="", value="", descr=""),
HeaderItem(mnemonic="CTRY", unit="", value="", descr=""),
HeaderItem(mnemonic="STAT", unit="", value="SA", descr="STAT"),
HeaderItem(mnemonic="CNTY", unit="", value="", descr=""),
HeaderItem(mnemonic="DATE", unit="", value="15/03/2015", descr="DATE"),
HeaderItem(mnemonic="UWI", unit="", value="6038-187", descr="WUNT"),
HeaderItem(mnemonic="PRMT", unit="", value="unknown", descr="")]
```
#### **12.2 Version 0.30 (12 May 2022)**

- Fixes for [#446](https://github.com/kinverarity1/lasio/issues/446) (Implement a numpy-based reader for the data section; [#452\)](https://github.com/kinverarity1/lasio/pull/452) and [#444](https://github.com/kinverarity1/lasio/issues/444) (Provide a way to benchmark speed performance of LASFile.read; [#449\)](https://github.com/kinverarity1/lasio/pull/449). This leads to a more than two-fold improvement in speed (e.g. from 1091 msec to 341 msec for a large sample file).
- Fixes for [#439](https://github.com/kinverarity1/lasio/issues/439) (Data section containing non-numeric chars is parsed entirely as str) and [#227](https://github.com/kinverarity1/lasio/issues/227) (NULL value replacing valid value in DEPT) by allowing different data types for different columns (PRs [#459,](https://github.com/kinverarity1/lasio/pull/459) [#460,](https://github.com/kinverarity1/lasio/pull/460) [#461\)](https://github.com/kinverarity1/lasio/pull/461)
- Partially fix [#375](https://github.com/kinverarity1/lasio/issues/375) (allow writing mnemonics in ~ASCII line; PRs [#466,](https://github.com/kinverarity1/lasio/pull/466) [#471,](https://github.com/kinverarity1/lasio/pull/471) [#465\)](https://github.com/kinverarity1/lasio/pull/465)
- Partial fix for [#265](https://github.com/kinverarity1/lasio/issues/265) (Parse comma-delimited ~ASCII sections; [#485\)](https://github.com/kinverarity1/lasio/pull/485)
- Fix  $\#83$  $\#83$  (LAS file with more curves defined in  $\sim$ C section than available in  $\sim$ A section;  $\#480$ )
- Improve visibility and access to the Code of Conduct [\(#469\)](https://github.com/kinverarity1/lasio/pull/469)
- Fix [#453](https://github.com/kinverarity1/lasio/issues/453) (rounding issues when writing LAS file) [\(#455\)](https://github.com/kinverarity1/lasio/pull/455)
- Fix [#268](https://github.com/kinverarity1/lasio/issues/268) (remove side-effects from writer) [\(#447,](https://github.com/kinverarity1/lasio/pull/447) [#451\)](https://github.com/kinverarity1/lasio/pull/451)
- Documentation updates [\(#475,](https://github.com/kinverarity1/lasio/pull/475) [#477,](https://github.com/kinverarity1/lasio/issues/477) [#481,](https://github.com/kinverarity1/lasio/pull/481) [#501,](https://github.com/kinverarity1/lasio/pull/501) [#498,](https://github.com/kinverarity1/lasio/pull/498) [#500\)](https://github.com/kinverarity1/lasio/pull/500)
- Fix [#473](https://github.com/kinverarity1/lasio/issues/473) (Header lines without a period are discarded unnecessarily)
- Fix [#472](https://github.com/kinverarity1/lasio/issues/472) (Detect and raise IOError exception for LiDAR files; [#482\)](https://github.com/kinverarity1/lasio/pull/482)
- Fix [#483](https://github.com/kinverarity1/lasio/issues/483) (perfomance decrease in DEBUG logging level; [#484\)](https://github.com/kinverarity1/lasio/pull/484)
- Fix [#478](https://github.com/kinverarity1/lasio/issues/478) (:1 :2 should only be appended to mnemonics when using LASFile.read) with [#479:](https://github.com/kinverarity1/lasio/pull/479) Add update\_curve and replace\_curve\_item methods to LASFile
- Fix [#490](https://github.com/kinverarity1/lasio/issues/490) (LAS 2.1 reading error; [#491\)](https://github.com/kinverarity1/lasio/pull/491)
- Fix [#486](https://github.com/kinverarity1/lasio/issues/486) (Adding a citation file, and maybe a DOI; [#487\)](https://github.com/kinverarity1/lasio/pull/487)
- Fix [#392](https://github.com/kinverarity1/lasio/issues/392) (ignore\_comments not mentioned in documentation; [#495\)](https://github.com/kinverarity1/lasio/pull/495)
- Fix [#332:](https://github.com/kinverarity1/lasio/issues/332) Describe default read\_policies in docstring, with [#489](https://github.com/kinverarity1/lasio/pull/489)
- Fix [#502](https://github.com/kinverarity1/lasio/issues/502) (NumPy type conversion alias deprecation; [#503\)](https://github.com/kinverarity1/lasio/pull/503)
- minor performance improvements [\(#470,](https://github.com/kinverarity1/lasio/pull/470) )

## **12.3 Version 0.29 (14 April 2021)**

• Fix [#404](https://github.com/kinverarity1/lasio/issues/404) (lasio changes STEP with imprecise floating-point number behaviour; [#432\)](https://github.com/kinverarity1/lasio/pull/432)

- Add option len\_numeric\_field=-1, lhs\_spacer=" ", and spacer=" " to writer.py:write (see [#412;](https://github.com/kinverarity1/lasio/issues/412) PR [#418\)](https://github.com/kinverarity1/lasio/pull/418)
- Fix [#271](https://github.com/kinverarity1/lasio/issues/271) (Read quoted strings in data section properly; [#423\)](https://github.com/kinverarity1/lasio/pull/423)
- Fix [#427](https://github.com/kinverarity1/lasio/issues/427) (Change null\_policy to handle small non-zero values; [#429\)](https://github.com/kinverarity1/lasio/pull/429)
- Fix [#417](https://github.com/kinverarity1/lasio/issues/417) (Fix parsing for empty ~Other section; [#430\)](https://github.com/kinverarity1/lasio/pull/430)
- Fix [#402](https://github.com/kinverarity1/lasio/issues/402) (fixes issue when unit starts with dot; [#403\)](https://github.com/kinverarity1/lasio/pull/403)
- Fix [#395](https://github.com/kinverarity1/lasio/issues/395) (Update doc examples to reflect new HeaderItem repr; [#410\)](https://github.com/kinverarity1/lasio/pull/410)
- Fix [#426](https://github.com/kinverarity1/lasio/issues/426) (Update urllib.request to be the preferred urllib; [#428\)](https://github.com/kinverarity1/lasio/pull/428)
- Add check for pushed tag version to version tests [\(#396\)](https://github.com/kinverarity1/lasio/pull/396)
- Update GitHub Action Python CI testing [\(#399,](https://github.com/kinverarity1/lasio/pull/399) [#400\)](https://github.com/kinverarity1/lasio/pull/400)
- Improve las\_items.py:HeaderItem.\_\_repr\_\_ truncation logic [\(#397\)](https://github.com/kinverarity1/lasio/pull/397)
- Remove codecs import (unused) and fix typo [\(#406\)](https://github.com/kinverarity1/lasio/pull/406)
- Exclude LAS files from GitHubs Language Stats [\(#411\)](https://github.com/kinverarity1/lasio/pull/411)
- Re-add try-except check around call to reader.read data section iterative() [\(#401\)](https://github.com/kinverarity1/lasio/pull/401)
- Remove reader.py:read\_file\_contents unused code (see [#401;](https://github.com/kinverarity1/lasio/pull/401) [#393\)](https://github.com/kinverarity1/lasio/pull/393)
- Add test for timestring with colon in ~Well section (see [#419](https://github.com/kinverarity1/lasio/issues/419) PR [#420\)](https://github.com/kinverarity1/lasio/pull/420)
- Fix SyntaxWarning in writer.py [\(#425\)](https://github.com/kinverarity1/lasio/pull/425)
- Add bugfix and feature request issue templates to GitHub repository
- Apply black code style to all Python files [\(#438,](https://github.com/kinverarity1/lasio/pull/438) [#398\)](https://github.com/kinverarity1/lasio/pull/398)
- Update [demo notebook for using logging levels](https://github.com/kinverarity1/lasio/blob/main/notebooks/set%20logging%20level%20for%20lasio.ipynb) with current behaviour
- Update [contributing guide](https://github.com/kinverarity1/lasio/blob/main/docs/source/contributing.rst) [\(#437,](https://github.com/kinverarity1/lasio/pull/437) [#441\)](https://github.com/kinverarity1/lasio/pull/441)

#### **12.4 Version 0.28 (12 September 2020)**

- Major re-write of reader code working towards LAS 3.0 support [\(#327;](https://github.com/kinverarity1/lasio/pull/327) [#347,](https://github.com/kinverarity1/lasio/pull/347) [#345,](https://github.com/kinverarity1/lasio/pull/345) [#353,](https://github.com/kinverarity1/lasio/pull/353) [#355,](https://github.com/kinverarity1/lasio/pull/355) [#358,](https://github.com/kinverarity1/lasio/pull/358) [#367,](https://github.com/kinverarity1/lasio/pull/367) [#368,](https://github.com/kinverarity1/lasio/pull/368) [#369\)](https://github.com/kinverarity1/lasio/pull/369)
- Fix  $\#377$  $\#377$  (writing "None" as the value instead of "";  $\#377$ )
- Fix [#373](https://github.com/kinverarity1/lasio/issues/373) (enable GitHub Actions CI testing on MacOS, Windows, Ubuntu; [#374,](https://github.com/kinverarity1/lasio/pull/374) [#387\)](https://github.com/kinverarity1/lasio/pull/387)
- Fix [#363](https://github.com/kinverarity1/lasio/issues/363) (parse composite units such as "1000 lbf" correctly; [#390\)](https://github.com/kinverarity1/lasio/pull/390)
- Fix [#319](https://github.com/kinverarity1/lasio/issues/319) (allow skipping comment lines in data sections; [#391\)](https://github.com/kinverarity1/lasio/pull/391)
- Avoid unnecessary exceptions on reading LAS 3.0 data sections [\(#385\)](https://github.com/kinverarity1/lasio/pull/385)
- Fix broken ReadTheDocs build

## **12.5 Version 0.27 (4 September 2020)**

• Fix [#380](https://github.com/kinverarity1/lasio/issues/380) (install failed without git installed; [#382\)](https://github.com/kinverarity1/lasio/pull/382)

## **12.6 Version 0.26 (31 August 2020)**

- This is the final version which works on Python 2.7 [\(#364\)](https://github.com/kinverarity1/lasio/issues/364)
- Fix [#333](https://github.com/kinverarity1/lasio/issues/333) (header lines not parsed when colon is in description; [#335\)](https://github.com/kinverarity1/lasio/pull/335)
- Fix [#359](https://github.com/kinverarity1/lasio/issues/359) (sections not found when leading whitespace in line; [#360,](https://github.com/kinverarity1/lasio/pull/360) [#361\)](https://github.com/kinverarity1/lasio/pull/361)
- Fix [#350](https://github.com/kinverarity1/lasio/issues/350) (bug with NULL; [#352\)](https://github.com/kinverarity1/lasio/pull/352)
- Fix [#339](https://github.com/kinverarity1/lasio/issues/339) (0.1IN not recognised as index unit; [#340,](https://github.com/kinverarity1/lasio/pull/340) [#349\)](https://github.com/kinverarity1/lasio/pull/349)
- Fix [#31](https://github.com/kinverarity1/lasio/issues/31) (add command-line script to convert between LAS versions; [#329\)](https://github.com/kinverarity1/lasio/pull/329)
- Fix [#75](https://github.com/kinverarity1/lasio/issues/75) (add Cyrillic variant for metres; [#330\)](https://github.com/kinverarity1/lasio/pull/330)
- Fix [#326](https://github.com/kinverarity1/lasio/pull/326) (Support header-only LAS files–don't lose the last header section before a missing ~A section)
- Improve documentation regarding deleting items and curves [\(#315,](https://github.com/kinverarity1/lasio/issues/315) [#325\)](https://github.com/kinverarity1/lasio/pull/325)
- Add deprecation markers [\(#331\)](https://github.com/kinverarity1/lasio/pull/331)
- Align json.dumps and LASFile.to\_json() [\(#328\)](https://github.com/kinverarity1/lasio/pull/328)
- Fixes and updates to setup.py relating to the adoption of setuptools\_scm [\(#312,](https://github.com/kinverarity1/lasio/issues/312) [#317,](https://github.com/kinverarity1/lasio/pull/317) [#318\)](https://github.com/kinverarity1/lasio/pull/318)
- Clean up and background changes related to future LAS 3.0 support: [#334,](https://github.com/kinverarity1/lasio/pull/334) [#337,](https://github.com/kinverarity1/lasio/pull/337) [#338,](https://github.com/kinverarity1/lasio/pull/338) [#341,](https://github.com/kinverarity1/lasio/pull/341) [#342,](https://github.com/kinverarity1/lasio/pull/342) [#346,](https://github.com/kinverarity1/lasio/pull/346) [#348,](https://github.com/kinverarity1/lasio/pull/348) [#372](https://github.com/kinverarity1/lasio/pull/372)

## **12.7 Version 0.25.1 (1 May 2020)**

- Shift to setuptools\_scm [\(#311\)](https://github.com/kinverarity1/lasio/pull/311)
- Fix [#321](https://github.com/kinverarity1/lasio/issues/321) (EOF character causes error on read)
- Fix [#182](https://github.com/kinverarity1/lasio/issues/182) (remove side-effect LASFile.write causing LASFile.version.VERS to change)
- Fix [#310](https://github.com/kinverarity1/lasio/issues/310) (remove LASFile.metadata which was not working)

## **12.8 Version 0.25 (28 March 2020)**

- Add stack\_curves() method to allow joining a set of curves into a 2D array (issue [#284,](https://github.com/kinverarity1/lasio/issues/284) PR [#293\)](https://github.com/kinverarity1/lasio/pull/293)
- Add lasio.examples module [\(#296\)](https://github.com/kinverarity1/lasio/pull/296)
- Fix [#278](https://github.com/kinverarity1/lasio/issues/278) (leading zeroes were being stripped from API/UWI numbers)
- Fix [#286](https://github.com/kinverarity1/lasio/pull/286) (error on trying to write a file with one row of data)
- Fix [#258](https://github.com/kinverarity1/lasio/pull/258) (do not catch Ctrl+C when reading file)
- Fix [#292](https://github.com/kinverarity1/lasio/pull/292) (improve error checking for when trying to write non-2D data)
- Fix [#277](https://github.com/kinverarity1/lasio/issues/277) (allow pathlib objects to lasio.read)
- Fix [#264](https://github.com/kinverarity1/lasio/issues/264) (allow periods in mnemonics to be retained in specific cases)
- Fix  $\#201$  $\#201$  (adjust descr parsing in  $\sim$ P section to allow times in the descr, see PR  $\#298$ )
- Fix [#302](https://github.com/kinverarity1/lasio/pull/302) (change in str(datetime) handling)
- Fixes to JSON output [\(#300,](https://github.com/kinverarity1/lasio/pull/300) [#303\)](https://github.com/kinverarity1/lasio/issues/303)

• Fix [#304](https://github.com/kinverarity1/lasio/issues/304) (add column\_fmt argument to LASFile.write method)

#### **12.9 Version 0.24**

• Fix [#256](https://github.com/kinverarity1/lasio/issues/256) (parse units in brackets and add index\_unit kwarg)

## **12.10 Version 0.23**

- Fix [#259](https://github.com/kinverarity1/lasio/issues/259) (error when encoding missing from URL response headers)
- Fix [#262](https://github.com/kinverarity1/lasio/issues/262) (broken build due to cchardet dependency)

#### **12.11 Version 0.22**

- Fix [#252](https://github.com/kinverarity1/lasio/pull/252) (removing case sensitivity in index\_unit checks)
- Fix [#249](https://github.com/kinverarity1/lasio/pull/249) (fix bug producing df without converting to floats)
- Attempt to fix Lasso classification on GitHub

#### **12.12 Version 0.21**

- Fix [#236](https://github.com/kinverarity1/lasio/issues/236) and [#237](https://github.com/kinverarity1/lasio/issues/237) (can now read ASCII in ~Data section)
- Fix [#239](https://github.com/kinverarity1/lasio/pull/239) (Petrel can't read lasio output)

#### **12.13 Version 0.20**

- Fix [#233](https://github.com/kinverarity1/lasio/issues/233) (pickling error lost Curve.data during multiprocessing)
- Fix [#226](https://github.com/kinverarity1/lasio/issues/226) (do not issue warning on empty ~Parameter section)
- Revised default behaviour to using null\_policy='strict' (ref. [#227\)](https://github.com/kinverarity1/lasio/issues/227)
- Fix [#221](https://github.com/kinverarity1/lasio/pull/221) (depths > 10000 were being rounded by default)
- Fix [#225](https://github.com/kinverarity1/lasio/pull/225) (file handle leaked if exception during parsing)

### **12.14 Version 0.19**

• Fix [#223](https://github.com/kinverarity1/lasio/issues/223) (critical version/installation bug)

## **12.15 Version 0.18**

- Fix version numbering setup
- Fix  $\#92$  $\#92$  (can ignore blah blah lines in  $\sim$ C section)
- Fix  $\#209$  $\#209$  (can now add curves with LASFile['mnemonic'] = [1, 2, 3])
- Fix [#213](https://github.com/kinverarity1/lasio/issues/213) (LASFile.data is now a lazily generated property, with setter)
- Fix [#218](https://github.com/kinverarity1/lasio/issues/218) (LASFile.append\_curve was not adding data=[...] properly)
- Fix [#216](https://github.com/kinverarity1/lasio/issues/216) (LASFile now raises KeyError for missing mnemonics)
- Fix [#214](https://github.com/kinverarity1/lasio/issues/214) (first duplicate mnemonic when added was missing the :1)

## **12.16 Version 0.17**

- Add Appveyor continuous integration testing
- Add example notebook for how to use python logging module
- Fix [#160](https://github.com/kinverarity1/lasio/issues/160) (add methods to LASFile for inserting curves)
- Fix [#155](https://github.com/kinverarity1/lasio/issues/155) (implement del keyword for header items)
- Fix [#142](https://github.com/kinverarity1/lasio/issues/142) (implement slicing for SectionItems)
- Fix [#135](https://github.com/kinverarity1/lasio/issues/135) (UWI numbers losing their leading zeros)
- Fix [#153](https://github.com/kinverarity1/lasio/issues/153) (fix SectionItems pprint repr in Python 3)
- Fix [#81](https://github.com/kinverarity1/lasio/issues/81) (accept header items with missing colon)
- Fix [#71](https://github.com/kinverarity1/lasio/issues/71) (add Docker build for lasio to DockerHub)
- Fix [#210](https://github.com/kinverarity1/lasio/issues/210) (allow upper/lowercase standardization of mnemonics on read)
- Document recent additions (nearly up to date) (in Sphinx docs)

## **12.17 Version 0.16**

- Add read\_policy and null\_policy keywords see documentation for details
- Fix bugs around files with missing  $\sim$ V  $\sim$ W  $\sim$ P or  $\sim$ C sections [\(#84](https://github.com/kinverarity1/lasio/issues/84) [#85](https://github.com/kinverarity1/lasio/issues/85) [#78\)](https://github.com/kinverarity1/lasio/issues/78)
- Fix [#17](https://github.com/kinverarity1/lasio/issues/17) involving files with commas as a decimal mark
- Improve LASHeaderError traceback message
- Fix bug involving files with ~A but no data lines following
- Fix bug with blank line at start of file
- Fix bug involving missing or duplicate STRT, STOP and STEP mnemonics

#### **12.18 Version 0.15.1**

- Major performance improvements with both memory and speed
- Major improvement to read parser, now using iteration
- Add LASFile.to\_excel() and LASFile.to\_csv() export methods
- Improve las2excelbulk.py script
- Published new and updated Sphinx documentation
- Improved character encoding handling when chardet not installed
- autodetect\_encoding=True by default
- Allow reading of multiple non-standard header sections [\(#167,](https://github.com/kinverarity1/lasio/issues/167) [#168\)](https://github.com/kinverarity1/lasio/pull/168)
- Add flexibility in reading corrupted headers (ignore\_header\_errors=True)
- Add ability to avoid reading in data (ignore\_data=True)
- Remove excessive debugging messages
- Fix bug [#164](https://github.com/kinverarity1/lasio/issues/164) where FEET was not recognised as FT
- Fix major globals() bug [#141](https://github.com/kinverarity1/lasio/issues/141) affecting LASFile.add\_curve
- Add command-line version script  $\frac{1}{2}$  lasio to show version number.

Version 0.14 and 0.15 skipped due to broken PyPI upload.

#### **12.19 Version 0.13**

• Other minor bug fixes inc inability to rename mnemonics in written LAS file.

## **12.20 Version 0.11.2**

- Fix bug with not correctly figuring out units for LASFile.write()
- Add LASFile.add\_curve(CurveItem) method which automatically goes to the old method at LASFile.add\_curve\_raw(mnemonic=, data=, ...) if necessary, so it should be transparent to users

#### **12.21 Version 0.11**

- Reorganise code into modules
- various

#### **12.22 Version 0.10**

- Internal change to SectionItems for future LAS 3.0 support
- Added JSON encoder
- Added examples for using pandas DataFrame (.df attribute)
- LAS > Excel script refined (las2excel.py)

## **12.23 Version 0.9.1 (2015-11-11)**

• pandas.DataFrame now as .df attribute, bugfix

## **12.24 Version 0.8 (2015-08-20)**

• numerous bug fixes, API documentation added

## **12.25 Version 0.7 (2015-08-08)**

• all tests passing on Python 2.6 through 3.4

## **12.26 Version 0.6 (2015-08-05)**

• bugfixes and renamed from las\_reader to lasio

## **12.27 Version 0.5 (2015-08-01)**

• Improvements to writing LAS files

## **12.28 Version 0.4 (2015-07-26)**

• Improved handling of character encodings, other internal improvements

## **12.29 Version 0.3 (2015-07-23)**

• Added Python 3 support, now reads LAS 1.2 and 2.0

## **12.30 Version 0.2 (2015-07-08)**

• Tidied code and published on PyPI

# CHAPTER 13

Indices and tables

- genindex
- search

Python Module Index

l

lasio.defaults, [66](#page-69-0)

### Index

## Symbols

\_\_getitem\_\_() (*lasio.LASFile method*), [60](#page-63-0) \_\_setitem\_\_() (*lasio.LASFile method*), [60](#page-63-0)

## A

add\_logging\_level() (*in module lasio*), [67](#page-70-0) append() (*lasio.SectionItems method*), [61](#page-64-0) append\_curve() (*lasio.LASFile method*), [62](#page-65-0) append\_curve\_item() (*lasio.LASFile method*), [63](#page-66-0) assign\_duplicate\_suffixes() (*lasio.SectionItems method*), [62](#page-65-0)

# $\mathcal{C}$

convert\_version() (*in module lasio.convert\_version*), [66](#page-69-1) CurveItem (*class in lasio*), [59](#page-62-0) curves (*lasio.LASFile attribute*), [60](#page-63-0) curvesdict (*lasio.LASFile attribute*), [60](#page-63-0)

# D

data (*lasio.LASFile attribute*), [61](#page-64-0) delete\_curve() (*lasio.LASFile method*), [63](#page-66-0) depth\_ft (*lasio.LASFile attribute*), [61](#page-64-0) depth\_m (*lasio.LASFile attribute*), [61](#page-64-0) df() (*lasio.LASFile method*), [60](#page-63-0) dictview() (*lasio.SectionItems method*), [62](#page-65-0)

# E

encoding (*lasio.LASFile attribute*), [55](#page-58-0)

## G

get\_convert\_version\_parser() (*in module lasio.convert\_version*), [66](#page-69-1) get\_curve() (*lasio.LASFile method*), [60](#page-63-0) get\_encoding() (*in module lasio.reader*), [57](#page-60-0) get\_formatter\_function() (*in module lasio.writer*), [65](#page-68-0) get\_local\_examples\_path() (*in module lasio.examples*), [67](#page-70-0)

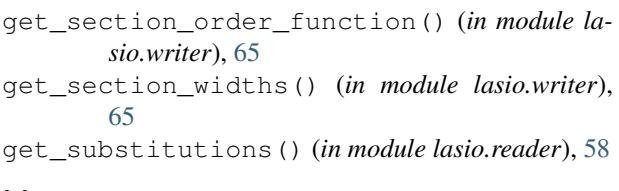

## H

HeaderItem (*class in lasio*), [59](#page-62-0)

#### I

index (*lasio.LASFile attribute*), [61](#page-64-0) insert() (*lasio.SectionItems method*), [62](#page-65-0) insert\_curve() (*lasio.LASFile method*), [62](#page-65-0) insert\_curve\_item() (*lasio.LASFile method*), [63](#page-66-0) items() (*lasio.LASFile method*), [60](#page-63-0) items() (*lasio.SectionItems method*), [61](#page-64-0)

## K

keys() (*lasio.LASFile method*), [60](#page-63-0) keys() (*lasio.SectionItems method*), [61](#page-64-0)

## L

LASDataError (*class in lasio.exceptions*), [66](#page-69-1) LASFile (*class in lasio*), [55](#page-58-0) LASHeaderError (*class in lasio.exceptions*), [66](#page-69-1) lasio.defaults (*module*), [66](#page-69-1) LASUnknownUnitError (*class in lasio.exceptions*), [66](#page-69-1)

## M

match\_raw\_section() (*lasio.LASFile method*), [57](#page-60-0)

## O

open() (*in module lasio.examples*), [66](#page-69-1) open\_file() (*in module lasio*), [57](#page-60-0) open\_github\_example() (*in module lasio.examples*), [66](#page-69-1) open\_local\_example() (*in module lasio.examples*), [67](#page-70-0)

open\_with\_codecs() (*in module lasio.reader*), [57](#page-60-0) other (*lasio.LASFile attribute*), [60](#page-63-0)

## P

params (*lasio.LASFile attribute*), [60](#page-63-0)

# R

```
read() (in module lasio), 55
read() (lasio.LASFile method), 55
read_data_section_iterative_normal_engine()
        (in module lasio.reader), 57
read_data_section_iterative_numpy_engine()
        (in module lasio.reader), 58
read_header_line() (in module lasio.reader), 59
```
# S

```
SectionItems (class in lasio), 61
SectionParser (class in lasio.reader), 59
set_data() (lasio.LASFile method), 62
set_data_from_df() (lasio.LASFile method), 62
set_item() (lasio.SectionItems method), 61
set_item_value() (lasio.SectionItems method), 61
set session mnemonic only() (la-
        sio.HeaderItem method), 59
stack_curves() (lasio.LASFile method), 61
```
# T

to\_csv() (*lasio.LASFile method*), [65](#page-68-0) to\_excel() (*lasio.LASFile method*), [66](#page-69-1) to\_json() (*lasio.LASFile method*), [66](#page-69-1)

# U

```
update_start_stop_step() (lasio.LASFile
       method), 63
update_units_from_index_curve() (la-
       sio.LASFile method), 63
```
## $\vee$

values() (*lasio.LASFile method*), [60](#page-63-0) values() (*lasio.SectionItems method*), [61](#page-64-0) version (*lasio.LASFile attribute*), [60](#page-63-0)

## W

well (*lasio.LASFile attribute*), [60](#page-63-0) write() (*in module lasio.writer*), [64](#page-67-0) write() (*lasio.LASFile method*), [63](#page-66-0)